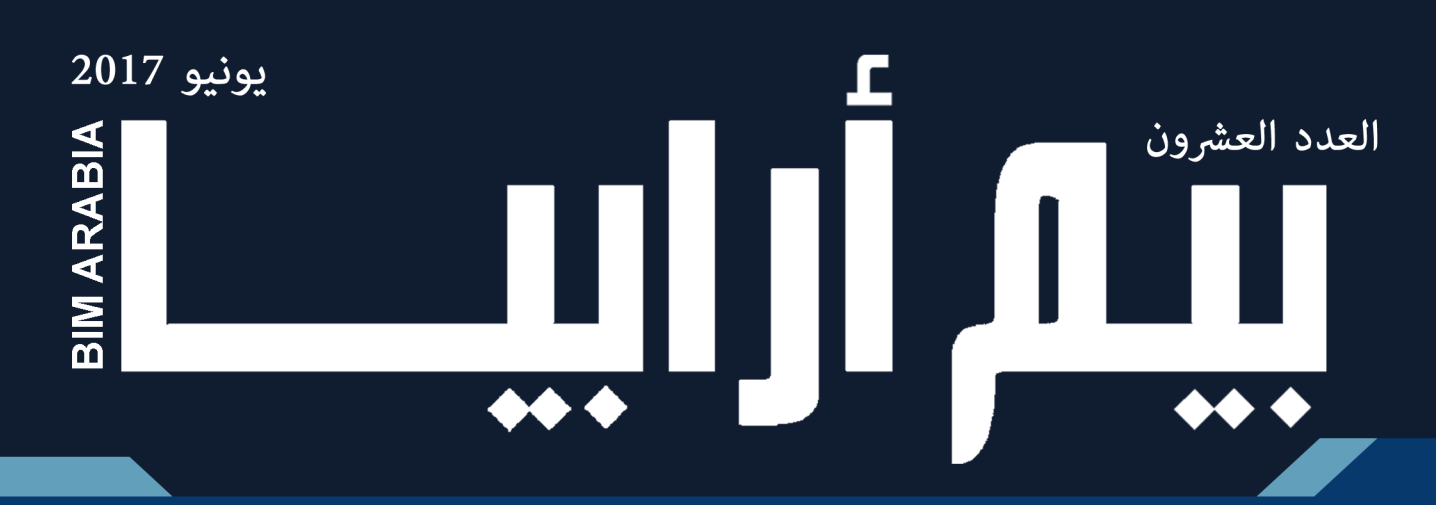

المجلة العربية الأولى المختصة بنمذجة معلومات البناء

رحلات في العالم الافتراضي لنظام غذجة معلومات البناء

building SMART

**AFANTAL** 

 $\sqrt{N}$ 

فذجة معلومات البناء المغلقة و المفتوحة

# مقدمة العدد

### نمذجة معلومات البناء ليست ؟؟

كان اول يوم لي بالعمل و قبل أن ادخل للمدير حتى استلم منه مهامي فتحت فيديو تعليمي ألحد برامج البيم ثم دخلت اليه.

في غيابي، وجد الزمالء مؤشر الماوس يتحرك على الشاشة وحده ويفتح بعض النوافذ و يعمل جداول، وكأن قوى خفية تقوم بعملي.

ارتعد الزملاء في البداية، ولكنهم أجمعوا على أنه: «واو، البيم برنامج يعمل لوحده! تضغط زر واحد ثم تذهب للإفطار لتعود وتجد العمل قد انتهى» -ليت كل شيء مثل هذا البيم!

حسناً، ربما اكون شاركت بدون قصد في تعريف خاطئ للبيم،ولأكفر عن ذنبي وأصلح بعض التعريفات الخاطئة، فإن:

نمذجة معلومات البناء ليست نموذج واحد منفصل كما يحاول بائعي البرامج اقناعك، فال يمكن عمل نموذج معماري أوانشائي و اطالق اسم نموذج معلومات البناء عليه، إذ البد من بناء ومشاركة وتكامل نماذج البناء المعمارية و االنشائية و الكهروميكانيك مع بعضها البعض وعبر المعنيين، وعندما يتم جمع هذه النماذج نحصل على نموذج حقيقي غني بالمعلومات.

نمذجة معلومات البناء ليست مثالية طالما أن من يدخل البيانات عنصر بشري وارد فيه الخطأ فربما تكون هناك معلومات خاطئة ولهذا يجب فحص المعلومات والتأكد منها عبر النموذج.

> ً نمذجة معلومات البناء ليست ترياق للغباء، فال يمكنك تحصين العمل ضد الغباء، ألن الغباء مبدع دائما

نمذجة معلومات البناء ليست برنامج مثل Revit, أو ArchiCAD, VectorWorks أوMicrostation فالبرامج جزء من التكنولوجيا ليس إلا، والتي هي جزء من فلسفة البيم

نمذجة معلومات البناء ليست ليست بديل للبشر بل هي فقط توفر الوقت و المجهود لكنها ليست حجر الفيلسوف في قصة هاري بوتر

نمذجة معلومات البناء ليست هدفا بل وسيلة لتحقيق أهداف مثل تقليل التكلفة وتقليل الهدر و زيادة التكامل، فلو وجدت اي طريقه لتحقيق هذه األهداف بطريقة أفضل اذهب لها فورا

نموذج معلومات البناء ليس مجرد نموذج ثلاثي الأبعاد أصم وعقيم, بل هو نموذج متحد من عدة نماذج متكاملة من عدة تخصصات أكثر ما يهم فيه هو «المعلومات» التي يحويه هذا النموذج، فإن لم يكن به معلومات قابلة للمعالجة، فهو كالماكيت الكرتوني، بل أضل سبيلا

وأخيراً، فإنه يمكن تعريف نمذجة معلومات البناء (البيم) حسب دكتور بلال :

)نمذجة معلومات المباني )نمذجة معلومات البناء( هي مجموعة من التكنولوجيات والعمليات والسياسات تمكن العديد من أصحاب المصلحة من تصميم، .<br>إنشاء وتشغيل منشأة بشكل تعاوني في فراغ افتراضي)

عمر سليم

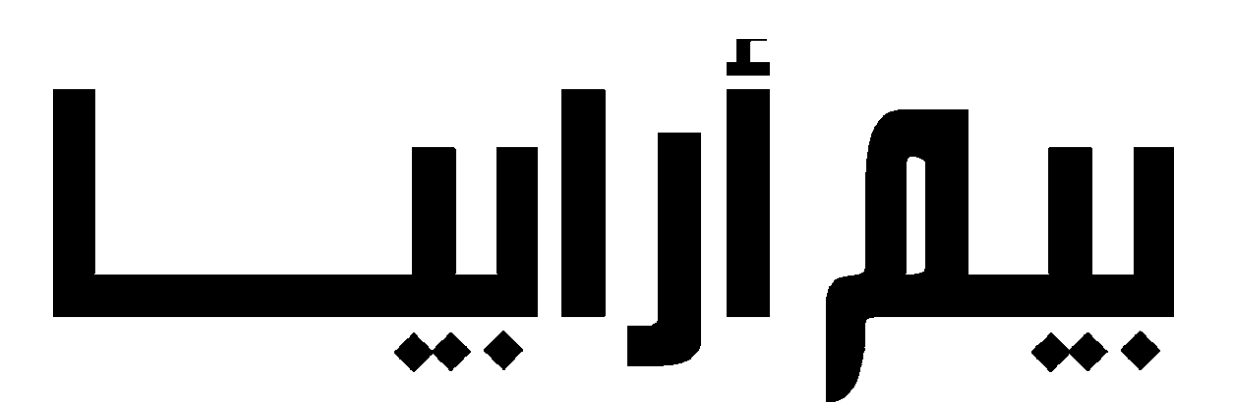

# المحتويات

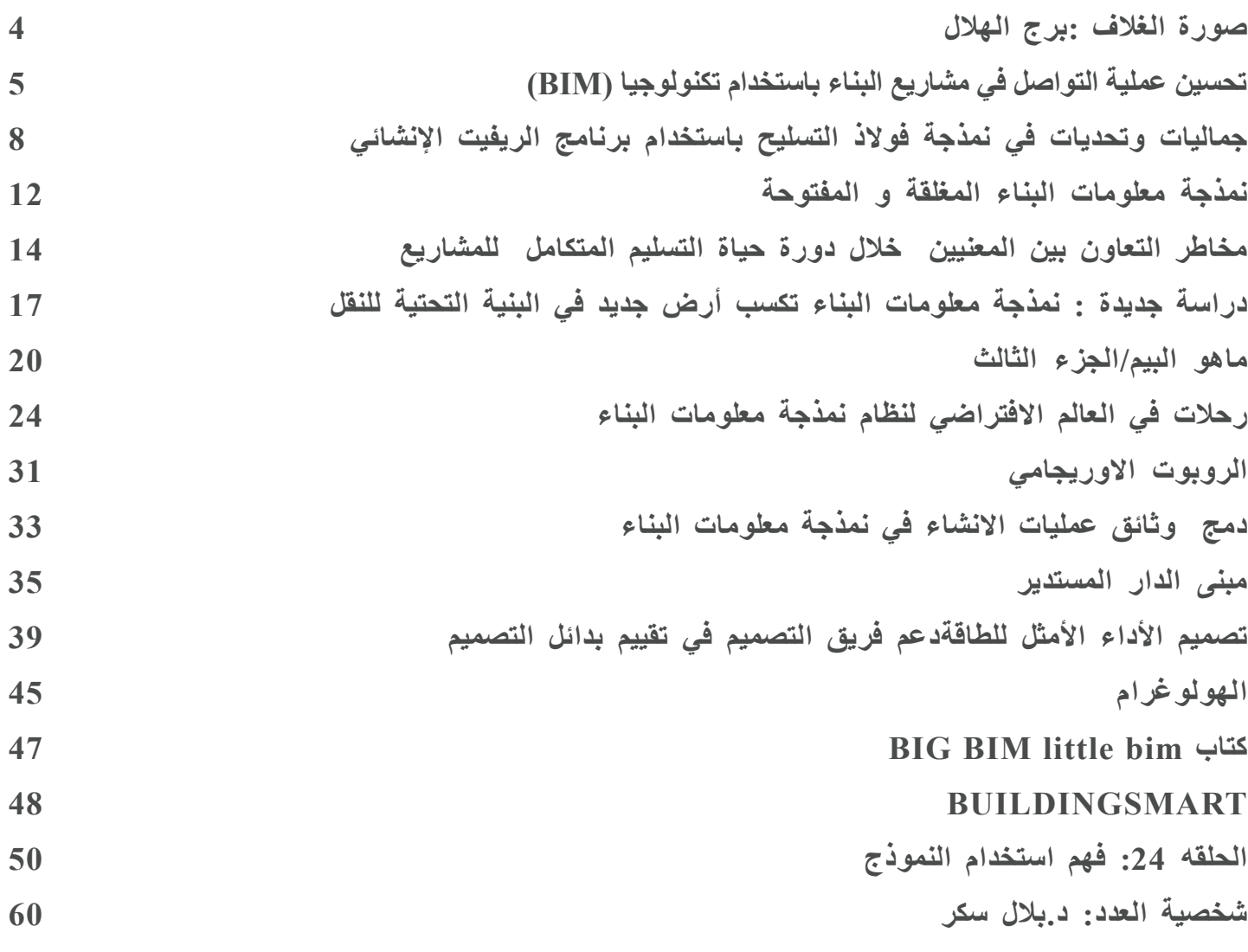

# فريق تحرير المجلة

**عمر سليم :** محب لنمذجة معلومات البناء **م / سونيا سليم أحمد :** طالبة دكتوراه \_ قسم هندسة االدارة والبناء الجامعة التشيكية التقنية **م / معتصم البنا :** مهندس انشائي **م/ نجوى سالمة** : مهندسة معمارية

# بيـَّمَ أرابيـــــا!

# صورة الغالف :برج الهالل

<span id="page-3-0"></span> من المفترض أن تكون ناطحة السحاب على شكل هالل هي من الهياكل المذهلة .وقد قدمت شركة التصميم التي يرجع مقرها الى الواليات المتحدة الأمريكية هذا التصميم الحصري للهيكل . تقع ناطحة برج هلال القمر في دبي . وهذا الهيكل هو شعار طويل القامة من تكوينه الفريد من نوعه في العالم ينتمي إلى المعمار اإلسالمي، وسوف يكون أيضا مظهر من المظاهر الحديثة في مستوى التطور التقني و االقتصادي في دبي . وسيكون داللة على الوجهة الجديدة للمدينة و تعزيز للسياحة، واألنشطة الترفيهية والعلمية و الثقافية .

يتميز برج هلال القمر بإحتوائه على 33 طابقاً على ضفاف الخليج العربي . ويستوعب مكتبة للأطفال و قاعة للمؤتمرات ومطاعم و مقاهي متعددة، و منصة مراقبة في الهواء الطلق .

ويهدف كل هذه التصاميم لجعل المبنى كوجهة متعددة الأغراض، و تحظى بشعبية كبيرة بين السكان المحليين و السياح على حد سواء .

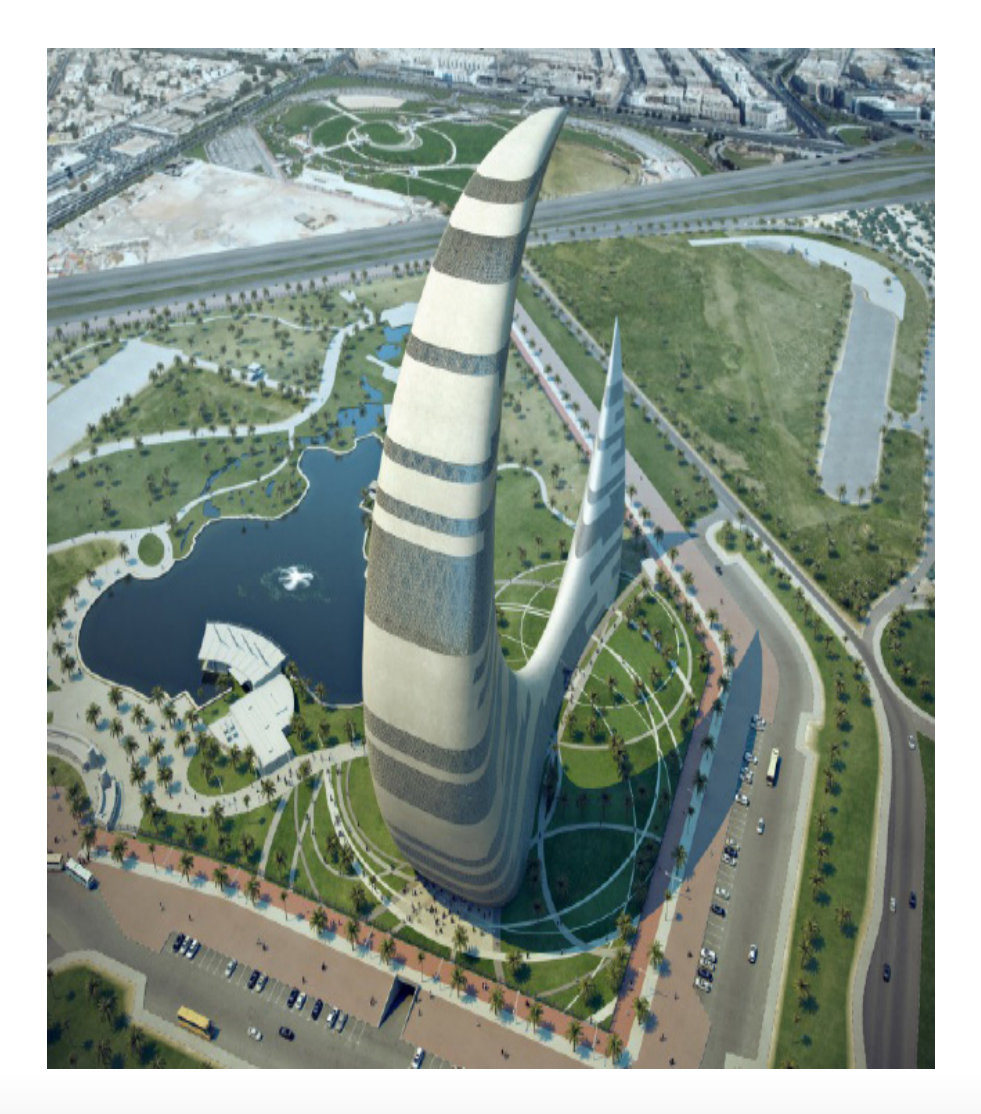

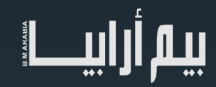

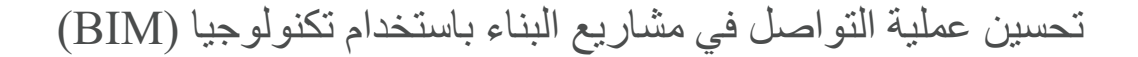

التواصل هو تبادل المعلومات من أجل نقل رسالة، واالتصال الجيد ينطوي على القدرة على نقل رسالتك بحيث يتم استالمها وفهمها بشكل صحيح.

يتم العمل في مشاريع البناء التقليدية بشكل منفصل لفريق العمل وهذا يؤثر غالباً على فعالية التواصل بين أعضاء المشروع وفهم الرسالة بشكل خاطئ.

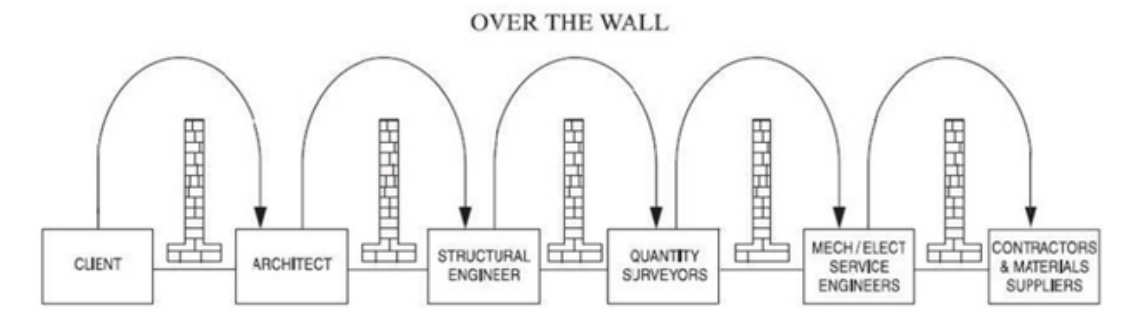

مما يؤدي إلى زيادة في الكلفة وإضاعة الوقت في إعادة العمل وفشل المشروعات

فخمس المشاريع)PMI (Institute Management Project تفشل بسبب سوء التواصل حسب تقرير صادر عن معهد إدارة المشروعات

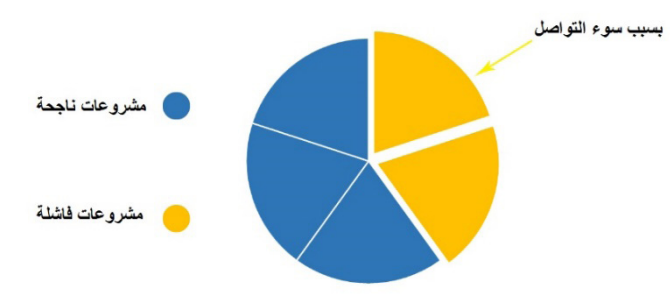

Project Management Institute, Inc. The Essential Role of Communications, May 2013 :المصدر

يمكن تحسين عملية الاتصال بين أصحاب المصلحة المعنيين في المشروع بمساعدة نمذجة معلومات البناء والسبب الأساسي في ذلك هو أنه من الأسهل بكثير التواصل مع نموذج ثالثي األبعاد للمبنى بدال من الرسومات الثنائية البعد.

فمن المستحيل تقريبا على هذه الرسومات شمل كل ما يمكن أن يظهر في الرسومات الثلاثية الأبعاد مما يؤدي الى سوء الفهم.

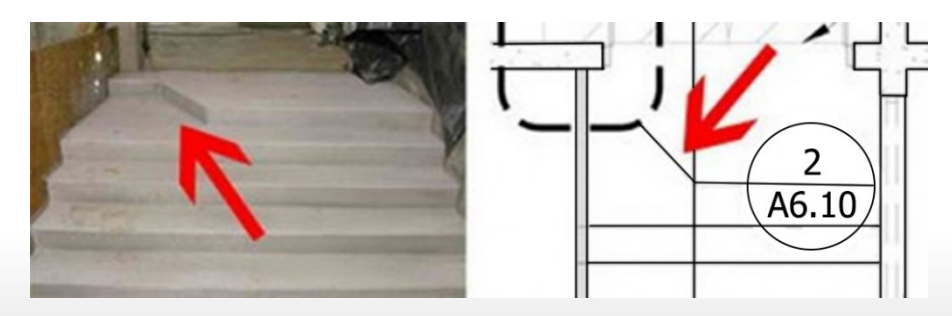

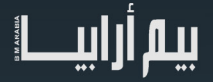

<span id="page-4-0"></span>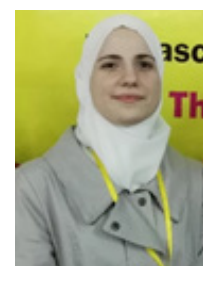

ي م . �ان ابو اهلوى همندسة معمار ية

### مثال عن سوء الفهم الناتج عن الرسومات الثنائية البعد

إن نموذج معلومات البناء يعمل كمصدر وحيد للمعلومات في مشاريع البناء، مما يوفر سهولة الوصول إلى المعلومات لجميع أصحاب المصلحة. يحتوي النموذج المركزي على جميع معلومات المشروع: من مخططات وجداول زمنية وجداول الكميات وغيرها

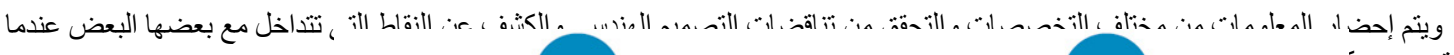

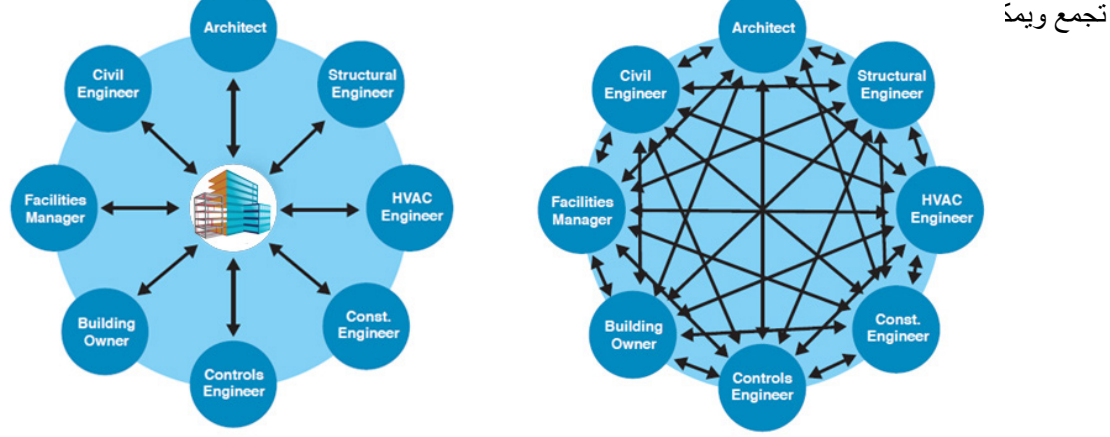

### الفرق بين التواصل عبر الطريقة التقليدية والتواصل عبر نموذج BIM

 إن من أهم السمات الرئيسية للعمل المشترك قدرة كل عضو من أعضاء الفريق من إجراء تغييرات على النموذج المركزي في نفس الوقت، وامكانية عمل مزامنة للتغيرات الحاصلة.

ومن التطبيقات المستخدمة للعمل المشترك Server Revit الصادر من شركة Autodesk

يتم بناء نموذج ببرنامج الريفيت حيث يمكن أعضاء الفريق من الدخول إليه وتعديله في نفس الوقت معاً عبر شبكة منطقة واسعة (WAN).

يقوم الأعضاء بعمل مزامنة مع النموذج المركزي لتحديث النموذج المحلي مع التغييرات التي يقوم بها أعضاء الفريق الأخرون. كما يتم تحديث النموذج المركزي ليعكس التغييرات التي أدخلت على النموذج المحلي.

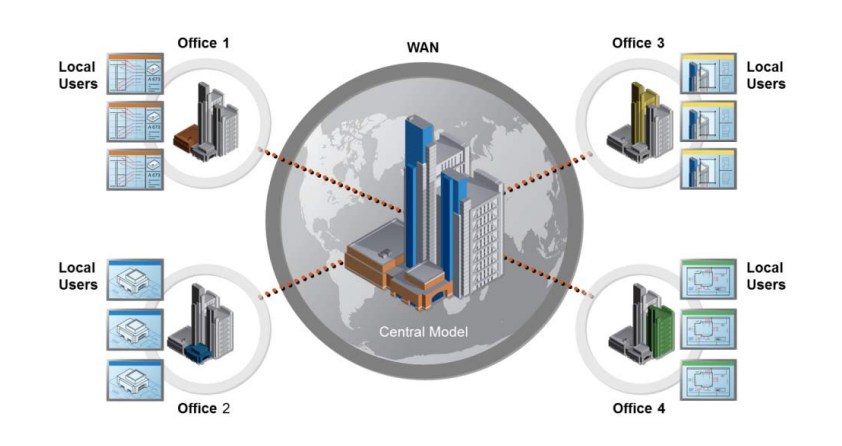

### Autodesk A360 Collaboration for Revit

في حال كنا نعمل بشكل مشترك مع شركات أخرى على نموذج BIM كيف يمكننا مشاركة العمل باستخدام المشاريع الفرعية ؟

انشأت شركة أوتوديسك A360 Collaboration for Revit وهو خادم سحابي أمكننا عن طريقه من جعل النموذج المركزي موجوداً على شبكة الانترنت (وليس ضمن خادم محلي) يمكن الوصول إليه في أي مكان وأي وقت كما يمكن أيضا الوصول إلى النموذج من قبل أعضاء الفريق التي ال تستخدم برنامج الريفيت حيث يمكنهم معاينة النماذج، وتحميل وتنزيل وثائق المشروع األخرى.

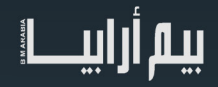

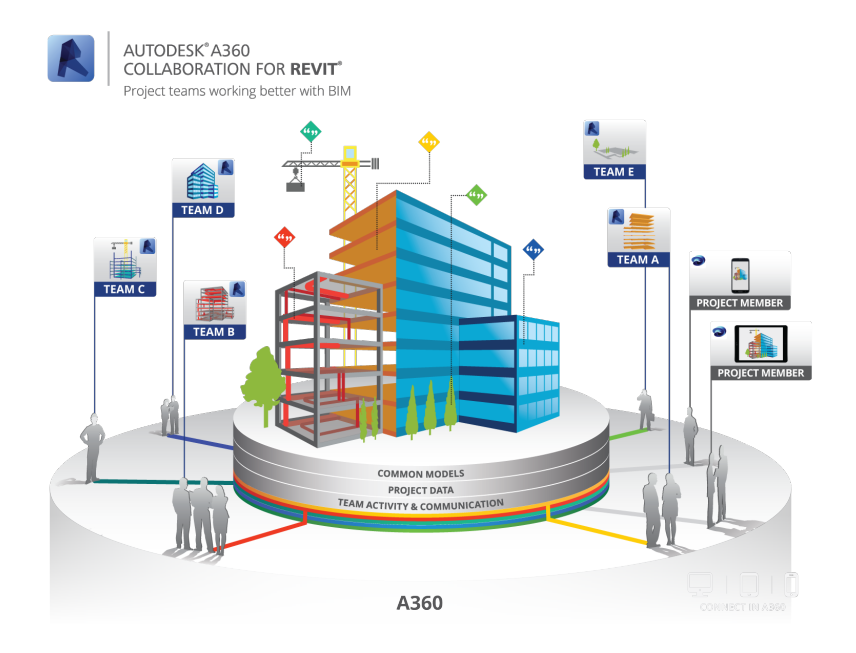

ولمعرفة المزيد عن االختالفات بين Server Revit و Revit for Collaboration 360A يرجى زيارة الرابط التالي:  $\frac{https://www.youtube.com/watch?v = TCht14gHZY&t365=s}{$ 

المراجع:

- The Essential Role of Communications, Project Management Institute, Inc. May 2013
- Enhancing Communication in Construction Industry through BIM
- www.autodesk.com

7

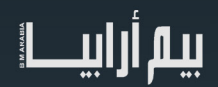

# جماليات وتحديات في نمذجة فوالذ التسليح باستخدام برنامج الريفيت اإلنشائي

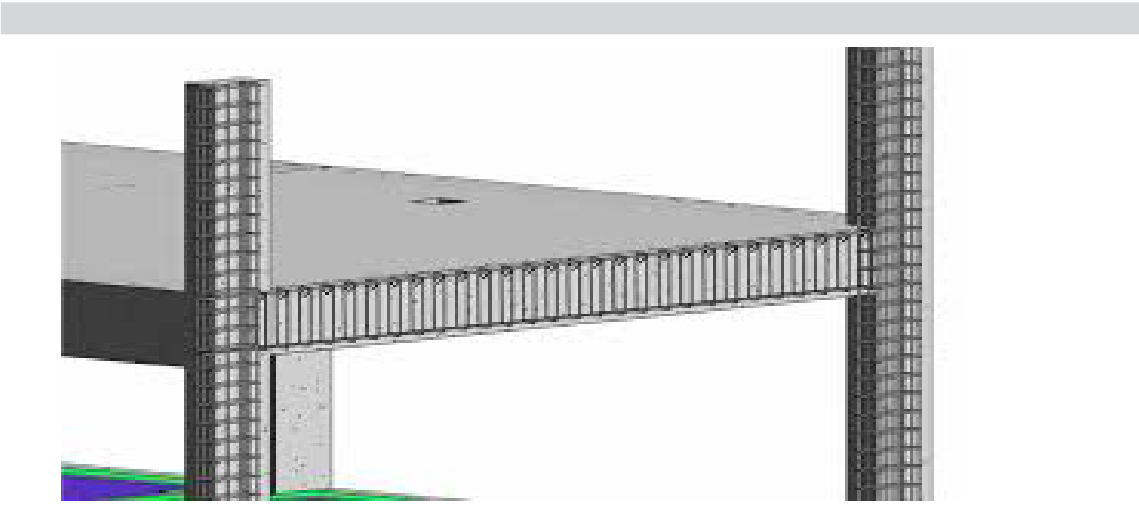

<span id="page-7-0"></span>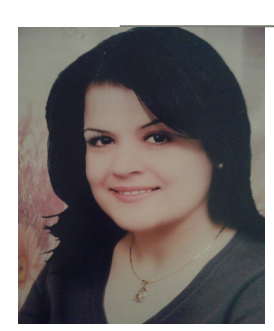

م. مرام هاني زيدان همندسة انشائية

قرأنا كثيراً من المقالات التي تتحدّث عن ميّزات نظام البيم، وعن الأبعاد الغنيّة التي يوفر تغطيتها والسيطرة عليها بالشكل الأمثل، وهذه السّماء الأمنة التي يؤمنّها لمسار المشروع الـهندسي، من ولادته الأولى كفكرة في ذهن المصمّم إلى تسليمه للمستهلك، واهتمامه بالمنشأ حتى بعد دخوله في حيّز االستخدام ...

هنا في هذه المقالة لا بدّ من الإضاءة على جانب هام، ومرحلة أساسيّة من مراحل رعاية المشروع، وهي مرحلة تقديم المخططات التفصيلية والتنفيذية المتعلقة بالجانب اإلنشائي للمشروع.

من الصّعوبات التي واجهتنا كمهندسين إنشائيين في استخدام برنامج الريفيت، هي في كونه خرج بالمهندس من السّطوح المستوية والفراغية، والطريقة ّ اليدوية في إدخال المعلومة على المخطط، إلى مرحلة النمذجة الكاملة والحقيقية لكافة عناصر المنشأ، بما في ذلك نمذجة قضبان فوالذ التسليح في العناصر اإلنشائية.

بالإضافة إلى أنّ المهندس الإنشائي لن يصطدمَ وحده بهذه البيئة الجديدة، إنما سيقود المنفّذ والعامل إلى بيئةٍ جديدةٍ أيضاً من المشاهدة والاستقراء، وينقل التكنولوجيا برمّتها إلى مسرح التّنفيذ.

إذاً هنا يبدو الحاجز الأوّل واضحاً في رفض البيئة المحليّة لطبيعة المعلومات المقدّمة، والتي تخرج عن المعتاد والنقليد، مما يتطلّب ضرورة امتلاك المهندس اإلنشائي آلية وعي اجتماعي لتطويع الفريق العامل، ليرتقي بنفسه ألسلوب اإلخراج الجديد.

لا بد لنا من إيجاد طرق لنقترب بخطانا من النّاتج المحلي، ونشدّه باتجاه الأليّة الجديدة للنمذجة والإخراج والقراءة.

يعد التسليح الثلاثي الأبعاد من العمليات التي تأخّر نضوجها في برنامج الريفيت، وخصوصاً في النسخ الأولى من البرنامج، حيث كان موضوع نمذجة .ً فوالذ التسليح أمر مضني جدا

راجه مستخدمي البرنامج صعوبات كثيرة في السّيطرة على قضبان فولاذ التسليح وتوضّعها، لم تكن آلية التّرقيم متاحة، و يصعب تقييد فولاذ التسليح ّ لسماكات التغطية التي يفرضها المهندس، إذ يقترح البرنامج العديد من السطوح ليقيد قضيب الحديد إليها، فيما يحتاج المهندس سطح أو اثنين فقط لتقييده، وهذا كان يؤدي إلى خفض الإنتاجية و تضبيع الوقت ، بالإضافة لإشكالات تتعلق بتقاطع القضبان وحفاظها على مكانها خلال عملية بناء المنشأ .

و كي لا نخسر إمكانات البرنامج من أجل جانب التسّليح والتفاصيل، والذي يعدّ العصب الرئيسي في المخطّط الإنشائي، تمكن المهندس أيهم محمود (مؤسّس فريق Revit in lattakia) من إنشاء مكتبة من الحديد الثنائي الأبعاد، حيث كان قضيب فولاذ التسليح عبارة عن:

)item detail- Family)، كل )Type )معرف بعدة بارامترات:

تتعلق بالطّول الافتراضـي لقضيب التسليح، (Default Length)، وشكل قضيب فولاذ التسليح (Rebar shape)، تم إنشاء أشكال مطابقة لأشكال فولاذ التسليح الثلاثي الأبعاد في البرنامج، والتي تعتمد على الكود الاميركي.

نم إضافة بارامترات تتعلق بالتّغطية لكل جوانب العنصر البيتوني، وأخرى تتعلّق بآلية إظهار قضيب التسليح، (مقطوع أو مستمر)، (طولي أو عرضي)، و بار امترات تتعلّق بآليّة إدخاله في الجداول،من أجل تفريده والحصول على كميّات فولاذ التّسليح .

كذلك تم بر مجة العكفات النظامية للكود الاميركي، واعتماد نمط تسمية الأشكال ذاته في الكود المذكور .

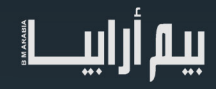

عن طريق هذه المكتبة تمكنّا من رسم فولاذ التسليح كاملاً وتفريده دون أخطاء أو تداخل، والحصول على كميته بشكل دقيق ومبرمج، إذ يمكن بعد تحميل الفاميليات الذهاب إلى القائمة

Annotation ثم Component ثم component Detail ثم الدخول إلى قائمة المكتبة كاملة و اختيار القطر والشكل واألبعاد المناسبة للقضيب المراد استخدامه، وهنا لا بدّ من الإشارة إلى (shared parameter)، يساهم في تصنيف القضيب المستخدم بين التفريد و حساب الكميات، لتلافي إدخال كمية الحديد مرتين.

من سيّئات هذه المكتبة أنها تتطلب الرّسم في المقطعين الطولي والعرضي لكل عنصر مراد تقديم تفاصيله، كما انها تعتمد خاصية تلقيم المعلومة وإدخالها يدويا، لكنها كانت مجدية وتوفر الوقت كذلك تقارب البيئة المحلية للعمل الهندسي كبداية، وفيما يلي صور ة توضح آلية التفريد المتاحة في هذه المكتبة .

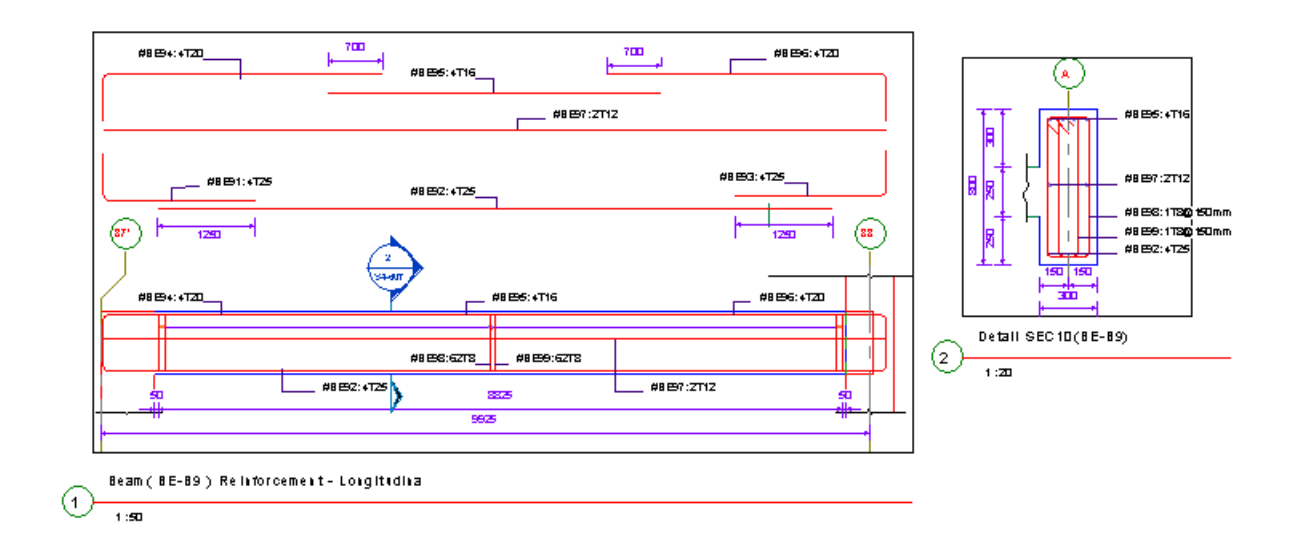

### نمذجة فوالذ التسليح :

في النسخ اللاّحقة من البرنامج تطّورت الية نمذجة فولاذ التسليح بشكلٍ واضح، بدايةً أُتيح للمستخدم إبقاء نافذة اختيار السّطح الذي سيقدٍّ القضبيب ֧֖֖֖֖֖֚֚֚֚֚֚֚֚֚֚֡֓֓֝֬<br>֧֖֧֧֚֚֚֚֚֚֚֚֚֚֚֚֚֚֚֝֩֓֩֓ ُإليه مفتوحة، و بالنّقر على السطح المراد تقييد العنصر له كان يظهر تلقائيا في النافذة، و هنا يحدد المستخدم مسافة التغطية التي تلزمه، ساهم هذا التطوّر البسيطِ في إعطاء المستخدم بعض الحرية في تطويع فولاذ التسليح الثلاثي الأبعاد، لاحقاً صار الأمر أكثر سهولة ًوتمكّن المستخدم من السّيطرة تماماً على قضيب التسليح من خلال الأبعاد المؤقتة .

صار بإمكان المستخدم نمذجة فولاذ التسليح للمنشأ بالكامل و بشكل حقيقي، و بتطويع المكتبة الافتر اضية لفولاذ التسليح والملحقة بالبرنامج لخدمته، فباإلضافة لميزة تحديد وضبط موقع قضيب فوالذ التسليح باألبعاد المؤقتة، واختيار العنصر المضيف له، تأتي خصائص تبويب قضبان فوالذ التسليح وإدراجها ضمن أقسام ( partition) لتمكن مستخدم البرنامج من تقسيم هذه القضبان وجدولتها باسم كل عنصر على حدى، فمثلا بعد الإنتهاء من رسم Beam-1، يمكن تحديد فولاذ تسليح العنصر وإعطاءه اسم ( partition) مناسب يوحي باسم العنصر ، وبذلك صار بإمكاننا التحكم بجدولة

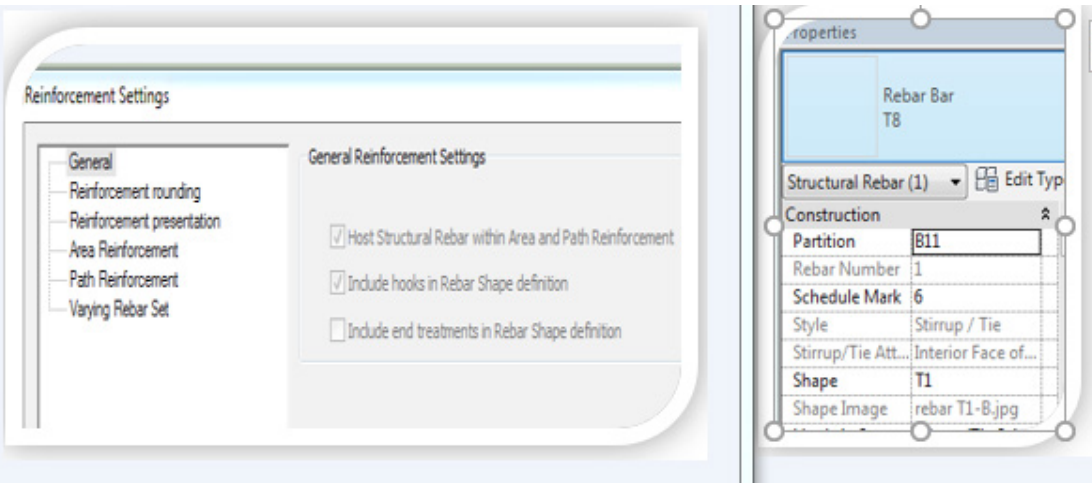

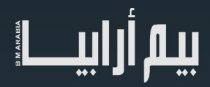

فوالذ هذا العنصر لوحده، وفصل كمياته،و ايضا صار بإمكاننا خلق نظام فلترة يساعد في عملية إخفاء وإظهار فوالذ هذا العنصر في مشاهد أخرى، أيضا يمكننا الاستفادة من نظام الفلترة اكثر بالاعتماد على ألية تسمية تميّز مجموعة الجوائز ، و أخرى تميّز الأعمدة والبلاطات، جدارن القص وكافة عناصر المنشأ .

و بهذا نتمكّن من فرز فولاذ التسليح بسهولة لأكثر من مستوى، و نستطيع تقديم جداول التفريد لكل عنصر على حدى،مثلأ يمكن معرفة كمية فولاذ التسليح في كل الجوائز وحساب نسبة التسليح فيها، وكذلك األمر بالنسبة لبقية العناصر اإلنشائية، كما يمكن ايضا إنشاء فالتر على اكثر من مستوى، كإنشاء فلتر يتعلق باخفاء و إظهار فوالذ عنصر معين، او إخفاء فوالذ تسليح الجوائز او مجموعة معينة من الجوائز، من خالل آليات الفرز المتنوعة المسموحة في البرنامج .

من الميزات التي تسمح لنا آلية التصنيف (partition) بالاستفادة منها هي عملية إعادة ترقيم قضبان فولاذ التسليح ضمن القسم الواحد، قد ينشأ خلل في ترقيم قضبان الفولاذ نتيجة رسم قضيب ما و إلغاءه، فعملية إعاة الترقيم تتيح ترتيب أرقام القضبان ضمن القسم الواحد والتحكم ببداية الترقيم أيضاً.

يمكن الوصول لأمر عملية إعادة الترقيم من القائمة: ( structure)- ثم ( Reinforcement ) ثم- Reinforcement )

أيضا يمكن من خلال ذات القائمة التحكم بإعدادات فولاذ التسليح مثل تدوير أطوال القضبان لأقرب عشرة أو خمسة أو ..، و التحكّم برموز إظهار

reinforcement path and Area؛ و مسافات التغطية للعناصر اإلنشائية....

من آليات التصنيف المتاحة لفولاذ التسليح أيضا هناك ( schedule mark) وهذا النوع من التصنيف يختلف عن الترقيم الذي يتم بشكل تلقائي وضمن القسم الواحد، هذا التصنيف يمكن إدخاله بشكل يدوي ، وهو يتيح أيضا آليات التصنيف ذاتها التي تتيحها األقسام .

في الحالات التي تتطلب السّرعة في العمل والإنجاز، يمكن الاستفادة من إمكانية اضافة بارامترات لكل قضبان التسليح، من بين هذه البارامترات، ֖֖֖֖֖֖֖֖֧֧֧֧֧֧֧֧֧֧֧֚֚֚֚֚֚֚֚֚֚֚֚֚֚֚֚֚֡֬֝֓֝֓֟֓֓֞֓֝֓֞֓֝֬֓֓֝֬֓֝֬֝֬֝֬֝֬ (shared parameter) يمكننا من خلاله الاستفادة من وجود عناصر مكررة في المنشأ من بلاطات أو جوائز أو أعمدة أو أساسات، يتعلق بعدد مرّات تكرار العنصر، في هذه الحالة نكتفي برسم فوالذ تسليح العنصر لمرة واحدة، وإدخال مرات تكراره، وبنفس الوقت ندخل البارامتر في العالقة المبرمجة ضمن الجداول لحساب كمية فولاذ التسليح الحقيقية و الصحيحة، هذه العملية تساهم في توفير الوقت والجهد بشكل كبير وتخفف حجم الملف أيضاً.

من البارمترات المفيدة أيضا بارامتر يساعد في تحديد مكان قضيب فولاذ التسليح فيما إذا كان علوي أو سفلي، في هذه الحالة يمكن عن طريق نظام الفلترة المتاح في الريفيت، التحكم بإظهار فولاذ التسليح العلوي بنمط مختلف في البلاطات والأساسات لتمييزة عن فولاذ التسليح السفلي في مسقط تفريد القضبان .

أيضا يمكن التحكم بألوان و نمط الخط و مادة قضبان فولاذ التسليح من القائمة manage –object style:

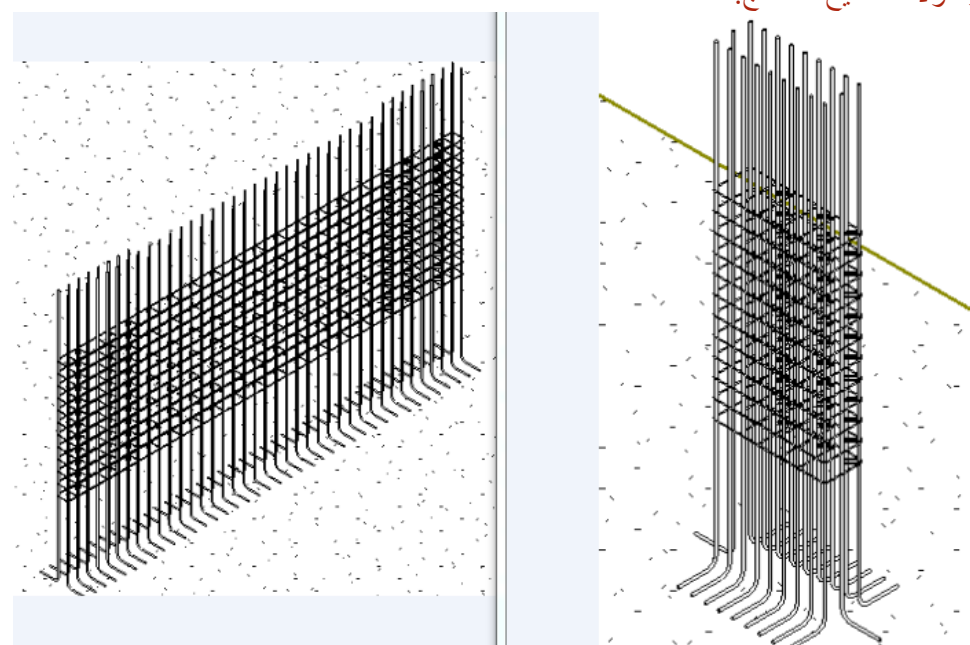

فيما يلي بعض الصور لفوالذ التسليح المنمذج:

من أجمل التجارب التي خضناها في العمل اإلنشائي، هي تجربة العمل على التوازي من خالل شبكة محلية بسيطة، عبارة عن كبل يربط بين حاسبين، ّتم تقسيم الطوابق وكذلك فوالذ تسليح الطوابق إلى - worksets بعد إنشاء ملف على السيرفر وخلق ملف محلي على سواقة محلية في حاسبي، و ملف

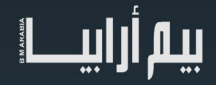

محلي على حاسب م. أيهم، تم تسليح العناصر على التوازي دون أي مشاكل و بسالسة مذهلة، بتوزيع العمل وتقسيمه بشكل مناسب ..

كما ساعد توزيع فوالذ التسليح في )worksets)على تنظيم العمل بين الطوابق، وخلق فالتر تساهم في حصر فوالذ التسليح في الطابق الواحد، كذلك التّحكم بآليات إظهار فولاذ التسليح وإخفاءه بشكل شمولي أكثر ، حيث يتم إخفاء فولاذ التسليح لكل طابق انتهينا من نمذجته حتى لا نقع في أية أخطاء ...

هناك بعض الإشكالات في الحديد لاتزال تعتر ضنا لابد من الإشار ة البها

- عملية الترقيم التلقائي لقضبان الحديد لاتزال تتم على أساس الطول الحقيقي للقضيب وليس على المدوّر مما يستنزف وقتنا أحيانا في محاولة ضبط األطوال بشكل مثالي .
- عدم احتواء مكتبة الحديد المرفقة مع البرنامج على كل أشكال الحديد التي تلزمنا مما اضطرنا إلى برمجة فاميليات مناسبة جديدة مثال عليها تلك التي تستخدم في الأدراج .
	- لدى استخدام area reinforcement لا يأخذ البرنامج العكفة النظامية المناسبة للقطر المستخدم .
- من الغريب أن تقطع ال shaft الحديد المرسوم بنظام (area reinforcement) فيما لاتقطع الحديد المرسوم بنظام (path reinforcement)
	- ماذا لو تم تزويد نظام( area reinforcement) بآلية تسمح بتقطيع الحديد عند طول معين و تأمين طول تراكب مناسب يدخل برمجيا .
- من المشاكل التي تصادفنا أيضاً،هي المرحلة التي يصل فيها المخطط للمنفذ، حيث يستغرب المنفذ والعامل الجداول ويجد صعوبة في ألية قراءتها، الطريقة الوحيدة التي ساعدتنا في التغلّب على هذه المشكلة هي استخدام برنامج Autodesk Design Review الذي يساعد قارئ المخطط االلكتروني على معرفة خصائص كل قضيب حديد وتدويره وتحريكه لفهم شكله ومكانه كما يساعد على تفكيك المنشأ بالكامل وأخذ معلومات كامله عنه وذلك بعد تصدير الشكل الثلاثي الأبعاد للمنشأ من الريفيت له، هنا نجد ضرورة استخدام وسائل العرض التكنولوجية الحديثة في مسرح التنفيذ .

نحن دائما ننتظر كل جديد، و نبحث عن كل تفاعل مع مستخدمي البرنامج،لأن أي تفاعل او حوار دائما يوصلنا إلى معلومة جديدة، فنظام البيم ككل هو نظام اجتماعي كما هو معروف و يقوم على التواصل وتبادل المعلومات ضمن االختصاص الواحد، وبين االختصاصات المختلفة مما يسمح بخلق بيئة عمل و نتائج تكاد تقارب المثالية، وتخفض نسبة الخطأ بنسبة كبيرة .

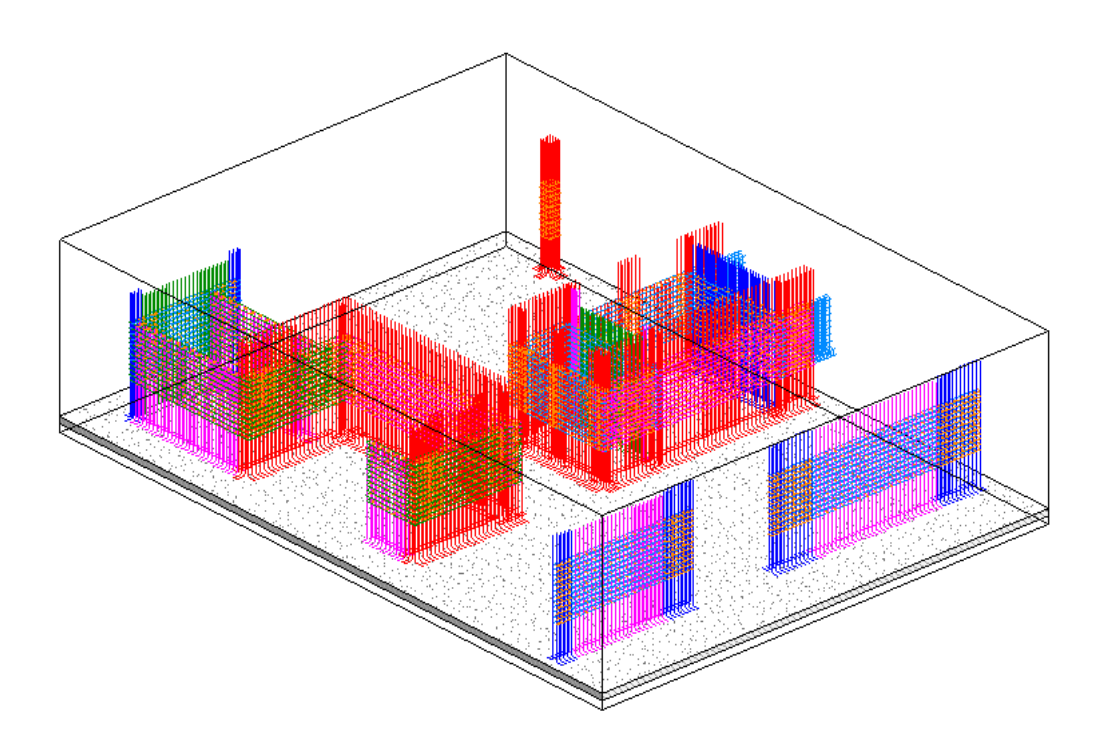

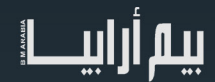

## نمذجة معلومات البناء المغلقة و المفتوحة

صناعة تصميم البناء هي في خضم مرحلة انتقالية، واالنتقال من أساليب التصميم ثنائية األبعاد التقليدية إلى نمذجة معلومات البناء . وبسبب الضغط من قبل العمالء، ومن الجمهور، وبشكل متزايد، فإن البيم يكتسب ارضا جديدة كل يوم في صناعة البناء.

في حين أن العديد من الشركات قد بدأت بالفعل االنتقال إلى هذه العملية "الذكية" القائمة على نموذج، فإن اإلمكانات "الحقيقية" لنمذجة معلومات البناء ال يمكن أن يتحقق إال من خالل تبادل مفتوح للتصميم ومعلومات المشروع و التصميم بين أصحاب المصلحة الرئيسيين في المشروع . وبدون نهج مشترك أو تعاوني، فإن استمرار التصميم المنعزل مع أدوات ثالثية األبعاد سوف يؤدي فقط إلى تفاقم مشكلة التصميم من حيث الجدول الزمني والتكاليف.

<span id="page-11-0"></span>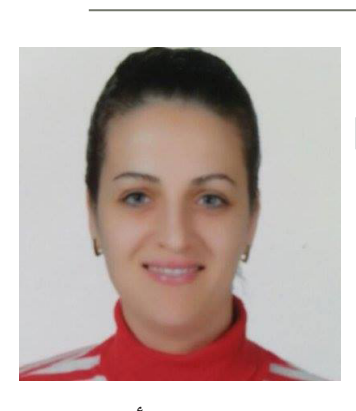

م.سونيا أمحد طالبة دكتوراه -الجا<mark>معة التقنية في براغ</mark>

ومن التحديات الشائعة التي يواجهها أصحاب المشاريع ومديري المشاريع في المشاريع المتوسطة الحجم والكبيرة أن المشاركين في المشروع ال يستخدمون نفس تطبيق البيم. هذا هو مانعنيه بنمذجة معلومات البناء المغلقة.

النهجين أعلاه هما طريقين مختلفين أساساً للنظر في النمذجة .

### **Closed BIM**

نمذجة معلومات البناء المغلقة او البيم الوحيد و هى بيئة العمل التي تلزم المستخدم باستخدام برامج معينة ال تتبادل المعلومات مع برامج اخرى و الحد من تبادل المعلومات مع البرامج الأخرى، كل من يعمل في المشروع يستخدم نفس البرنامج و هذا كان لرغبة الشركة المنتجة للبرنامج في السيطرة على السوق .الميزة هى تقليل مشاكل قابلية التشغيل البينى و معامل التعاون Collaboration and Interoperability Quotient (مجموعة مركبة من مقياس BIMe والذي يقيس قابلية التشغيل البيني (التوافق القائم على البيانات) والتعاون (الإجرائي/التوافق الثقافي) طبقاً لإمكانيات شركاء المشروع).

### Open BIM

نمذجة معلومات البناء المفتوحة يشير المصطلح بشكل عام إلى نموذج معلومات البناء وغيرها من البيانات وهي عملية تبادل غير مملوكة. وباعتبارها عالمة تجارية، فإن نمذجة معلومات البناء المفتوحة هي "نهج شامل للتصميم التعاوني، واستيعاب وتشغيل المباني على أساس المعايير وسير عمل مفتوح . نمذجة معلومات البناء المفتوحة هي مبادرة من buildingSMART والعديد من بائعي البرامج الرائدة يستخدمون نموذج بيانات المفتوح من « buildingSMART»

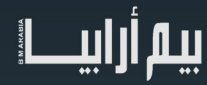

أهم الصيغ لنمذجة معلومات البناء المفتوحة

(Include Industry Foundation Classes)IFC

تسمح بتبادل البيانات الهندسية وغير التصميمية بين التطبيقات المختلفة التي تدعم نمذجة معلومات البناء المفتوحة وباستخدامه يمكن أن يكون نموذج بيم المعماري الذي أنشأه فريق التصميم المعماري الرئيسي بArchiCAD ، في حين أنه يمكن فتحه من قبل المهندس اإلنشائي عندما يعمل ب Tekla . ويمكن بعد ذلك استيراد نموذج بيم المعماري و االنشائي المتكامل إلى منصة ريفيت ميب من قبل مهندسي التكييف و الصحي و الكهرباء .

(Construction Operations Building Information Exchange)COBie

يسمح بتبادل بيانات إدارة المرافق

# OPEN BIM

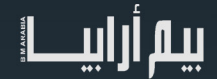

مخاطر التعاون بين المعنيين خالل دورة حياة التسليم المتكامل للمشاريع

 $\mathcal{L}(\mathcal{L}(\mathcal{L}))$  is a set of  $\mathcal{L}(\mathcal{L})$  . The contract of  $\mathcal{L}(\mathcal{L})$  is a set of  $\mathcal{L}(\mathcal{L})$ 

مع اطالعي المستمر على مقاالت وابحاث في نمذجة معلومات البناء BIM عن آلية التسليم المتكامل للمشاريع

**ً من** ))IPD(Delivery Project Integrated )لفت نظري جملة مهمة بأن من فوائد )IPD )**مشاركة المخاطر بدال توليدها** فزاد فضولي للتعمق أكثر في دورة حياة التسليم المتكامل للمشاريع، مع وجود رغبة سابقة ومستمرة بالتعمق في علوم إدارة المخاطر، و كيفية تعزيز التعاون بين فرق العمل .

**-1 في البدء، دعونا نتعرف ماهي دورة حياة التسليم المتكامل للمشاريع Delivery Project Integrated IPD)(؟**

هو اتباع نهج شامل يشارك فيه جميع أصحاب المصلحة من بداية المشروع في عمل عالقات تعاونية خالل كامل دورة حياة المنشأة، لتحقيق مباني تكون بفعالية وكفاءة عالية ("جورج إلفين، "الممارسة المتكاملة في الهندسة المعمارية).

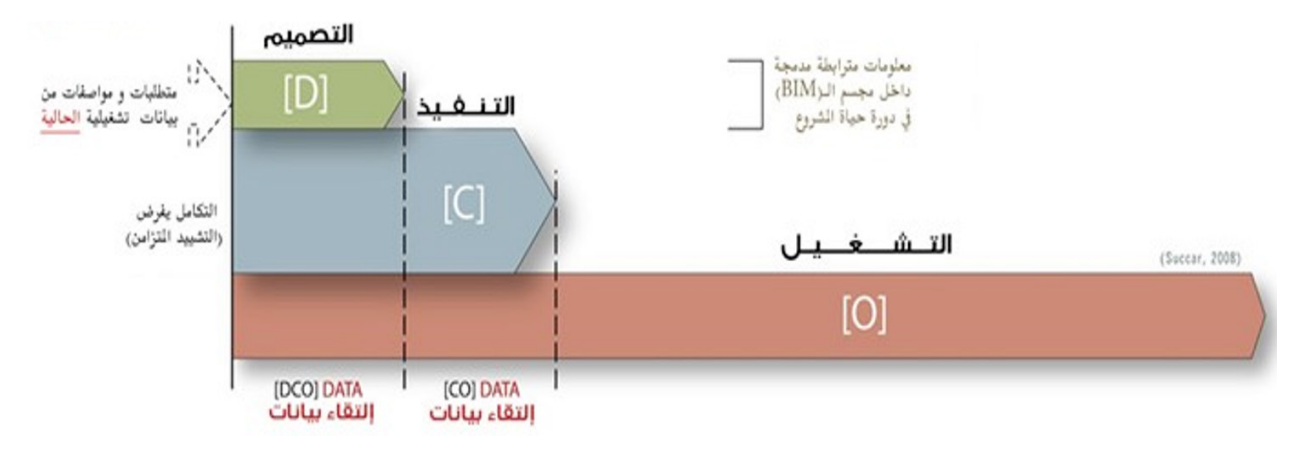

الصورة 1: التكامل خلال دورة حياة المشروع /د . بلال سكر

ويدل مفهوم التشييد المتزامن على تكامل جميع أنشطة المشروع بين جوانب التصميم و التنفيذ والتشغيل بشكل متزامن لتعظيم قيم المشروع عند تسليمه، وذلك يتطلب وجود شخص يمارس دور منسق، يقوم باستيفاء كافة متطلبات فريق المالك و االستشاري و التصميم و التنفيذ من بداية المشروع، ويجمع كافة التفاصيل <u>ضمن نموذج واحد</u>، بحيث يقومون بالعمل والإشراف عليه جميعاً <sub>.</sub>

**-2 ماهي المخاطر التي تعترض فعالية التعاون بين المعنيين في دورة حياة التسليم المتكامل للمشاريع** ؟

قبل البدء بالمشروع نعلم أن المخاطرة نقوم بالتعامل معها وتحليلها على أنها فرصة وتهديد

ً فرغبت بإن أقوم باعداد وتفصيل المخاطر التي تعترض فعالية التعاون، وقمت بتنسيقها بناء على المكونات التي ينعكس تأثيرها على مشاريع BIM

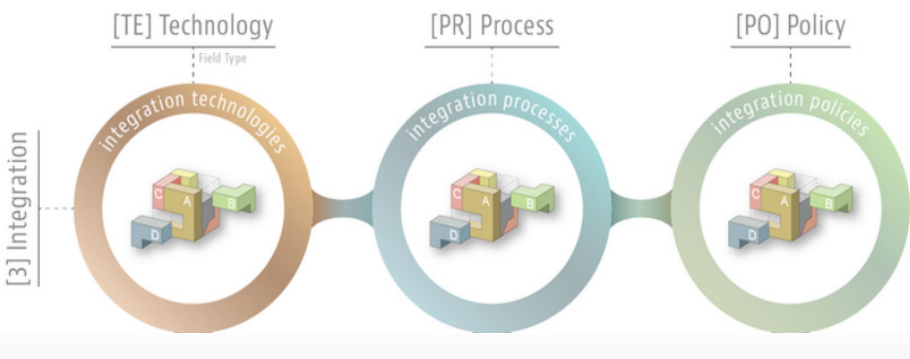

الصورة 2 : المكونات التي ينعكس تأثيرها على مشاريع BIM / د .بالل سكر

<span id="page-13-0"></span>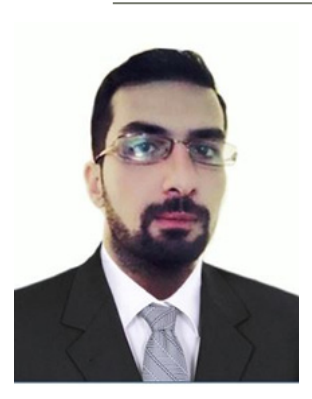

إياد الحاج سعيد رئيس تحرير مجلة رواد المشاريع العرب

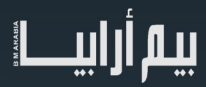

### 2-1 المخاطر المتعلقة بالسياسة:

- التأهيل المسبق من قبل المؤسسات التعليمية و المنظمات للعمل الجماعي
- ثقافة تعزز وتحفز على االبتكار و تعزز الثقة والتبادلية للتوقعات على المشروع المشترك
	- سياسة التعويض والحوافز المالية
		- وجود بروتوكول للتواصل
	- وجود قواعد سلوكية يتبعها جميع المعنيين
		- حقوق الطبع والنشر
		- المطابقة مع المعايير والكودات العالمية

### 2-2 المخاطر المتعلقة بالعمليات:

- وجود مشرف للتنسيق بين المعنيين يتمتع بسلطة مطلقة أو مقيدة
	- االتفاق على نماذج المستندات و الرسومات و القوائم
		- االلتزام بمنهجية تسليم المشروع المحددة مسبقا
- ورش عمل مشتركة يتناقش فيها فريق المشروع، ويقرر كيفية استخدام المعلومات وإدارتها وتبادلها
	- تحديد الأدوار والمسؤوليات

### 2-3 المخاطر المتعلقة بالتكنولوجيا:

- تزويد الفريق بالأجهزة الحاسوبية والبرمجيات
- بيئة النماذج الرقمية والتصورات اإللكترونية
	- نقل المعلومات و مستندات المشروع
		- التامين للمشاكل البرمجية
- الصيانة االعتيادية للنماذج وعمل النسخ االحتياطي

### **-3 التطبيق العملي :**

الدرس المستفاد الجديد والذي سيضاف إلى الدرس المستفاد السابق (بتنسيق دورة حياة التسليم المتكامل للمشاريع)

بأننا سنقوم بالتفصيل أكثر في المخاطر وتحليلها ودراسة تأثيرها على فعالية التعاون بين المعنيين، والتعمق أكثر في العقود العالمية واختيار األنسب واألكثر مالئمة للتوازن في توزيع المخاطر للتعاون في دورة حياة التسليم المتكامل للمشاريع.

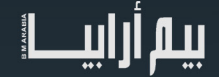

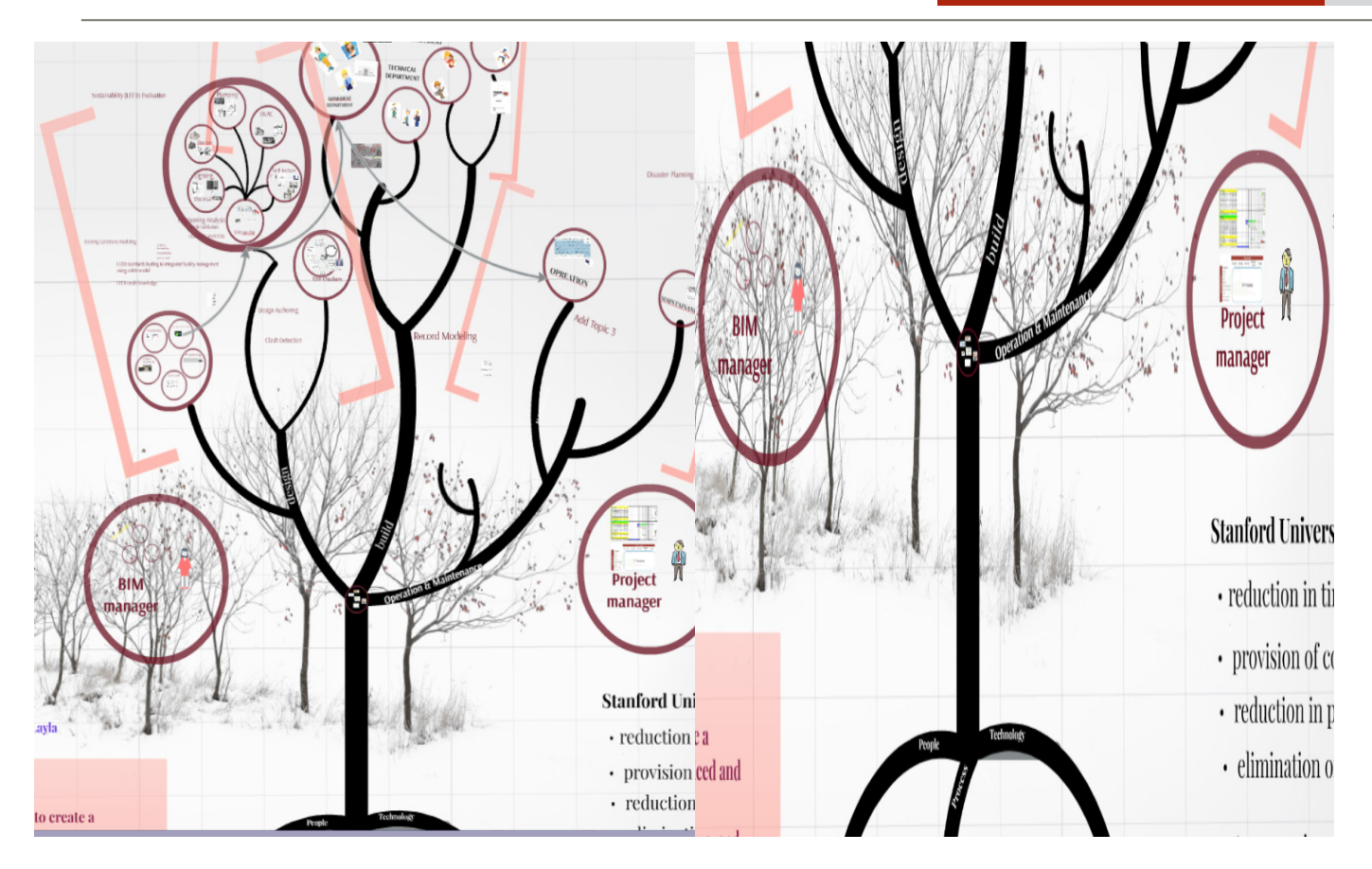

الصورة 3&4 توضيح دورة حياة (التسليم المتكامل للمشاريع)

- حيث قمت سابقاً بتنسيق الشجرة بما يتناسب مع دورة حياة التسليم المتكامل للمشاريع، بحيث تم إضافه توضيحات نظرية، وعمل محاكاة تجريبية على مشروع أبنية سكنية وتجارية باستخدام برامج BIM (( Navisworks -Revit بالتنسيق كعمل مستقل مع خمسة مهندسين ومهندسات من اختصاصات هندسية مختلفة .
	- •والمشروع قيد االستئناف، مع إضافات دقيقة ومهمة بالمحتوى المتكامل و بإخراجه، بحيث سيكون سرد قصصي ينشر ضمن سلسلة مقاالت ومقاطع فيديو، ونسعد بأي شخص مهتم في BIM بإن يتعاون معنا.
- •ونسأل هللا عز وجل بأن يوفقنا، ونشكر المهندس عمر سليم على إطالقه لمجلة BIMArabia ونشاطه المستمر فيها، والتي كانت بالنسبة لنا كمفتاح للدخول إلى عالم BIM .
	- •ولمعرفة أكثر عن مفهوم وتفاصيلBIM االطالع على حوار مع BIM في العدد األول لمجلة BIMArabia لعمر سليم، وكامل المقاالت من موقعهم com.bimarabia

### **المراجع :**

-1مقاالت د /بالل سكر في مجلة بيم ارابيا

**-2**[قضايا العقود الخاصة بنمذجة معلومات البناء- م احمد لطفي](https://www.google.com/url?sa=t&rct=j&q=&esrc=s&source=web&cd=1&cad=rja&uact=8&ved=0ahUKEwjUl-nRjo7UAhUhEJoKHQbECvkQFggqMAA&url=http%3A%2F%2Fbimarabia.com%2F%25D9%2582%25D8%25B6%25D8%25A7%25D9%258A%25D8%25A7-%25D8%25A7%25D9%2584%25D8%25B9%25D9%2582%25D9%2588%25D8%25AF-%25D8%25A7%25D9%2584%25D8%25AE%25D8%25A7%25D8%25B5%25D8%25A9-%25D8%25A8%25D9%2586%25D9%2585%25D8%25B0%25D8%25AC%25D8%25A9-%25D9%2585%25D8%25B9%25D9%2584%25D9%2588%25D9%2585%25D8%25A7%25D8%25AA-%25D8%25A7%25D9%2584%2F&usg=AFQjCNHhxnKPp8iIm_b0Q8eX76zbdwTQGA&sig2=WP5fAHjCndKUGjYDSSFa9A) 

3-Legal and Business Implications of Building Information Modeling (BIM) and Integrated Project Delivery (IPD), Jay Wickersham

4-A Guide Integrated Project Delivery

5-The American Institute of Architects

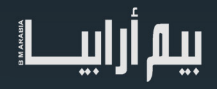

دراسة جديدة : نمذجة معلومات البناء تكسب أرض جديد في البنية التحتية للنقل

<span id="page-16-0"></span>يظهر تقرير Report SmartMarket من Analytics & Data Dodge (شركة رائدة في أمريكا الشمالية في مجال تحليلات حلول التكامل و سير العمل القائم على البرمجيات لصناعة البناء والتشييد(

أن استخدام نمذجة معلومات البناء (بيم) آخذ في الازدياد في سوق البناء الأفقي.

التقرير يحلل كيف أن المهندسين والمقاولين وأصحاب الأعمال يستخدمون البيم لمشاريع البنية التحتية للنقل في الولايات المتحدة والمملكة المتحدة وفرنسا وألمانيا. وهو يبين أن الالتزام بالبيم يتزايد بين الشركات التي تستخدمه، حيث أفاد 52٪ منهم أنهم يقومون باستخدامه على أكثر من نصف مشار يعهم، مقابل 20٪ فقط منهم ينفذونه على هذا المستوى العالي قبلّ عامين فقط.

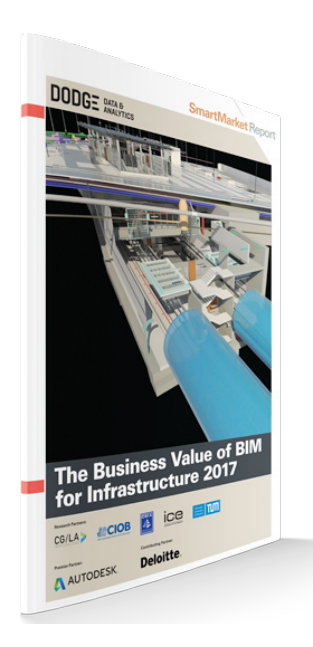

يقول Nicolas Mangon، نائب رئيس إستراتيجية األعمال AEC في أوتوديسك: »يوضح هذا التقرير أن البيم ليس فقط من أجل تصميم المباني، بل» يجب أن يكون « لمشاريع البنية التحتية والنقل. البيم يقلل من المخاطر والنفايات مما يتيح وسيلة أكثر مسؤولية لتصميم وبناء وتشغيل وصيانة الطرق والجسور وأنظمة النقل العام».

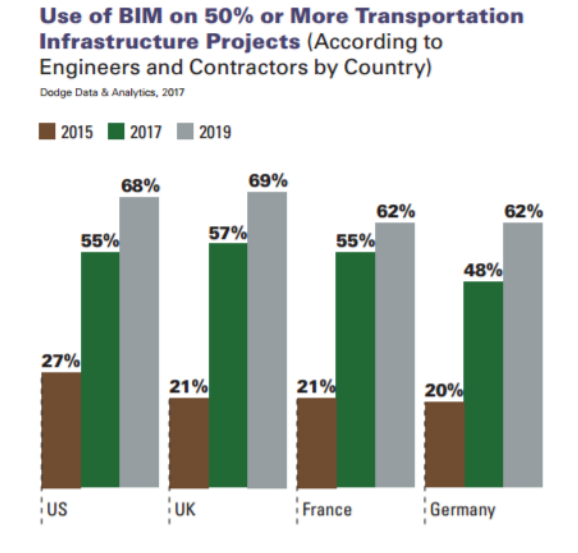

يوضح التقرير أن البيم مفيد في تقليل الأخطاء و القدرة على التنبؤ بالتكلفة

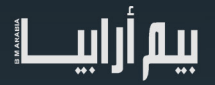

17

### **Top Ways BIM Improves Process and Project Outcomes (Average of 13 Different Process**

and Outcome Benefits Ranked in the Top 3 by All **Respondents and Assigned to 5 Categories)** Dodge Data & Analytics, 2017

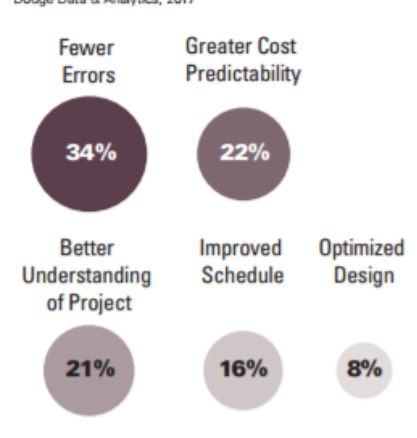

العائد على االستثمار

# **Perceived ROI on BIM for Transporatation Infrastructure (According to All BIM Users)** Dodge Data & Analytics, 2017 Positive ROI of 25% or More Positive ROI Under 25% Break-Even Negative ROI Not Sure 20% 28% 4% 11%

لتحميل التقرير

https//:www.construction.com/toolkit/reports/the-business-value-of-BIM-for-infrastructure2017-

37%

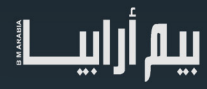

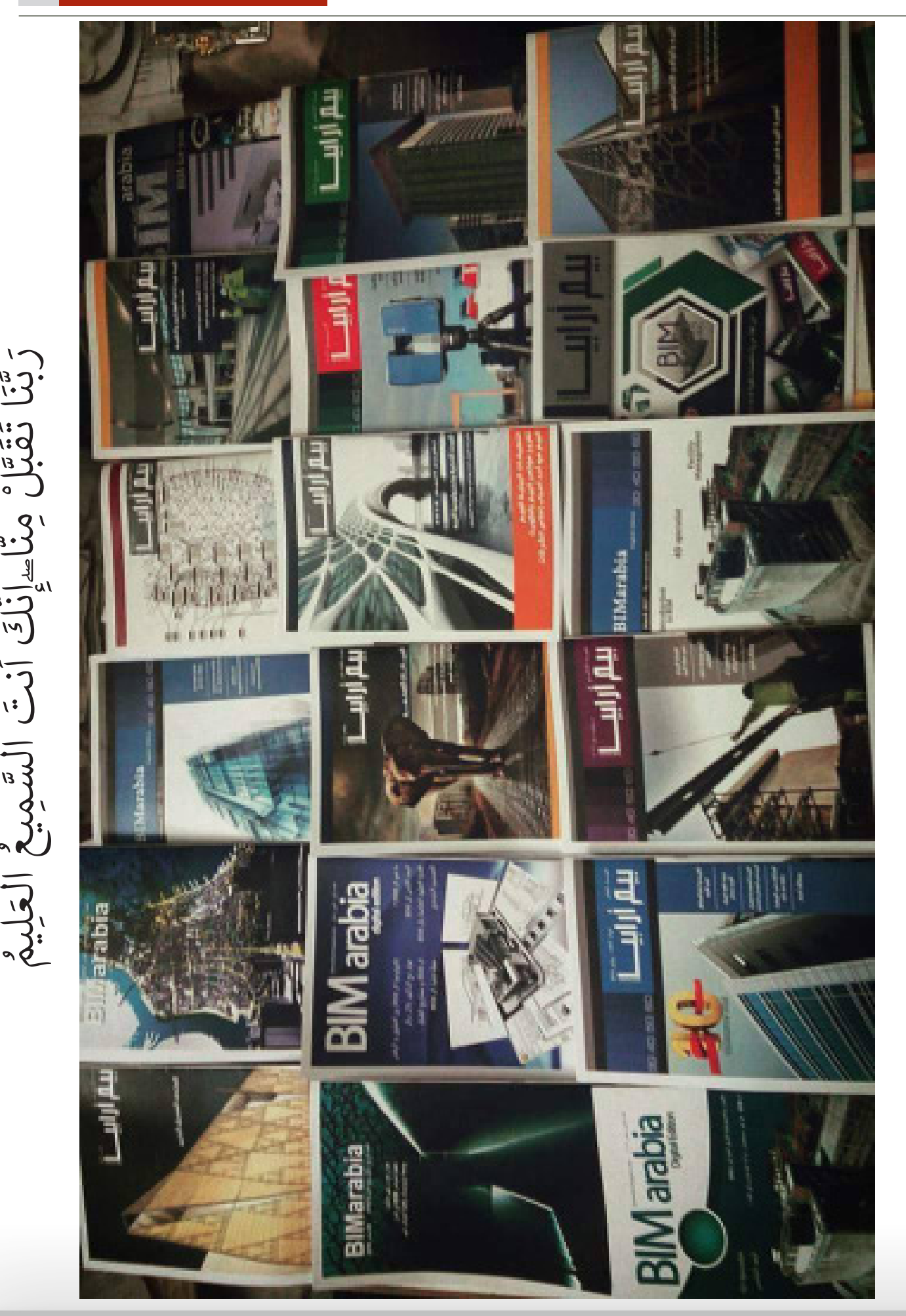

يبيم أرابيط

َ ع ْ ال رن<br>م مِ السَّ  $\overline{\left[\cdot\right]}$ لَس<br>ما ن ِ َّا ۖ إ ن -ِ ْ م وسي<br>محل

ب  $\mathbf{S}$ 

الان<br>أَنَّ تَ

 $\mathcal{L}$ 

# ماهو البيم/الجزء الثالث

تحدثنا في الجز أين الأول والثاني من هذه المقالة عن تعريف البيم وإمكانية استخدامه في عدة مجالات صناعية عديدة، مثل صناعة الإكسسوارات للهاتف المحمول وتحديداً شركة نورمال التي نوفر خدمة طباعة ثلاثية الأبعاد لسماعات األذن للمستخدمين حول العالم عبر تطبيق الهاتف الخاص بهم، وكذلك مررنا بمشروع FIVE الخاص بشركة صناعة السيارات فورد وما الذي حققته هذه الشركة من مخرجات لم تكن لتحققها دون توظيفها للبيم في منظومتها الصناعية.

وعلمنا إمكانية توظيف نمذجة معلومات البناء في الكثير من الصناعات إذ انه ليس حصراً على صناعة المعمار رالمهندسة والتشبيد فقط فمثلاً قام فريق العداءة الرياضية أليسون فيلكس (Allyson Felix) بمحاكاة حركتها على المضمار لمعرفة نقاط القوة والضعف وثغرات فقدان طاقة الدفع لديها، ومن ثم نمذجة الحذاء األمثل لها بعد بناء نموذج معلوماتي للقدم – ومن بعدها أصبح بإمكان أي شخص عمل مسح ضوئي لقدمه وتفصيل الحذاء المناسب له بعد ان يقوم البرنامج بنمذجة قدمه.

وتطرقنا كذلك الى دور نمذجة معلومات البناء الكبير في صناعة المعمار والهندسة والتشييد في تيسير وتذليل العقبات التي تواجه أصحاب المصلحة والمعنيين بالمشروع ابتداء من المالك، مروراً بالمصمم، المهندس المشرف، إدارة المشروع، السّلطات المحلية، وحتى السآكن النهائي للمشروع، وما بعد ذلك من متعهدي الهدم والترميم، وكيف أن نمذجة معلومات البناء تساهم في عمل التصاميم والدراسات الخاصة بالأبعاد الفضائية ثلاثية الأبعاد D،3 دراسات الوقت D،4 التكلفة D،5 التحليل الطاقي D،6 وكذلك إدارة المرافق D،7 وغيرها من المستندات الخاصة بعملية التشييد وما قبل التعاقد كجداول الكميات BOQ والمواصفات، ومخططات التراخيص والتعاقد.

في الحقيقة، فإن هنالك الكثير من الميزات التي تقدمها نمذجة معلومات البناء للصناعة بشكل عام، ولصناعة المعمار والهندسة والتشييد بشكل خاص الى حد يصعب معه حصر رؤوس اقالمها في مقالة او اثنتين.

> فلنتحدث عن المستقبل ونمذجة معلومات البناء، وما الركائز التي تقوم عليها هذه العملية.

### البيم والمستقبل

بيننا وبين اختراع الميكروبروسيسور أقل من نصف قرن من الزمان. هذا المكون الذي أحدث ثورة هائلة في نمو قطاع التكنولوجيا. ولكن تصور أن االنسان صعد الى

اجهزتنا الذكية اليوم تمتلك طاقة معالجة أكبر

في الحقيقة، أنهى اختراع الميكروبروسيسور احتكار الحواسيب لألحجام الهائلة، فأصبح بإمكاننا صناعة حواسيب أصغر حجماً وأكثر

القمر بدون ميكروبروسيسور! بل وان معظم

من تلك التي امتلكتها حواسيب وكالة الفضاء ناسا عند ارسالها أول انسان الى القمر!

كفاءة. ومع تطور التكنولوجيا، أبقى الانسان ولاءه للمعالجات الأولية التي صنعها، وبات يستخدمها في الأجهزة المنزلية كالغسالات، أجهزة التكييف، المكانس الكهربائية وغيرها من معدات المنزل الالكترونية الأخرى. واختص استخدام وحدات المعالجة المتطورة من الأجيال اللاحقة في صناعة أدمغة الآلات والمكائن الصناعية الذكية، والتي سخرها لخدمته في شتى مجاالت الصناعة، مثل صناعة السيارات، الطائرات، النفط والغاز،

الفضاء، الطب، وصناعة المعمار والهندسة والتشييد. وأطلق على هذه اآلالت والمكائن المتطورة اسم الروبوت.

قد يرى البعض أن هنالك قيمة اجتماعية للميكروبروسيسور في تمكين البشر من التواصل «اللحظي» فيما بينهم، لكن دعونا لا نتطرق الى هذا الجانب اآلن، وننقب أكثر في أثره على التقنية وتمكين البشر من التواصل مع الروبوتات، وعالقة كل ذلك بنمذجة معلومات البناء.

فقط في عام 2016 كنا قد انتجنا معلومات بقدر تلك المعلومات التي أنتجناها منذ فجر التاريخ وحتى عام .2014 كما اننا كنا ننتج كمية من المعلومات كل يومين من عام 2016 تساوي كمية المعلومات التي أنتجناها منذ فجر التاريخ البشري وحتى عام 2003 – على اقل تقدير.

-ايريك شميدت، الرئيس التنفيذي لشركة جوجل

بالأرقام، فهذا يساوي انتاج 2.5 إيكسابايت كل يوم، وهو ما يعادل 250,000 مكتبة كونغرس، او 90 سنة من الأفلام HD عالية الوضوح – يومياً.

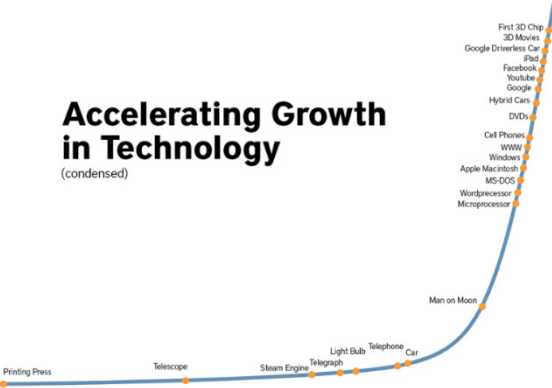

1<br>1400 1450 1500 1550 1600 1650 1700 1750 1800 1850 1900 1950 2000 2050

<span id="page-19-0"></span>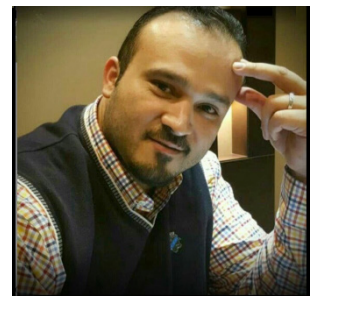

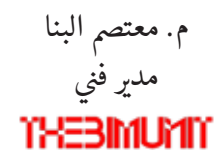

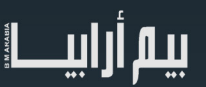

لا يكمن التحدي في مجرد الأرقام فقط، بل هو في معدل ذلك النمو المتسار ع لتلك الأرقام والتي هي في الأساس معدل انتاج البيانات والمعلومات. فيقدر الخبراء أن حجم البيانات الموجود بحلول عام 2020 سيكون 40 زيتابايت (40 تريليون جيجا بايت) حتى انها أصبحت تعرف في الوسط المعلوماتي بسنة ال40 زيتابايت – أتمنى ان ال يصدر تقويم جديد! وللعلم، نحن أنتجنا حوالي 95% من المحتوى الرقمي في آخر عامين فقط. ومما ال شك فيه ان أحد أهم أسباب هذا النمو المتسارع هو سهولة تداول البشر لألجهزة المنتجة لهذه البيانات في كل لحظة، وذلك

بسبب صغر حجمها وإتاحة تجوالها بفضل التكنولوجية الحديثة التي اعتمدت في لبها على الميكروبروسيسور والبنية التحتية للحوسبة السحابية.

ومن هنا ظهر مفهوم البيانات الضخمة (Big Data) والتي قضّت مضجع شركات إدارة البيانات، حيث يعتقد البعض أن العالم ليس جاهزا بعد لهذه الثورة في مجال إنتاج البيانات، تخزينها، استرجاعها، مشاركتها التعاونية، ونقلها. ولكن العالم لن ينتظر!

لهذه الأسباب، ولأسباب أخرى، استدعى ذلك وقفة من أهم اللاعبين في مجتمع البيانات العملاقة لوضىع بنية تحتية تستطيع تحمل هذا العبء وتتماشى مع مستقبل الصناعات، ونشأت عدة مفاهيم وأنظمة جديدة لمواجهة مستقبل انتاج البيانات.

### الحوسبة السحابية )Computing Cloud)

لعل من أهم روافد البنية التحتية المستقبلية في صناعة تكنولوجيا المعلومات هي ما بات يعرف بالحوسبة السحابية، فال شك أنه ما من جهاز حاسوب ثىخصـي يستطيع مواجهة هذا الغزو من البيانات منفرداً. ليس على مستوى المواكبة في الإنتاج، ولا المعالجة، ولا حتى تخزين ونقل تلك البيانات.

الحوسبة السحابية في مفهومها المبسط هي عبارة تكنولوجيا تعتمد على نقل المعالجة ومساحة التخزين الخاصة باألجهزة الشخصية الى الخوادم فائقة القدرة (Super Servers) الموجودة في مناطق جغرافية مختلفة لتخزين، معالجة، إدارة، ومشاركة البيانات بشكل بيني وتفاعلي وبعيداً عن القدرات المحدودة للحواسيب واألجهزة الشخصية، ويتم االتصال بها عبر االنترنت، فتتحول البرامج التقنية من منتجات الى خدمات.

> تعتبر الحوسبة السحابية علم قائم بحد ذاته، ولها العديد من األفرع المتعلقة بأمن المعلومات العمالقة، البنية التحتية، أنواع الحوسبة السحابية، نطاقاتها، تكلفتها، مقياسها العالمي، والكثير الكثير من االفرع لهذا العلم الكبير.

سنبقى مع ما هو معني من تلك الحوسبة السحابية وعلم نمذجة معلومات البناء، ولذلك يجب أوال ان نعرف أنواع خدمة الحوسبة السحابية:

Infrastructure as a Service (IaaS) البنية التحتية كخدمة

وهي النوع الأساسي من خدمة الحوسبة السحابية، حيث يمكنك استئجار بنية معلوماتية تحتية (مثل الخوادم، أجهزة افتراضية، شبكات، أنظمة تشغيل) من أحد مزودي الخدمة لتدفع فاتورتها اثناء التشغيل. مثل 3,S Amazon Google Drive, Drobox, Amazon EC2

.2 المنصة كخدمة – )PaaS (Service a as Platform

ويشير مصطلح المنصة كخدمة )PaaS )الى توفير المزود خدمة الحوسبة السحابية التي تقدم بيئة حسب الطلب لتطوير، اختبار، تسليم، وإدارة التطبيقات، الأمر الذي يسهل على المبرمجين ومطوري البرامج مهمتهم في تطوير البرمجيات واختبارها عبر عدة منصات على السحابة. ومن امثلة ذلك OpenShift ,Engine App Google ,Azure Microsoft

.3 البرامج كخدمة – )SaaS (Service a as Software

وهي طريقة لتوفير البرامج والتطبيقات عبر الانترنت، حسب الطلب وغالبا ما تكون مدفوعة الأجر عبر توفير برامج الحوسبة السحابية كخدمة، يقوم المزودون باستضافة وإدارة البرامج مع ما يلزمها من بنية تحتية وصيانة (تطوير/تحديث)، ويقوم المستخدم بالدخول الى هذا التطبيق باستخدام واجهة بسيطة على جهازه المحمول (اللاب توب، الهاتف المحمول، الجهاز اللوحي). والأمثلة هنا كثيره، منها Google .Apps, MS Office365, QuickBooks Online, Salesforce, SurveyMonkey, Halogen Software

وبما أن المعلومات هي لبنة نمذجة معلومات البناء، فكان البد لمزودي الخدمة في نمذجة معلومات البناء من الجلوس مع نظائرهم من شركات الحوسبة السحابية لوضع خارطة طريق توائم الجميع، ومن هنا بدأنا نرى تطبيقات الحوسبة السحابية في نمذجة معلومات البناء كالتالي:

.1 البنية التحتية للحوسبة السحابية كخدمة لنمذجة معلومات البناء؛ حيث خصصت العديد من الشركات الرائدة في مجال نمذجة معلومات البناء عدة خدمات بنية تحتية للمستخدمين اذ يمكنهم استخدام خوادم التخزين والمعالجة والمشاركة بين العبين البيم في نفس الوقت بصرف النظر

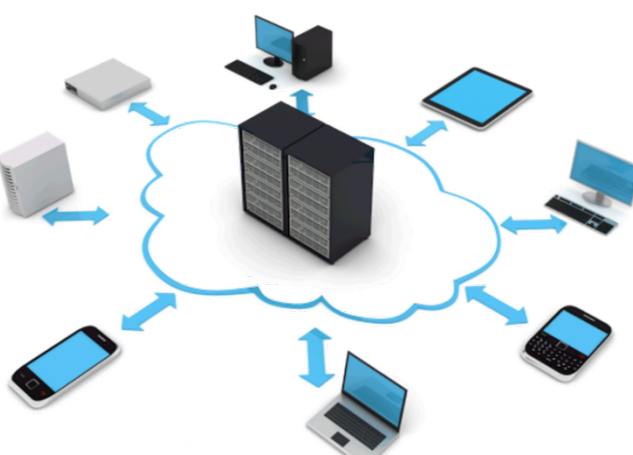

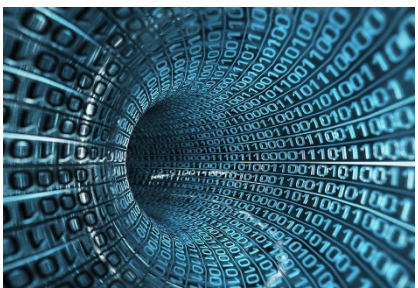

عن المكان الجغرافي، وأصبحت هذه الخدمات من اساسيات بيم المستقبل، من امثلة ذلكCraphisoft BIM Cloud, Render on Cloud .Autodesk 360 Cloud

.2 منصة الحوسبة السحابية كخدمة لنمذجة معلومات البناء؛ حيث توفر العديد من الشركات المطورة لمنصات بيئة التطوير المتكاملة )IDE )هذه الخدمة لمستخدميها بهدف تسهيل تطوير واختبار ونشر البرمجيات بصرف النظر عن نظام التشغيل )ويندوز، ماك، اندرويد، للينيكس، غيرها) وبغض النظر عن الجهاز المستخدم كذلك. من امثلة ذلك Microsoft Azure, Unity Cloud Build, Oracle Cloud Platform.

3. برامج الحوسبة السحابية كخدمة لنمذجة معلومات البناء؛ ولعل هذا النوع اكثر هم ظهورا لعلاقته المباشرة والواسعة بالنمذجة ولاعبيها. حيث تحولت العديد من البر مجيات الى خدمات بعد ان كانت منتجات واصبح المستخدم «يستأجر» الخدمة بدلا من ''شر اء'' البر نامج، ومن امثلة ذلك

Autodesk Fusion 360, Autodesk BIM 360 Field, Graphisoft BIMx.

مع كل هذا الزخم، والمثابرة نحو الوصول الى هيئة موحدة داخلياً (لمزود الخدمة الواحد) وخارجياً (بين مزودي الخدمات والمستخدمين)، كان لا بد من وضع أسس وقواعد للمشاركة والتشغيل البيني والصيغة المفترض اتباعها للتعاون، فليس كل هذه الخدمات البرمجية على السحابة تحرر نفس اإلمتداد من الملفات، وكانت هذه الحاجة التي ولدت ضرورة لاعتماد صبغ موحدة للملفات سنتحدث عنها لاحقاً في هذه المقالة، ولكن قبل ذلك، ما القادم؟

### المستوى 3 للبيم )3 Level BIM)

بمفهومه المبسط يعتبر المستوى الثالث لنمذجة معلومات البناء بمثابة المراد السامي لجميع لاعبي النمذجة حيث التعاون الكامل بين جميع التخصصات عن طريق استخدام نموذج متحد للمشروع. ويمكن لجميع الأطراف الوصول إلى هذا النموذج المتحد نفسه وتعديله، فمن فوائده أنه يزيل الطبقة النهائية من المخاطر بسبب تضارب المعلومات. ويعرف هذا باسم البيم المفتوح BIM Open او كما يفضل تسميته البعض البيم المتكامل iBIM.

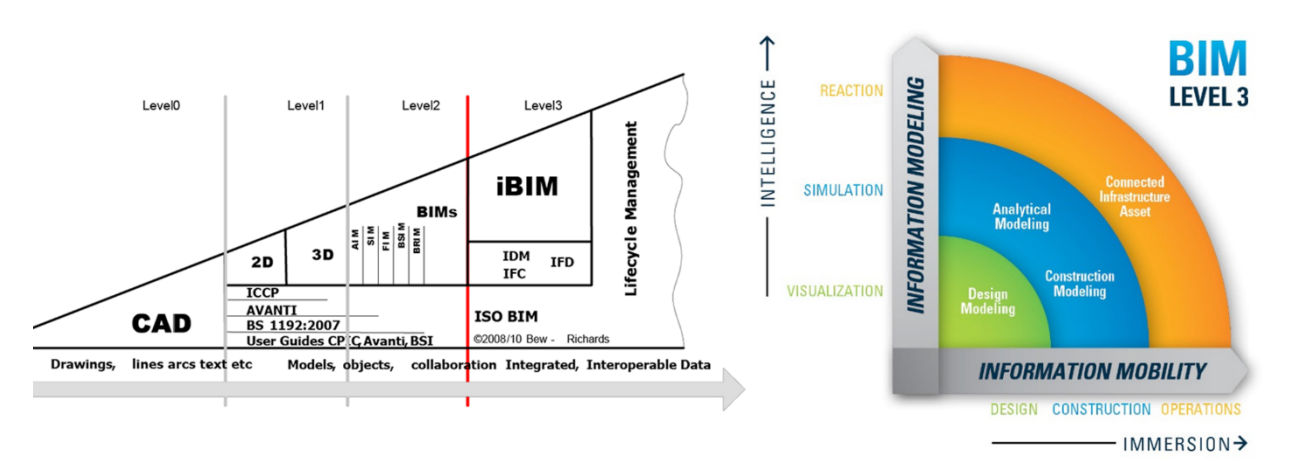

**Building Information Modeling (BIM)** 

ال يسعني التفكير في المستوى 3 للبيم دون أن يتبادر إلى ذهني طريقة التعاون والتشغيل البيني. فمع كل ما علمناه حتى اآلن، فإنه من المفترض أن يستطيع فريق النمذجة، والذي ليس بالضرورة ان يكون في نفس المكان الجغرافي، وال حتى يستخدم نفس برنامج النمذجة، بتخليق وتحرير وإدارة نموذج بيم متحد بشكل تعاوني فيما بين أعضاء هذا الفريق. بل أكثر من ذلك، فإنه -ومع المستوى 3 للبيم- يجب أن يستطيع فريق النمذجة إرسال نموذج البيم المتحد الى ما أسماه اإلنسان بالروبوت ليقوم األخير بوظيفته في بناء هذا النموذج على أرض الواقع.

وهنا يكمن الجمال في اإلستفادة من محاسن نمذجة معلومات البناء المفتوحة في المستوى الثالث؛ مشاركة نموذج البيم المتحد بمعلوماته الصورية والغير صورية بصرف النظر عن أنظمة التشغيل (ويندوز، ماك، اندرويد، لينيكس، الخ...) وأجهزة المهاردوير المختلفة (حواسيب، موبايلات، ايباد، روبوت، الخ...) عبر أثير الحوسبة السحابية ليحصل جميع المعنيين بالمشروع على مرادهم في أي وقت ومن أي مكان.

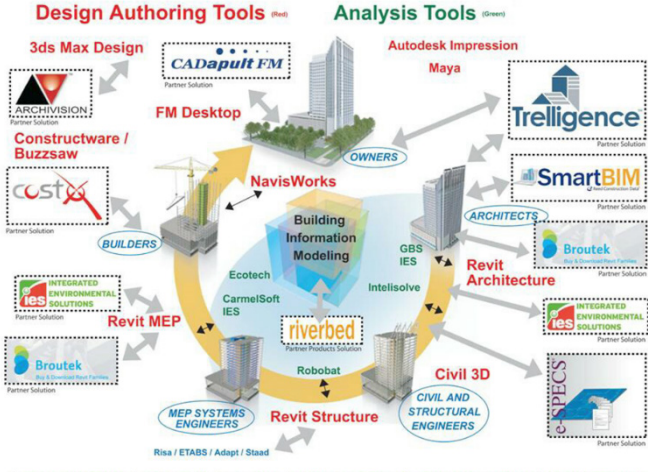

★ COORDINATION ★ ANALYSIS ★ DESIGN ★ VISUALIZATION ★ COLLABORATION ★ SIMULATION ★

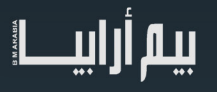

ً ان قال لي أحدهم أن فريق نمذجة المشروع الخاص به يستخدم برنامج Revit Autodesk ® لعمل التصميم المفاهيمي في سيدني، و أن فلن اتعجب يوما المعماري في القاهرة يعمل على نفس المشروع عبر برنامج ArchiCAD Graphisoft® ، واالنشائي في سنغافورة يستخدم برنامج Tekla ® لعمل التصاميم االنشائية، وان فريق االنشاء في الدوحة يستخدم Buzzsaw Autodesk ® إلدارة بيانات المشروع، وان كل فريق في المشروع يعمل على منصة برمجية مختلفة. بل قد يتعجب أحدهم إن حدث غير ذلك! ألن مع ظهور المستوى الثالث للبيم، سيكون هنالك صيغة ملفات موحدة بمثابة لغة تخاطب واحدة لهذه البرامج مع بعضها البعض، وحتى مع اآلالت التي قد تنفذ هذا العمل في الموقع وعن بعد.

### فئات أسس الصناعة )[Classes Foundation Industry](https://bimdictionary.com/en/industry-foundation-classes))

 فئات أسس الصناعة تشير إلى مواصفات محايدة/مفتوحة و "ملف نمذجة معلومات البناء" غير مملوك لجهة، تم تطويره من خال ل building SMART. تدعم استيراد وتصدير ملفات IFC.

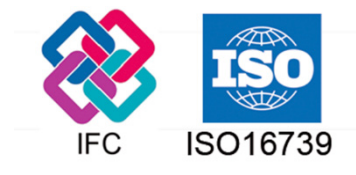

بمعنى اخر، فإن صيغة ملفات فئات أسس الصناعة )IFC )هي المفرز الطبيعي لمحاولة المواءمة بين برامج نمذجة معلومات البناء المختلفة وكذلك مشاركة وتشغيل هذه النماذج. ونتجت هذه الصيغة من المواصفات بسبب التباين الكبير في هيكلية حفظ البيانات داخل ملفات النمذجة لمختلف البرامج، ولأنه ليس من المتوقع ان يستخدم كل لاعب بيم في سلسلة التوريد نفس المنصة البرمجية التي يستخدمها الاخر ، ومعالجة تلك البيانات الواردة في نموذج البيم المتحد قد تدخل في مرحلة معالجة عبر الروبوتات في نقطة ما في المستقبل، وكذلك فإن برمجيات النمذجة الحديثة قادرة على خلق تمثيل داخلي غني لمكونات البناء، فكان لا بد من وجود هذه الصيغة الموحدة للملفات والتي تعتبر القاعدة الأساسية للمشاركة والتشغيل البيني في المستوى الثالث من نمذجة معلومات البناء. تحقيق التي تتم التي تتم التي تتم التي تتم التي تتم التي تتم التي تتم التي تتم التي تتم التي تتم التي تتم التي ت<br>المعلم التي تتم التي تتم التي تتم التي تتم التي تتم التي تتم التي تتم التي تتم التي تتم التي تتم التي تتم الت

حيث تضيف فئات أسس الصناعة لغة مشتركة لنقل تلك المعلومات بين تطبيقات البيم المختلفة مع الحفاظ على معنى المكونات في النقل. وهذا يقلل من الحاجة إلى إعادة نمذجة نفس المبنى في كل تطبيق مختلف. كما أنه يضيف الشفافية إلى العملية. فعلى سبيل المثال، يمكن تقدير الكميات التي تغيرت في أي وقت أثناء التصميم وحساب التكلفة لمعرفة اخر التغييرات في القيمة المالية أو الميزانية بشكل لحظي.

### إنترنت الأشياء (Internet of Things)

نعم، هو الانترنت الذي يربط الأشياء ببعضها (IoT). وإنه لمن المجحف التحدث عن المستقبل بدون التطرق الى انترنت الأشياء. فالان يمكنك ربط الأجهزة الإلكترونية أو الكهربائية بالإنترنت لتعرف هي متى تعمل ومتى تتوقف عن العمل. بل انها تصبح اذكى مما قد تتخيل، فبفضل انترنت الأشياء سيعرف جهاز التلفاز من الذي جالس امامه، ويعرض برنامجه المفضل. ويعمل التكييف على درجة الحرارة المناسبة. ويقوم جهازك اللوحي بتذكيرك بضرورة البدء في شربك لقهوة الصباح بعد 3 دقائق حتى ال تتأخر عن موعد القطار.

وكون انترنت الأشياء يعتبرنا نحن البشر ضمن فيدرالية الأشياء لديه، فبات من الممكن ربطك نفسك بهذه الشبكة! وهذا ليس خيال أبداً، فقد أطلق السيد إيلون ماسك في مارس 2017 شركة لدمج دماغك مع جهاز الكمبيوتر.

ً وفي الحقيقة فإنه قلق نوعا ما على مصير البشرية وذلك بسبب التقدم الهائل الذي أحدثه الذكاء االصطناعي. وأساس خوفه هو أن الذكاء االصطناعي سوف يتجاوز قدراتنا، وعندما يحدث ذلك، من المحتمل أن يصبح البشر مواطنين من المرتبة الثانية أو شيئاً أسوأ من ذلك.

> ً عن خوف السيد ماسك، تخيل ما يمكنك عمله عند ربطك دماغك بعيدا ّ بكمبيوتر؟ متصل بالحوسبة السحابية؟ يمكنك من التخاطر مع السحابة والروبوتات (الأخرى)؟

> " تقدم الذكاء االصطناعي يمكن أن يضع نهاية العنصر البشري. فيمكنه الإنطلاق من نفسه وإعادة تصميم نفسه بمعدلٍ متز ايد ومستمر . لن يمكن للبشر<br>المحدودين بالتطور البيولوجي البطيء التنافس، ويمكن أن يتم إبادتهم.''

> > ستيفن هوكينج

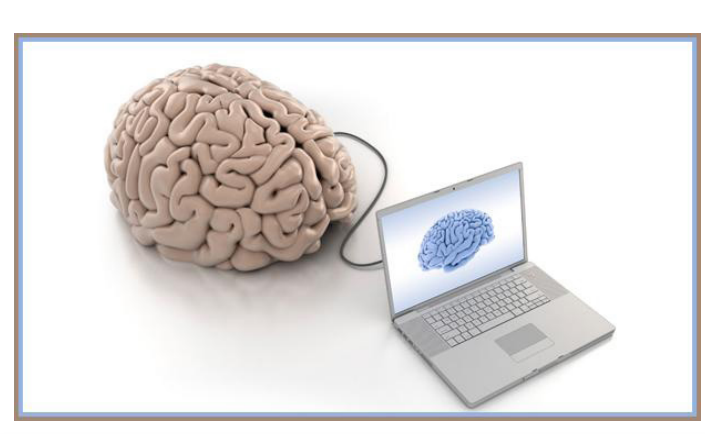

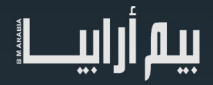

العدد العشرون يونيو 2017

رحالت في العالم االفتراضي لنظام نمذجة معلومات البناء نالرحلة الأولى : المراحل الزمنية و حساب كميات الحفر والردم في برنامج الريفت

 $\mathcal{L}(\mathcal{L}(\mathcal{$ 

قد يبدو للقارئ أن العنوان تقليدي و يختصر درساً بسيطاً في برنامج الريفت، ربما الهيكل العام كذلك، هي سلسلة من المقاالت على شكل رحالت تستهدف مواضيع متنوعة، لكن غايتنا ليس شرح موضوع تجده في نظام المساعدة المرفق مع البرنامج بل نقل منهجنا في استكشاف هذا العالم االفتراضي، آملين أن نحرض استجابات مشابهة في مقاربة تعلم النظام لدى من يريدون اعتماده في عملهم.

<span id="page-23-0"></span>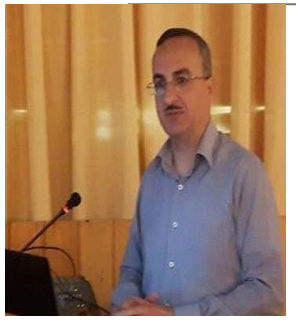

ي م. أ�م حممود ي مهندس انشائي

من لديه خبرة جيدة بأسس لغات البرمجة غرضية التوجه سيدرك كثيراً من أليات عمل نظام نمذجة معلومات البناء، هذه البر امج هي الامتداد المنطقي لثورة (OOP) المتر افقة مع تطور قواعد البيانات، و هي أيضاً المنطق السائد في الطبيعة حولنا لكننا ال نراه أو ال نفكر به بالطريقة التي اتبعها رواد BIM ٍ عبر تجريده و تحويله إلى عناصرعالم افتراضي، أي عمود موجود في بيتكم يحمل جميع المعلومات داخله، نستطيع أن نقيس أبعاده بشكل بسيط و هي أقل المعلومات صعوبة في الوصول إليها، و إن توفرت الأدوات المناسبة سنستطيع معرفة نوع المادة و مقاومتها و هل هي متجانسة أو مؤلفة من عدة مواد مختلفة، و سيبقى في كافة الأحوال كثير من المعلومات المجهولة التي لا تستطيع أدواتنا المتوفرة حالياً قياسها، إذاً كل عنصر في الطبيعة يختزن معلوماته و يختزن أيضاً وظيفته و آلية استخدام موارده المتنوعة في تحقيق وظيفته، العمود يستطيع استخدام كامل معلومات المواد التي تشكله لتنفيذ وظيفته اإلنشائية، و هو يقوم بمهامه بشكل تلقائي ر يتكيف مع الأحمال المتغيرة بشكل آني وفقأ لقواعد المورد المشكلة له و المعرفة المختزنة داخله عند تصميمه و تنفيذه، العمود يحمل أيضاً خلاصة خبرتنا الإنسانية المتغيرة مع الزمن، هذه المقاربة في النظر للكائنات الإنشائية مهمة جداً للخروج من سيطرة نُظم التمثيل الهندسي التقليدية و استكشاف ُ العالم السحري لنظام معلومات البناء كنتيجة عليا تتربع فوق قمة انجازات برمجية و منطقية في تحليل العالم المحيط بنا بعقلية مختلفة.

### مقدمة لا بد منها : مفهوم الصندوق الأسود (Black box)

In science, computing, and engineering, a black box is a device, system or object which can be viewed in terms of its inputs and outputs (or transfer characteristics), without any knowledge of its internal workings. Its implementation is "opaque" (black). Almost anything might be referred to as a black box: a transistor, algorithm, or the human brain.

(https://en.wikipedia.org/wiki/Black\_box)

الصندوق الأسود في العلوم و الحوسبة و الهندسة هو جهاز أو نظام أو غرض يمكن أن يُعرف بدلالة مدخلاته و مخرجاته فقط دون أي إمكانية لمعرفة بنيته الداخلية و ألية عملها، عملياً يمكن الإشارة إلى كل الأشياء أنها صندوق أسود و المثال يمكن أن يكون ترانزيستور أو خوارزمية أو حتى الدماغ اإلنساني.

الأعمدة أو الجوائز (Beam) أو البلاطات في الطبيعة هي صناديق سوداء حقيقية لأنها تختزن معلومات معقدة ما زالت بعيدة عن إدراكنا لها بينما بعض المعلومات و أليات تفاعل المواد داخلها مع شكلها الهندسي قد تم اكتشافها جزئياً من خلال تجاربنا، معارفنا تقريبية و ذات دقة مقبولة لكننا لا نعرف حقاً كل أسرار هذه العناصر و يبقى قسم مهم منها خارج نطاق إدراكنا البشري، العناصر في عالم BIM الافتراضي ليست صناديق سوداء أبدأ لأننا نضع فيها معلومات محددة معروفة مسبقاً، إذا أبين هو الصندوق الأسود؟ إنه البرنامج نفسه و الذي يختزن ملابين الأفكار البرمجية و ٍ الخوارزميات المتفاعلة مع بعضها البعض بأخطائها و بنجاحاتها، و علينا كمستثمرين أن نقوم بالتعامل معها في غياب كثير من الوثائق التي تصفها، و حتى لو وُجدت سيكون من الصعب على أي فرد الإحاطة بها و قراءتها كلها، المسألة في برنامج الريفت كممثل لأحد أنظمة نمذجة معلومات البناء تختلف جذرياً عن أنظمة التمثيل الهندسي التقليدية ذات القواعد المحدودة، في الريفت لدينا قواعد عامة تعرف العلاقة بين الأغر اض لكن يبقى التحدي األكبر هو استكشاف الجوانب الخفية من سلوكها و استكشاف طرق إدارتها و تحميلها بالمعلومات التي نريد تضمينها داخلها.

سنتطرق لمقاربة استكشاف بيئة الريفت عبر مفهوم الصندوق السود في مواضيع كثيرة لاحقة أما الآن فلنحاول استكشاف بيئة الريفت في تعامله مع المراحل الزمنية و حسابات كميات الحفر و الردم، لن تكون هذه المقالة بديلاً عن متابعة نظام تعليمي لشرح هذه القضية إنما هي محاولة لنقل خبرتنا في مقاربة فهم عالم الريفت و كيفية الحصول على الأجوبة المناسبة بطرح الأسئلة المناسبة و المترابطة فيما بينها.

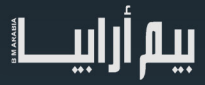

البرامج المستخدم في الحصول على النتائج : 2 Pack Service - 2016 Revit

المراحل الزمنية – البعد الرابع

من القائمة manage نختار Phasing و نعدل المراحل الزمنية لتصبح كما يلي :

لنر سم خمس أعمدة و لنقم بضبط خصائص المشهد الثلاثي الأبعاد كما يلي

Phase Filter : Show Complete

### Phase: P5

لنضع كل من الأعمدة في مرحلة زمنية مختلفة (العمود الأول يتم إنشاؤه في المرحلة الزمنية P1، و الثاني في 2P، .... و الخامس في 5P)

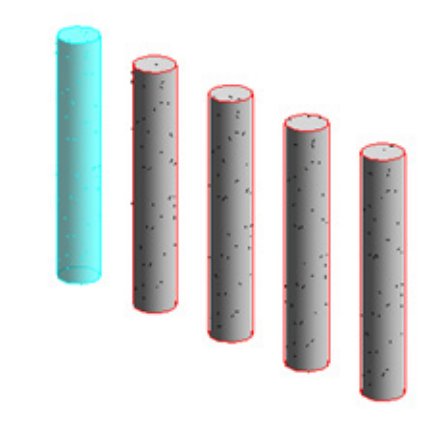

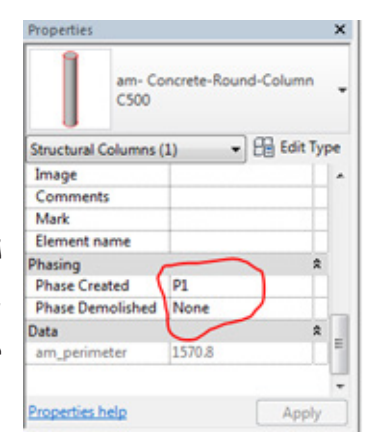

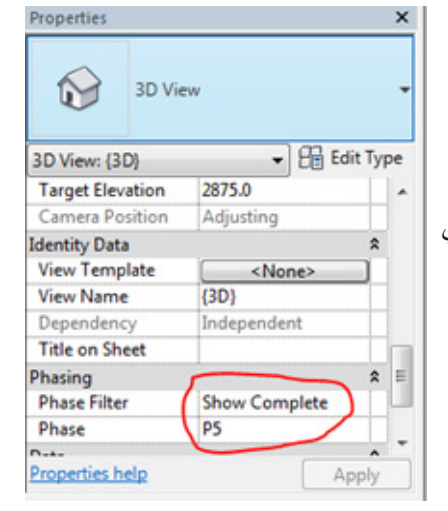

لنختار العمود الثاني و نغير مرحلة اإلزالة و الهدم لتصبح 4P = Demolished Phase ولنالحظ اختفاء العمود الثاني من المشهد بسبب أن مرحلة العرض هي المرحلة الخامسة و في هذه المرحلة يكون العمود الثاني قد تمت إزالته.

لنختار العمود الثالث و نغير مرحلة اإلزالة و الهدم لتصبح

Phase Demolished = P3 ولنلاحظ اختفاء العمود الثالث من المشهد أيضاً للسبب ذاته الذي شرحناه أعلاه و لننتبه أيضاً إلى أن هذا العمود قد تم إنشاؤه و هدمه في المرحلة الزمنية نفسها، كل العناصر التي يتم إنشاؤها و هدمها في مرحلة ما نسميها عناصر مؤقتة Temporary و يمكن أن تكون جزءاً من القالب المستخدم للصب أو أي عناصر مؤقتة أخرى نستخدمها في الإنشاء.

> لنعد مرة أخرى إلى القائمة Manage و لنختار Phases و لننتقل إلى صفحة Filter Phase

> ُ لنالحظ أن الم ّرشح Complete Show يعرض العناصر الموجودة في مراحل زمنية سابقة للمرحلة الحالية و العناصر الموجودة في المرحلة الحالية وفق إعدادات العرض الخاصة بكل صنف Category، أما العناصر المزالة Demolished أو المؤقتة Temporary فال يتم عرضها Displayed Not

> المُرشّح Show All يعرض العناصر الموجودة في مراحل زمنية سابقة للمرحلة الحالية بعد تعديل طريقة إظهارها )Overridden )لتبدو بشكل يختلف عن مظهر الصنف الذي تنتمي إليه، أما العناصر الموجودة في المرحلة الزمنية

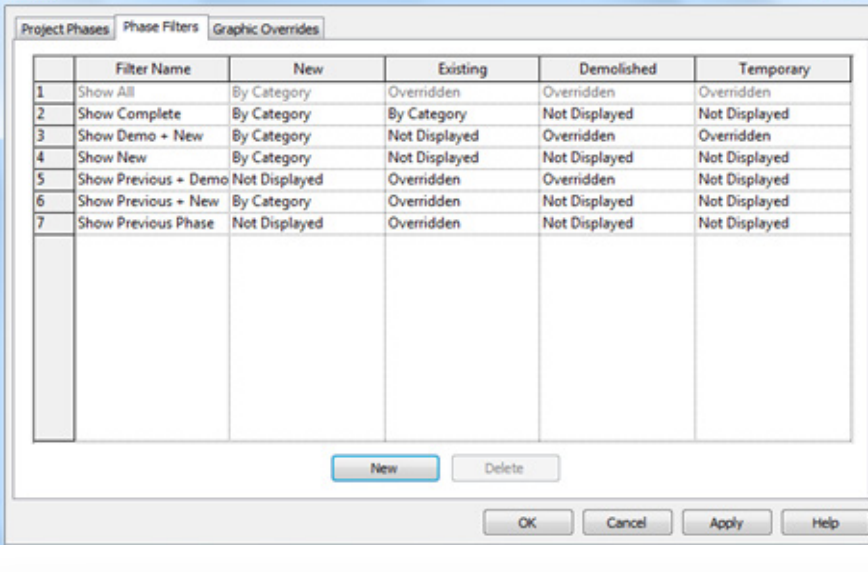

الحالية فإنه يتم إظهارها وفق إعدادات العرض الخاصة بكل صنف Category، أما العناصر المزالة Demolished أو المؤقتة Temporary فيتم

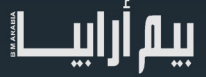

.

**Phating** 

عرضها وفق الشكل المعدل Overridden.

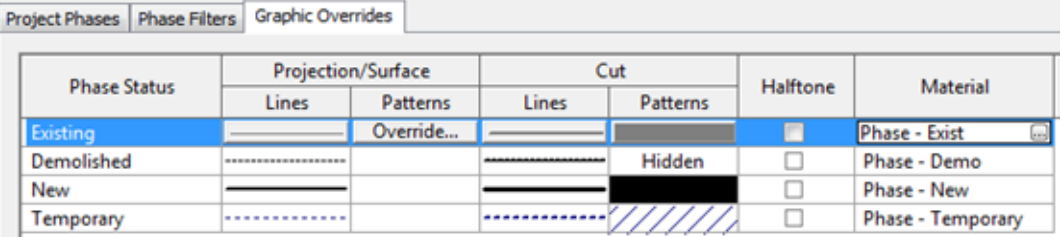

ًيبين الشكل أعلاه كيف يتم تعديل طريقة العرض و ألوان العناصر و المواد وفقاً لتصنيف العنصر (موجود – مُزال – جديد – مؤقت). ُ لنذهب إلى المشهد الثالثي األبعاد و نغير إعدادات الم ّرشح )filter )لتصبح كما يلي :

Phase Filter : Show All

### Phase: P5

لنلاحظ أن العمود الأول و الرابع قد أصبحا بلون رمادي بما أنهما مصنفان موجودان من مراحل زمنية سابقة أما العمودين الثاني و الثالث فلا يتم عرضهما لأنه تم إزالتهما قبل المرحلة الزمنية الخامسة.

لنغير مرحلة عرض المشهد الثلاثي الأبعاد لتصبح المرحلة الزمنية الرابعة

### Phase: P4

لنالحظ تحول العمود الثاني إلى اللون األحمر و تظهر خطوطه بشكل منقط لإلشارة إلى أن هذا الغرض سوف يتم إزالته في هذه المرحلة بينما يظهر العمود الأول باللون الرمادي لأنه موجود في هذه المرحلة لكنه ينتمي لمرحلة زمنية سابقة للمرحلة الحالية، أما العمود الثالث فلن يظهر لأنه تم إزالته في المرحلة الزمنية الثالثة.

لنغير مرحلة عرض المشهد الثلاثي الأبعاد لتصبح المرحلة الزمنية الثالثة

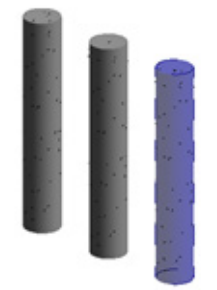

### Phase: P3

نرى العمودين الأول و الثاني بلون رمادي لأنهما موجودان في المرحلة الثالثة لكن مرحلة إنشائهما كانت في مراحل سابقة للمرحلة الثالثة، أما العمود الثالث فيظهر بلون خاص مختلف كونه عمود مؤقت تم إنشاؤه و إزالته في المرحلة نفسها، بينما الأعمدة الرابعة و الخامسة لن تظهر لأنها في هذه المرحلة (الثالثة) لم يتم إنشاؤها بعد.

هذا المنهج البسيط الذي اختبرناه في المثال السابق هو مقاربتنا لمفهوم الصندوق الأسود، نصيحتنا مع برنامج معقد مثل برنامج الريفت: اقرأ الوثائق أولاً، ثم قم بتشكيل مثال صغير يختبر هذا الصندوق الأسود قبل الانتقال لنمذجة مشروعك، إجراء الاختبارات على مشروع صغير بسيط و مفهوم مثل هذا يدعم فهمك لوثائق البرنامج و يُقدم إضافات مهمة أيضاً، أما في المشاريع الحقيقية و الكبيرة فالوضع يشبه حالة القتال في حرب، لا وقت لدراسة سلاحك، فإن فعلتْ!، سوف تخسر المعركة بالتأكيد. الريفت هو ساحة تدريب متواصل متى تورطت فيه لا يمكنك أن تغادره إطلاقاً إن كان هدفك هو الاستمرار في مهنتك و عملك، تذكر دوماً أن هناك الآلاف الذين يدخلون هذا المجال يومياً و متى توقفت عن تطوير نفسك و مراكمة خبراتك في خفايا هذا النظام المعقد ستخرج حتماً خارج دائرة المنافسة.

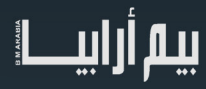

### حساب كميات الحفر و الردم

ليس الأمر معقداً كما يبدو!، نستطيع استيراد مخطط طبو غرافي من برنامج الأوتوكاد، و طالما لمنحنيات التسوية مناسيب مختلفة يمكن أن نشكل منها سطحاً ثلاثي الأبعاد، أما إن كان من زودنا بالمخطط الطبوغرافي قد عدّل الملف ووضع كل المنحنيات على ارتفاع واحد فيجب مراجعته و الطلب منه أن يزودنا بالمنحنيات الحقيقية، لأن الإرتفاع معلومة مهمة و قد دفعنا ثمنها، و هو تعمّد انتزاعها من الملف البسيط الذي زودنا به، هي إذاً معطيات يحملها الملف و لا تظهر على الورق فكلا الملفين يصلان لنتيجة طباعية واحدة، لكن أحدهما أغنى من الثاني و أكثر قيمةً منه، هذا هو الحال في برنامج ً CAD تقليدي فكيف إذا هي الإمكانيات في برنامج الريفت حيث يمكن إضافة مئات و ألاف البيانات و المعلومات المُضمّنة داخل النموذج. هل نبدأ إذا باستير اد مخطط طبو غر افي من برنامج الأوتوكاد؟ بالطبع لا .. ليست هذه مقاربتنا لمنطق الصندوق الأسود، نقرأ في وثائق الريفت أن دقة حساب كميات الحفر و الردم تتراوح بين 1%-2% و يمكننا االعتماد على هذه النتيجة و االنتقال إلى استيراد سطح طبوغرافي حقيقي كما يمكن أن يفعل مستخدم البرنامج التقليدي، في المقابل نستطيع أن نبدأ بمقاربة أخرى و نُشكّل سطح طبو غرافي بسيط مستوي معلوم المساحة يمكن حساب حجمه بدقة و نرى كيف يتعامل البرنامج معه، ثم نقارن النتائج المحسوبة يدوياً بتلك المحسوبة من قبل البرنامج و لنستنتج دقة الحساب بأنفسنا، هذه هي مقاربة الصندوق األسود التي أتحدث عنها.

NOTE: The cut and fill volumes calculated by Revit are approximate, generally providing results with  $+/-1\%$  to  $2\%$  accuracy. Revit Help<br>20000

> لننشئ مشروع جديد من قالب معماري ثم نرسم في المشهد Site الخطوط التالية (Detail Line) و التي سنستخدمها كدليل من أجل تثبيت نقاط السطح الطبوغرافي.

> من القائمة Massing & Site نختار Toposurface، نتأكد من تفعيل Place Point و نضع قيمة الارتفاع مساوية إلى ثلاث أمتار (Elevation : 3000) ثم ننقر على رؤوس المربع الكبير و ننهي الأمر (Finish)، نعيد الأمر مرة أخرى و نختار Toposurface ثم نرسم سطحاً آخر له ذات الارتفاع فوق المربع الصغير ٍ في المشهد الثلاثي الأبعاد سوف نحصل على الشكل الى اليسار :

> سنقوم الآن بعملية تسوية لقطعتي الأرض التي نملك و نُخفّض ارتفاع سطحيهما بمقدار متر واحد، للقيام بهذه العملية في برنامج الريفت يجب إجراء تسوية (Graded Region) لكلٍ من السطحين، يقوم الريفت بحساب كميات الحفر و الردم بإجراء تكامل بين سطحين لكن لكي يقوم بهذه العملية يجب أن يكون السطحان في مرحلتين زمنيتين مختلفتين، و قد ذكرنا في بداية هذه المقالة أسلوب التعامل مع المراحل الزمنية في برنامج الريفت، و لو عدنا إلى المراحل الزمنية المعرّفة مسبقاً في المشروع الجديد لوجدنا مرحلتين فقط هما: (Existing) & (New Construction)، و هما كافيتين لعملنا هنا، لنحدد السطحين و نضبط مرحلة اإلنشاء على المرحلة Existing ولنالحظ تغير لوني السطحين إلى الرمادي نتيجة تطبيق المرشّح Show All على المشهد الثلاثي الأبعاد، ننتقل الآن لتسوية سطح المربع الكبير ، نختار الأمر Region Graded ثم نختار الخيار األول و بعدها ننقر على السطح الكبير، سيتم تفعيل أدوات تعديل السطح الطبوغرافي و يعود لونه إلى اللون البني و تظهر نقاط رؤوس المربع باللون األسود، لنحدد النقاط الأربع و من الشريط في أعلي النافذة (أو من خصائص النقاط) لنضع قيمة الارتفاع مساوية لـ 2000، ثم ننهي األمر Finish لنحصل على الشكل التالي:

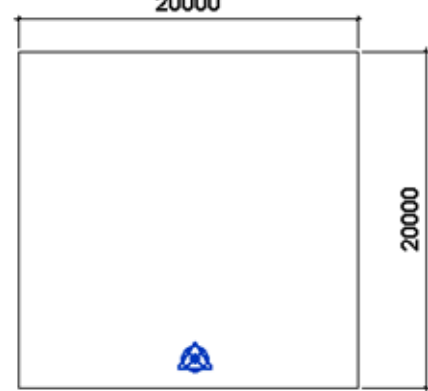

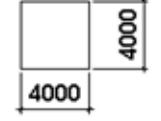

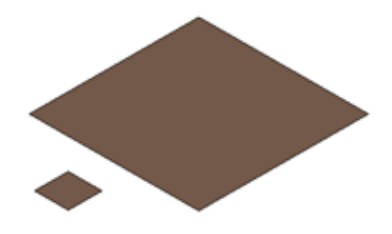

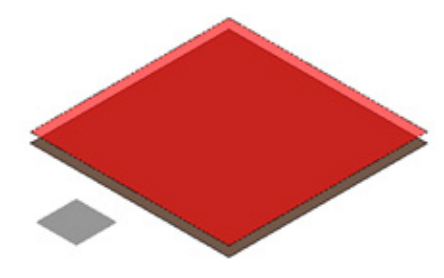

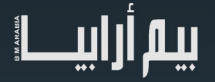

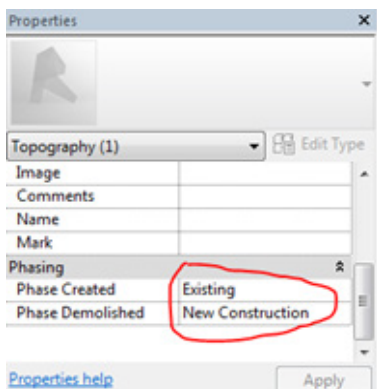

لنلاحظ تحول السطح القديم للون الأحمر و لنتذكر الألوان من فقرة المراحل الزمنية، و إذا تم النقر على السطح القديم (الأحمر) سوف نلاحظ في خصائصه التالي :

لقد تم إنشاء السطح في المرحلة الزمنية Existing و تمت إزالته في المرحلة الزمنية Construction New لذلك ظهر باللون األحمر ألن مرحلة العرض الحالية هي New Construction، تُظهر خصائص السطح الجديد (البني) أن مرحلة الإنشاء هي New Construction و أنه لم يتم إزالة هذا السطح في هذه المرحلة، نعيد أمر التسوية مع المربع الصغير لنحصل على نتيجة مشابهة.

لو نقرنا على السطح (البني) الكبير سنجد في خصائصه

 $Fill: 0.000 m<sup>2</sup>$ 

Cut:  $400.000$  m<sup>2</sup>

و في خصائص السطح الجديد الصغير

 $Fill: 0.000 m<sup>2</sup>$ 

 $Cut: 16.000$  m<sup>2</sup>

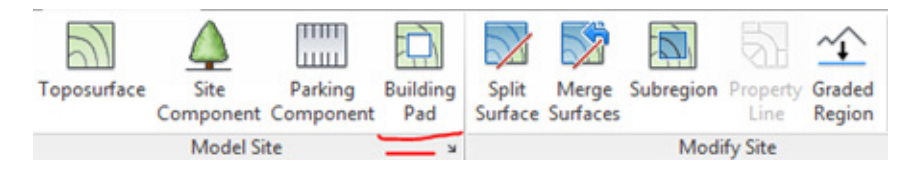

و هي نتيجة دقيقة لحساب كميات الحفر لكال السطحين.

لننتقل الأن إلى مستوى آخر و نضيف كائناً جديداً إلى كلا السطحين و هو وسادة الأبنية Building Pad

┚

لننتقل إلى المشهد Site ثم لنختار الأمر Building Pad - Edit Type و لنحرر البنية Structure و لنضع سماكة الوسادة مساوية لـمتر واحد  $\rm{Ox10m}$ ، ثم لنرسم مخدة بأبعاد  $\rm{Ox10m}$  بشكل بمقدار  $\rm{(1000mm)}$ حة نحو الأسفل بمقدار متر واحد أيضاً. Pad 1 Height Offset From Level : -1000

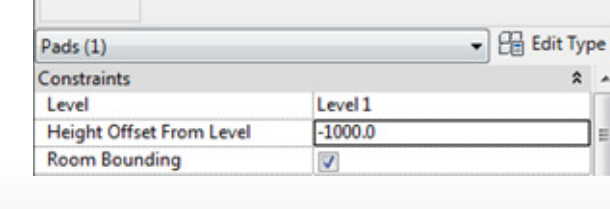

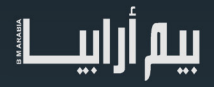

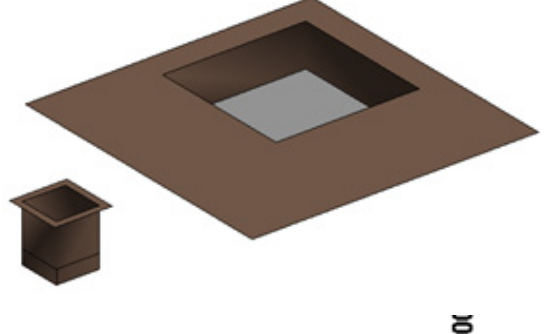

5000 Level 1  $\overline{0}$ 

لنكرر األمر بالنسبة للسطح الصغير و نرسم وسادة m3x3 و لها سماكة المخدة السابقة و إزاحتها. ثم لننتقل إلى المشهد الثلاثي الأبعاد و لنضبط مرشّح العرض الزمني على القيمة New Show

Phase Filter : Show New

لنرسم مقطعاً يشمل الوسادتين و لنلاحظ أن كميات الحفر للوسادتين تمثل الفراغ بين أسفل الوسادة و أعلى السطح القديم )السطح األساسي الذي تمت تسويته و إزالته في المرحلة Construction New) .

كمية الحفر الخاصة بالوسادة الكبيرة و هي تقريباً ذات  $10{\rm x}10{\rm x}5=500{\rm m}^3$ الكمية التي حصلنا عليها في حسابات برنامج الريفت و بدقة عالية.

يتم تعديل كميات الحفر للمساحة المتبقية بعد اقتطاع مساحة الوسادة )أو مجموع مساحات الوسادات في حال كان هناك أكثر من وسادة واحدة ضمن سطح طبو غرافي واحد) و يتم حساب كميات الحفر و الردم بين سطح التسوية الجديد و السطح الطبوغرافي القديم و في حالتنا هذه كمية الحفر النظرية  $20x20 - 10x10$  x 1m) مساوية لـ ³m300)= و هي ذات الكمية التي يقدمها برنامج الريفت

بالنسبة للسطح الصغير

كمية حفر الوسادة 9\*5 = 45m3 (ريفت  $(45.001m<sup>3</sup>)$ :

كمية حفر المساحة المتبقية بعد اقتطاع  $7m^3 = (16-9)^*1$  مساحة الوسادة 1\*  $(m^3 7.238 :$ ريفت

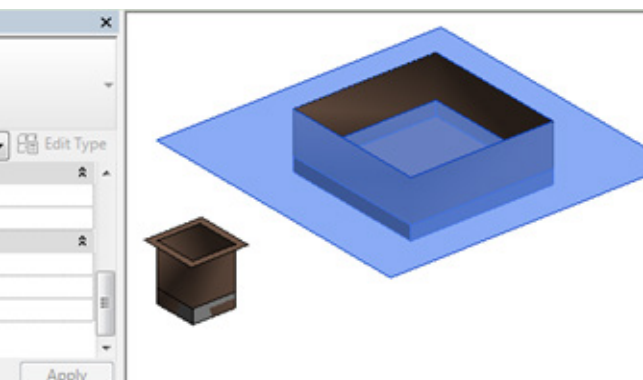

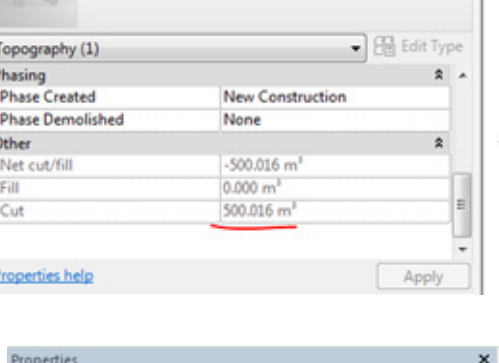

Modify | Topography Properties

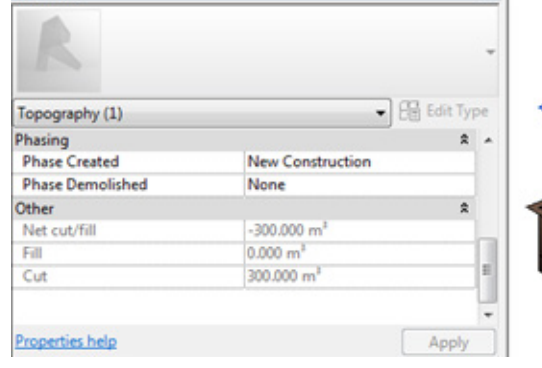

لنالحظ انخفاض دقة الحل المتناسب مع صغر المساحة المتبقية.

لم تنتهِ تجاربنا على الصندوق الأسود بعد لكن بقية المهمة أتركها للقارئ، و أنصحه بتجريب أهرامات منتظمة قاعدتها مربع و ارتفاعها يساوي طول ضلع قاعدتها، ثم ليتم تسوية الهرم بحيث يتم اقتطاع رأسه بمسافة تساوي نصف ارتفاع الهرم و لننشأ وسادة على القاعدة الصغرى العلوية لجذع الهرم مساحتها ال تقل عن نصف مساحة القاعدة الصغرى و لنتبع نفس المنهج في حساب األخطاء.

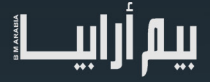

األهرامات المقترحة : 100x100x100 , 30x30x30 10,x10x10

نتيجة : في الأهرامات الصغيرة تزداد أخطاء تكامل حساب كميات الحفر و الردم لمساحة الجزء المتبقي من قاعدة جذع الهرم الصغرى بعد اقتطاع مساحة الوسادة، يبدو أن هناك حدود لتقسيم المساحة في الريفت أثناء حساب التكامل و بالتالي هذا هو سبب ارتفاع نسبة الخطأ في حساب المساحة، هذه المالحظة األخيرة هي لمن لديه اهتمام بالرياضيات و البرمجة و يريد أن يعرف معلومات عن حساب الحجوم داخل برنامج الريفت و ليس لديه إمكانية للنفاذ إلى خوارزمية الحساب أو الطلب من الشركة المصنعة معلومات إيضاحية!، إنه الصندوق األسود مرة أخرى، و دعوة أخرى لتحسين طرق انتقاء تجاربنا.

لمزيد من المعلومات حول حساب كميات الحفر و الردم و بناء الأهرامات (النماذج) يرجى مراجعة العرض التالي في يوتيوب :

https://www.youtube.com/watch?v=Gs78f-IhnUo

إلى اللقاء في رحلة جديدة

Revit in Latakia: https://www.facebook.com/Revit.in.Latakia

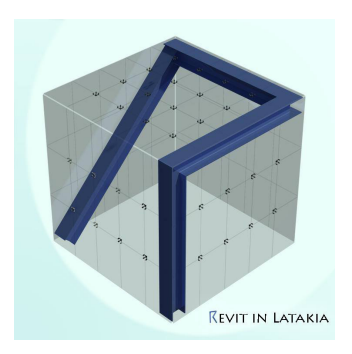

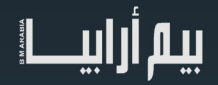

# Robot Origami

<span id="page-30-0"></span> في المؤتمر الدولي األخير للروبوتات واألتمتة، قدم باحثو معهد ماساتشوستس MIT researchers للتكنولوجيا روبوت اوريغامي :origami robot

وهو روبوت قابل للطباعة يطوى نفسه من ورقة مسطحة من البلاستيك عند تسخينه ويقيس حوالي سنتيمتر من الأمام إلى الخلف يزن الروبوت 1/3 غرام، ويمكنه السباحة، وتسلَّق المنحدرات، وحمل ضعف وزنه.

اوريغامي : فن ياباني تعني طي الورق

https//:www.youtube.com/watch?v=ZVYz7g-qLjs&feature=youtu.be&a

معهد ماساتشوستس طوروا نموذجا منخفض التكلفة إلنسان آلي يمكنه تجميع نفسه وأداء مهام بدون مساعدة بشرية. وقال فريق علماء جامعة هارفارد ومعهد ماساتشوستس للتكنولوجيا الذي طور النموذج إن منتجهم قد يقود في نهاية المطاف إلى "معاونين أليين" بأسعار زهيدة للاستخدام<br>في مجالات شتى من الأعمال المنزلية إلى استكشاف الفضاء

وقال روب وود من كلية الهندسة والعلوم التطبيقية بجامعة هارفارد: "جعل إنسان آلي يجمع نفسه بشكل مستقل ويؤدي فعلياً وظيفة هو إنجاز ".سعينا على مدار سنوات لتحقيقه

وجاء في موقع "دير تاغس شبيغل" الألماني أن العلماء استعانوا بمبادئ من فن الأوريغامي الياباني القديم لطي الورق وفن دمى الأطفال البلاستيكية .)شرينكي دينكز( التي تنكمش إلى أشكال يمكن توقعها عندما تتعرض للتسخين، إذ استخدم العلماء مادة بالستيكية خاصة في صنع هذا الروبوت

متوقع لـ روبوت اوريغامي أن يكون له مستقبل في عالم البناء و تكنولوجيا البيم ؟؟؟؟

ستقوم هذه الروبوتات ببناء الموديل و تحويله للواقع و خاصة الأجزاء الصغيرة المنمنمة و التركيبات في الأماكن الضيقة وأيضاً يمكن أن تستخدم في عمل الصيانة.

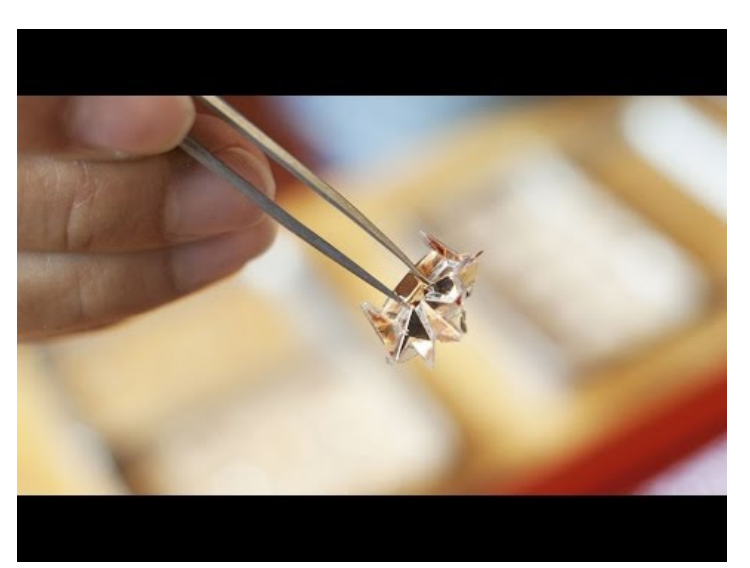

يستخدم حاليا في الطب و العالج

ويتميز الروبوت بشكله المطوي بحجم كبسولة ويمكن لأحماض المعدة أن تذيبه، أما الغلاف الخارجي له فيتألف من طبقتين، الأولى هي التفاف متقلّص قابل للتحلل يدعى "بيولفين" والطبقة الثانية من لحم الخنزير الجاف يشبه النقانق المغلقة.

وبعد ابتلاع «الروبوت» يتحرك داخل جدار المعدة، لإزالة أي جسم صلب غير صالح للاستهلاك البشري مثل الزجاج أو البطاريات والتي يتم تناولها بالخطأ لاسيما من شريحة الأطفال، ويقوم بإخراجها من أماكن الإخراج في الجسم.

وبفضل شكله المطوي يمكن للروبوت التسلق على جدار المعدة أو التحرك بداخلها، ويمكن للباحثين التحكم بهذه القطعة الصغيرة عبر حقول مغناطيسية لتوجيه الروبوت إلى المكان المطلوب. ومن المفترض أن يتم مستقبلًا، تزويد الروبوت بمجسات ليتمكن من الحركة ذاتياً. ويعمل الروبوت على معالجة الجروح الداخلية في المعدة فضلاً عن دوره المهم في تنظيف المعدة وإزالة الأجسام الخطرة وفقاً لما أكده بيان لمعهد ماساتشوستس للتكنولوجيا.

# <u>| யுழு</u>

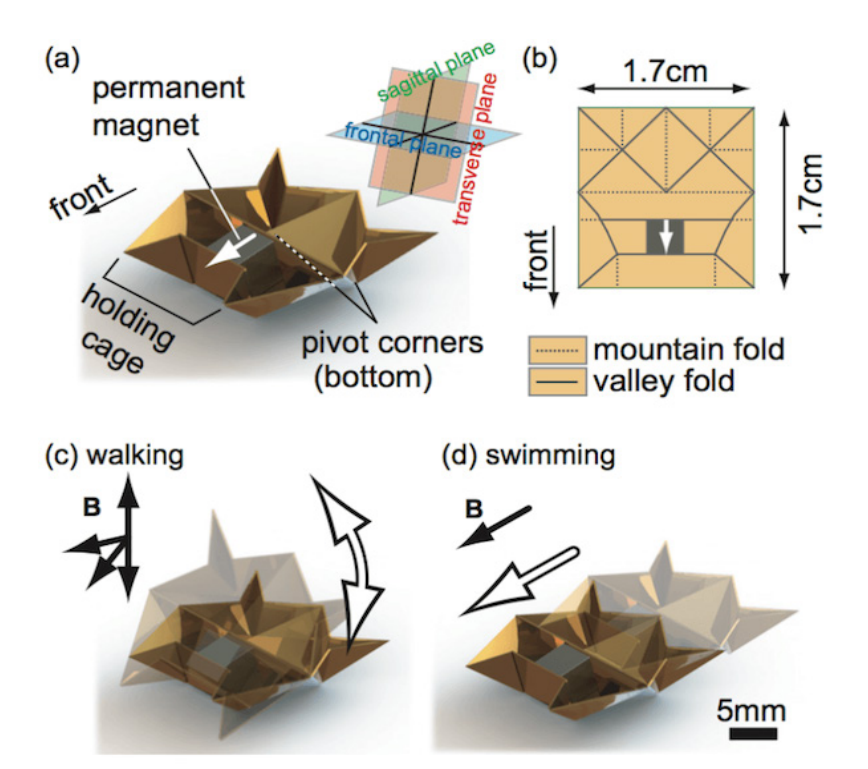

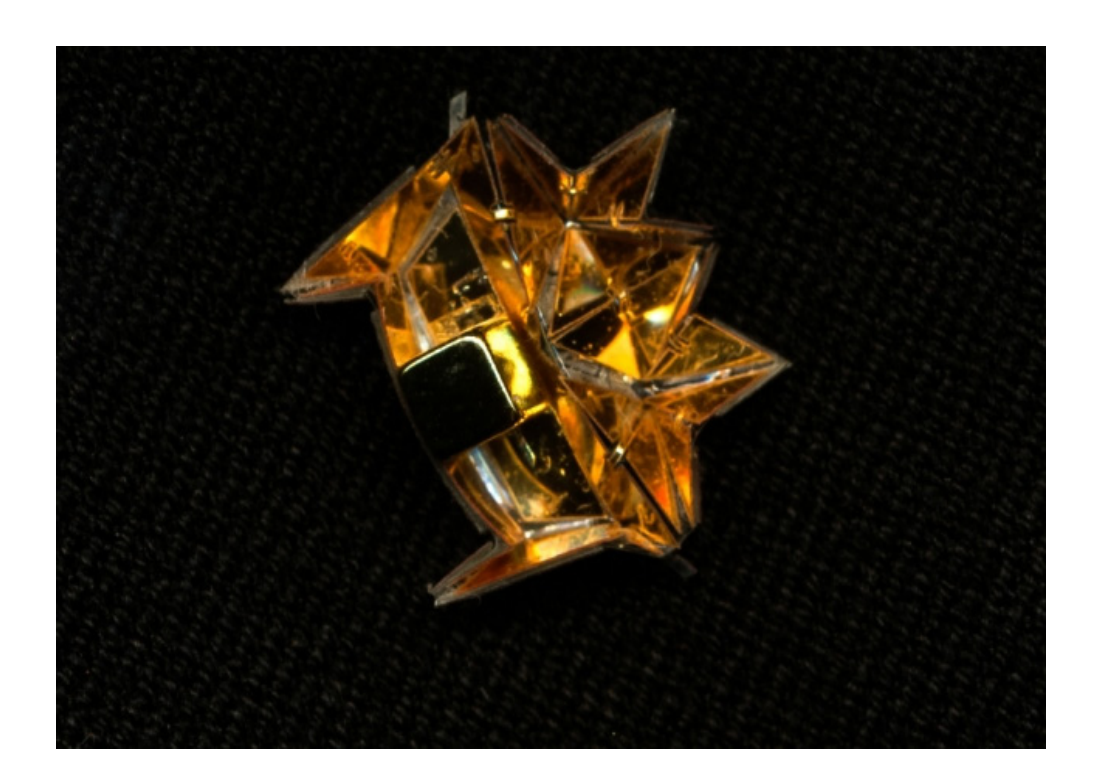

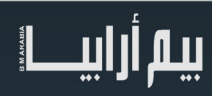

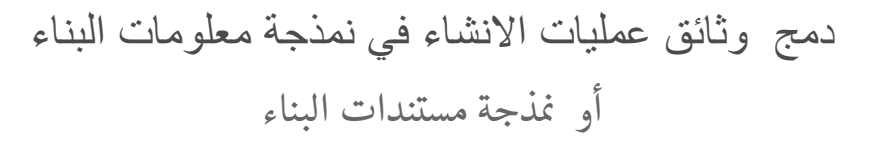

 $\mathcal{L}(\mathcal{L}(\mathcal{L}))$  is a set of  $\mathcal{L}(\mathcal{L})$  . The set of  $\mathcal{L}(\mathcal{L})$  is a set of  $\mathcal{L}(\mathcal{L})$ 

<span id="page-32-0"></span>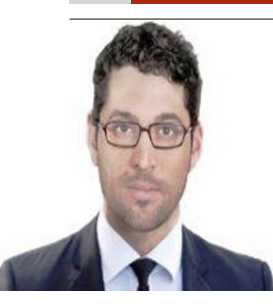

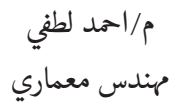

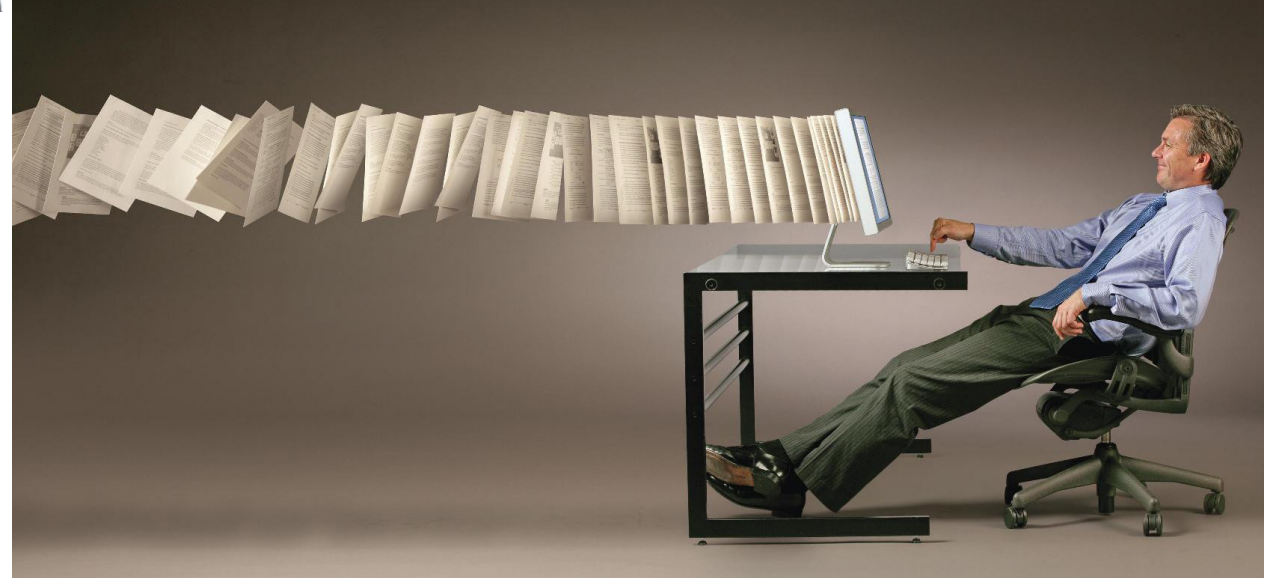

### ملخص :

َّمكن ال CAD مستخدمه من رسم مخططات التصميم بحرفية ودقة مقارنة بطريقة العمل اليديوية ولكن بامكانية تعديل محدودة ثم جاء ال BIM ليحطم هذه الحدود ويعطي مرونة هائلة للتعديل والتنسيق بين الاختصاصات ولكن أياَ من النظامين المذكورين انفأ لن يستطيع اخبارك عن سبب التعديل او مستند توثيق الموافقة على هذا التعديل دون البحث يدويا في مستندات المشروع أو في مراسالت بريد أحد اصحاب القرار او المهندسين المشرفين على التنفيذ , مهما حاولنا فهناك جزء لا يمكن الاستغناء عنه هو الجزء( البشري ) أو اليدوي والذي مهما تقدمت اساليب العمل وتطورت فسنكون بحاجة للعودة اليها للتعامل مع المستندات المهمة التي تشكل الجانب القانوني لأي عمل والتي تضمن تحصيل أتعابه. ومع تسارع نمط الحياة, اكتظاظ المدن و اتساع رقعتها بتزداد مساحة المشاريع ونعقيدها تباعا ويصبح تصميم المشروع والإشراف على تنفيذه وتسليمه عملأ يرداد تعقيداً يوماً بعد بوم بداية بزيادة عدد الإستشاريين و الإختصاصيين ومقاولي الباطن وانتهاءً بكثرة متطلبات وقوانين السلطات التي تعتبر صاحبة القرار النهائي في اتمام أي مشروع والتي<br>تتوقف على موافقتها دفع اتعاب المقاول الرئيسي والذي يقوم بدوره بسن شروطه على مقاولي

### العرض :

رغم السطوع المتزايد لنجم الBIM في السبع سنوات األخيرة كحل للكثير من المعضالت التي لم يستطع ال CAD حلها إال أن اإلنتقال من ال CAD الى BIM ليس باألمر السهل مع وجود كادر هائل من المهندسين الذين لم يمضى على انتقالهم من الرسم اليدوي الى ال CAD الكثير ! ومن جهة أخرى -شئنا أم أبينا- فان النسبة العظمى من فرق العمل وبالتالي الشركات حتى وقت كتابة هذا البحث ال يزالون يستعلمون طريقة عمل الCAD والتي استمرت على مدى ال50 سنة الاخيرة و نجحت في التعافي بالانتقاء, فحافظت على أدوات وأستبدلت أخرى وطورت و أبتكرت أدوات جديدة تماشياً مع زيادة مساحات وقيمة المشاريع لكي تبقى في الصدارة.

هذا و تتعثر معظم الشركات عند تعيينها لتصميم أو إدارة أو تنفيذ مشاريع ضخمة نسبياً مقارنة بالمشاريع التي نفذتها سابقاً , فتبدأ ــ كرد فعل طبيعي لإدارة مشروع كبير- بزيادة عدد أفراد فريق العمل كإجراء وقائي للقيام بهذا المشروع الكبير! ولكن هذا الفريق الكبيرسواء أستخدم ال CAD أو ال BIM يفشل في تبادل و معالجة وإدارة كمية البيانات الهائلة والمتزايدة , فتقوم الشركة بإجراء علاجي هذه المرة – نظراً لفشل الحل الوقائي - وهو إستبدال أعضاء الفّريق الأساسيين بأعضاء ذوي خبرات أكبر (عدد سنوات أكبر) مما يزيد الموضوع سوءاً نظراً لفشل منظومة تبادل البيانات المستعملة في توصيل المعلومات إلى الجهات المختلفة من حيث الخبرة وبالتالي الفئة العمرية<sub>,</sub> ففرق الخبرة الكبير بين أعضاء الفريق الأساسيين يعني أن كل عضو سيكون من جيل مختلف يتبع طريقة عمل, تلقي ,أدوات معالجة وإخراج مختلفة . تكمن مشكلة استبدال أعضاء فريق العمل الأساسيين بأعضاء أكثر خبرة في اشكالية تمرير أو تسليم "تاريخ المشروع" من عضو الفريق القديم الى الجديد, التاريخ الذي ورغم وجوده في طيات مستندات المشروع إال أن الكثير منه يبقى في رؤوس القائمين عليه كما أنه سيحتاج الكثير من الوقت والجهد للاطلاع عليه بالنسبة للأعضاء الجدد ناهيك عن حاجة أصحاب القرار لمعرفة هذا التاريخ التخاذ قرارات جديدة قد تكون خاطئة في حال عدم معرفتهم لتاريخ المنطقة المتأثرة بالقرار من المشروع. لهذا يحرص أصحاب المشاريع على تواجد عضو الفريق القديم والجديد بنفس العمل في فترة غاية في الأهمية لضمان تسليم التاريخ والخطة المستقبلية للعمل وتأمين انتقال سلس .

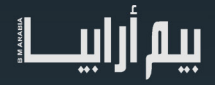

يمكن استخدام هذا النظام كتحويلة وسيطة بين النظامين يستخدم إمكانيات الأول و مرونة الثاني ويعمل كناقل يجنب الفشل أثناء الإنتقال بين نظامي ال CAD وال BIM أو عند استبدال عضو أساسي من فريق عمل هندسي بآخر يستخدم طريقة عمل مختلفة من خالل حفظ تاريخ وخطة تنفيذ المشروع ُري مستخدمي الCAD أجمل ما في ال BIM ويذكر مستخدمي الBIM ضرورة إبقاء البيانات الهندسية بالحد األدنى من التعقيد للحفاظ على ,كما ي التواصل مع االخرين من فئات عمرية و خبرات و اختصاصات مختلفة.

وعليه تتنوع أنواع وتسميات المستندات المستعملة في المشروع كلما زاد تعقيده ويحلو لكل طرف تسمية او وسم كل مستند بالطريقة التي تساعده هو – ال الطرف المتلقي - على استعادة هذا المستند وبإمكاننا تخيل تعدد طريقة التسمية والتفكير تبعا للمرسل وخلفيته والهدف من إرسال هذا المستند , وقد يصعب على صاحب المستند نفسه إيجاد مستنداته إذا بدأ ينظر الى المشكلة بطريقة مختلفة

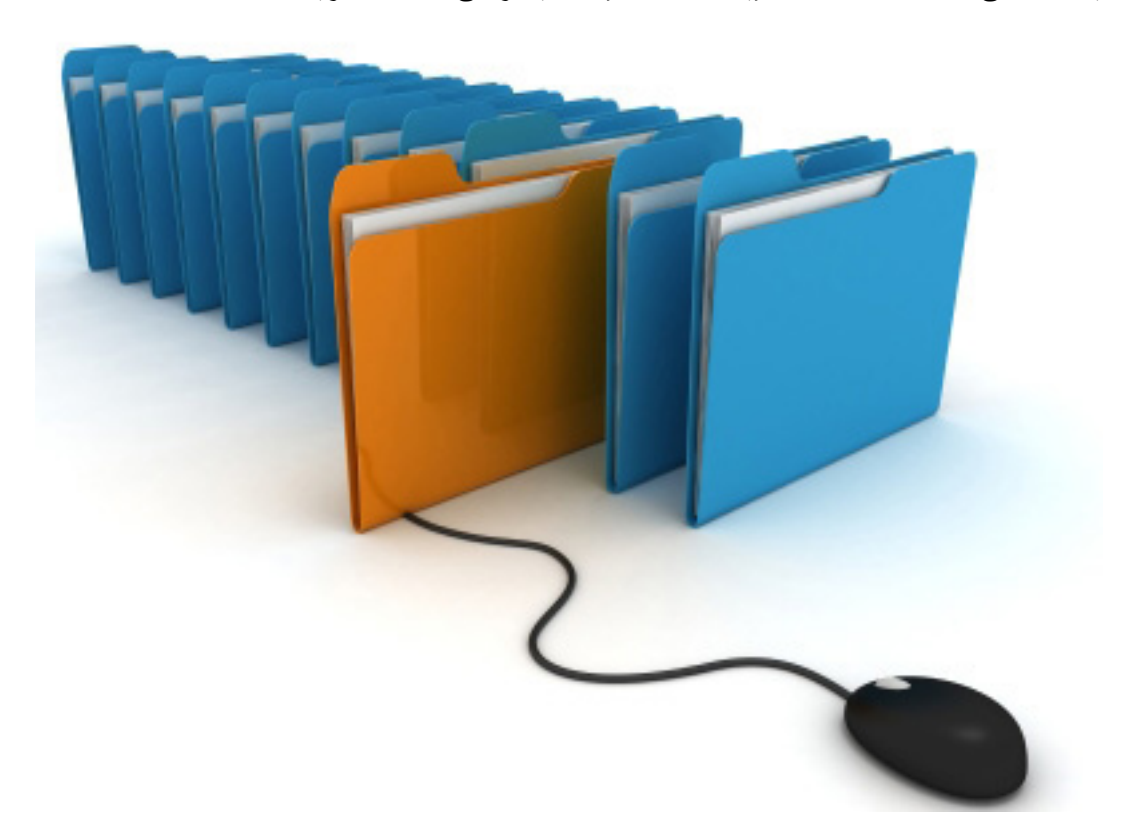

رتبدأ هنا عملية البحث عن المسِتند المهم الذي يحمل في طياته حل المشكلة , فتبدأ الاطراف بالبحث حرفياً عن عنوان المستند ثم تاريخه ثم علاقته بمستندات اخرى ثم البحث يدوياً بين الورق والغبار والمجلدات الكثيرة وقد تبوء كل هذه العلميات بالإخفاق

يقوم BDM بتسجيل المستندات كنسخة الكترونية معلقة بدبوس غاية في الصغر مثبت على مكان المستند المتعلق به على المخطط او حتى على الرسالة متجنبأ التاريخ والعنوان والمرفقات وحتى الأخطاء البشرية المرتكبة فيها والتي تحول أحياناً دون إيجاد هذه المستندات

ليس هذا فحسب بل يمكن تسجيل تاريخ منفصل لكل مستند والرد عليه وتشعباته بشكل سلسلة لكل مستند على حدى مع اظهار ما إذا كانت هذه المسالة قد أغلقت بإيجاد حل لها ام ال .

عند النظر الى المخطط مع هذه المستندات المسجلة والتي تبدأ شيئاً فشيئاً برسم المخطط بدبابيس ذات لونين حاملة عنوانين فقط ٍ هما تم وقيد الدراسة , ستبدو الأمور مفهومة دون شرح ٬ حتى أنه يمكن توقع بعض النتائج الغير مثارة في حال تم تسجيل تقارير الأمن والسلامة مثلأ ٬ حيث يمكن ملاحظة كثر التقارير في منطقة معينة يعني أنها بؤرة تحتاج إلى المزيد من العناية من الإدارة.

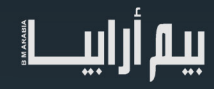

<span id="page-34-0"></span>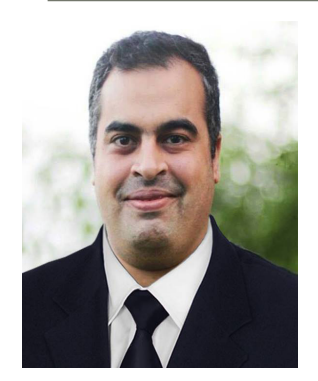

عمر سليم

مبنى الدار المستدير

يعتبر مبنى الدار من المباني الفريدة من نوعها حيث التصميم الهندسي المميز، فهو األول في شبة الجزيرة العربية والشرق األوسط من حيث الشكل المستدير , و يتكون المبنى من 23 طابق ويبلغ ارتفاعه 110 متر و تم اختياره كأفضل مشروع إنشائي Tekla BIM Awards 2009

حصل المبنى على :

**Best Futuristic Design -** The Building Exchange Conference

**Best Office Development** Arabian Property Awards

**Tekla Middle East BIM Awards** Canopy

Highly Commended, Building and Structures Category Engineers Australia NSW **Excellence Awards** 

**Silver LEED rating – Green Building Council (USA)** 

العميل: الدار

نوع المبنى : مكاتب إدارية

حجم الخرسانة : 43,000 متر مكعب مساحة الزجاج: 43,000 متر مربع االنشائي والخدمات:ARUP المعماريPartners & MZ

الوقت المخطط : ثالثون شهرا:

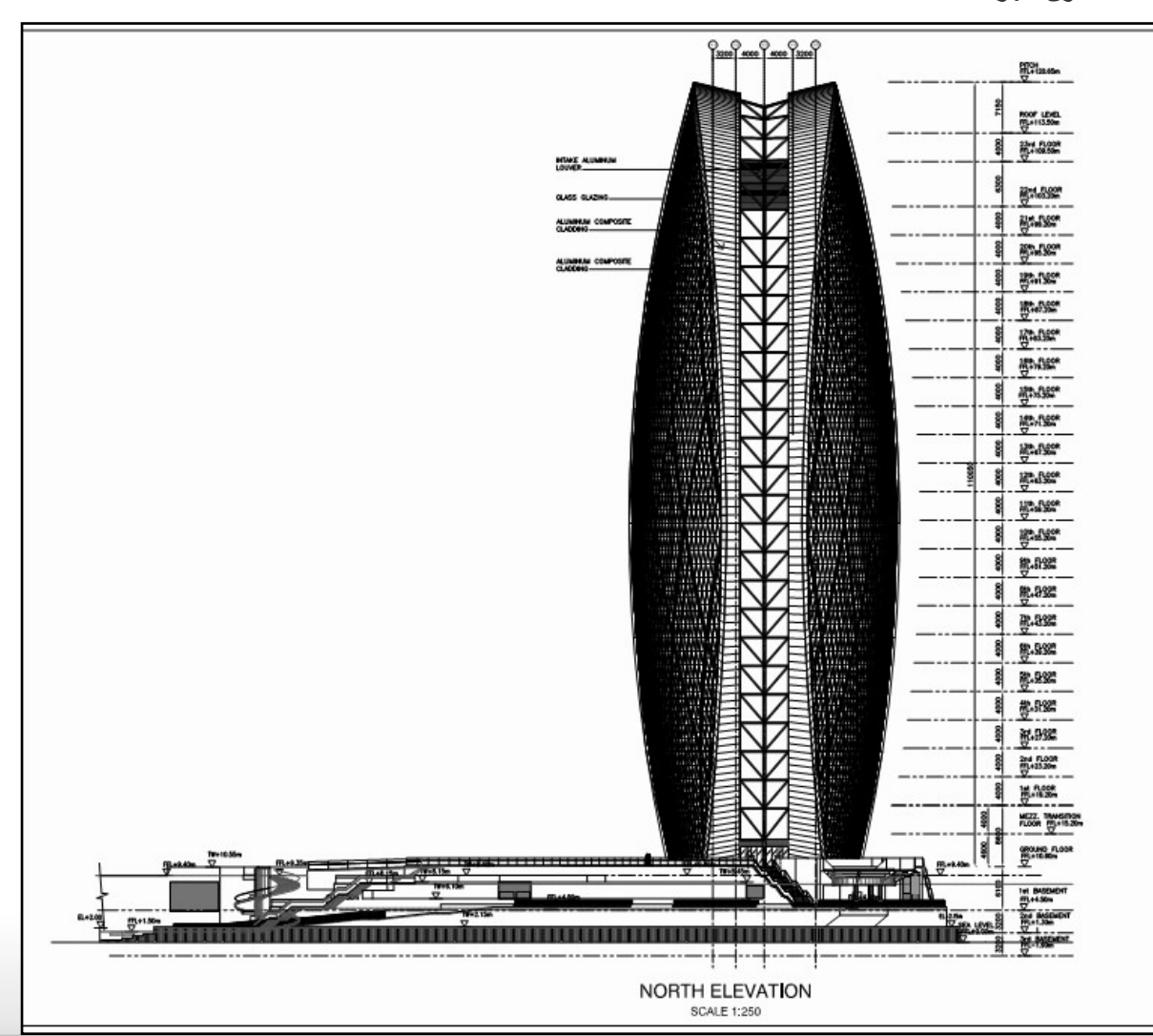

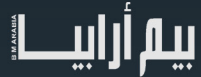

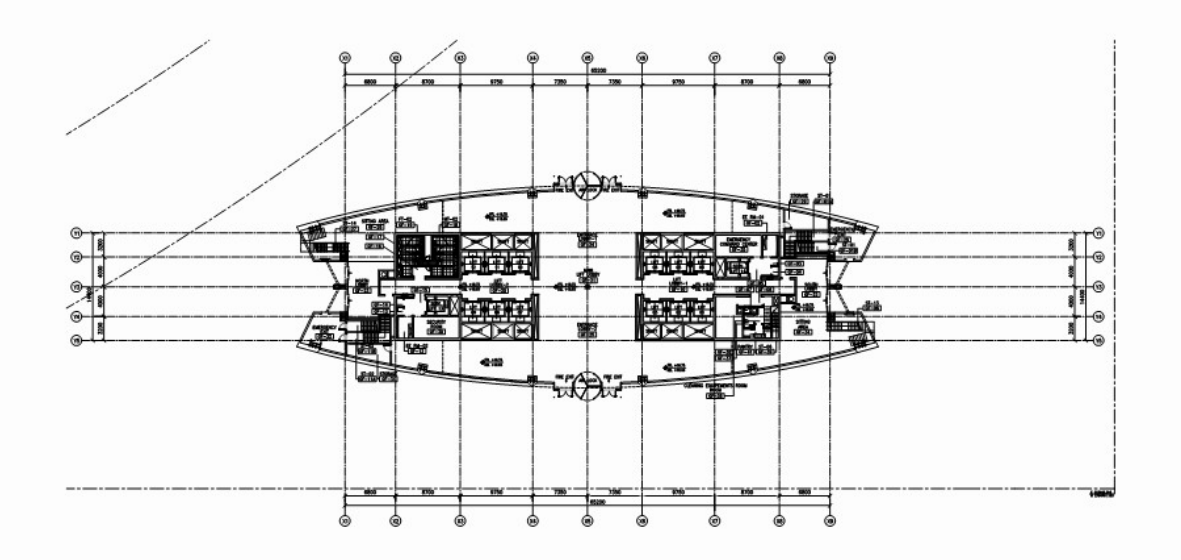

زأوكلت الدار العقارية عقد المشروع إلى شركة Rourke'O Laing ALDAR للمقاولات، و هي الشركة التي ستقوم بتنفيذ المشروع. فيما قامت الشركة<br>المعمارية الشهيرة «مروان زغيب وشركاهـ» بوضع التصميم الدائري المتميز، واختيرت شركة ARUP لتوف

ِ فقد تم استخدام الألمنيوم والزجاج الفاخر في تصميمه الخارجي، كما يحتوي المبنى على مواقف للسيارات تحت الأرض و مداخل<br>تحتوي المبارات المبارسين المبارسين المستخدم في المبارسين المبارسين المبارسين المبارسين المستخدم المستخدم ا و لمزيد من التألق والتميز فقد تم استخدام الألمنيوم والزجاج الفاخر في تصميمه الخارجي، كما يحتوي المبنى على مواقف للسيارات تحت الأرض و مداخل<br>بمواصفات أمنية متقدمة و أرضيات و جدران رخامية فاخرة بالإضافة إلى أحدث التجهيزات ال شتتوافق مع حداثة القرن الواحد والع�ين .

مشكلة الشكل الدائري انه يشبه العملة النقدية يجب ان يكون متزن، يجب إيجاد النقطتين التى يرتكز عليها الشكل الدائري، لذلك تم تقسيم الدائرة لنجمه خماسية و تلك النجمة تمثل جسم الانسان، النقطتين تمثلان قدما الإنسان اللتين ترتكزان على الارض

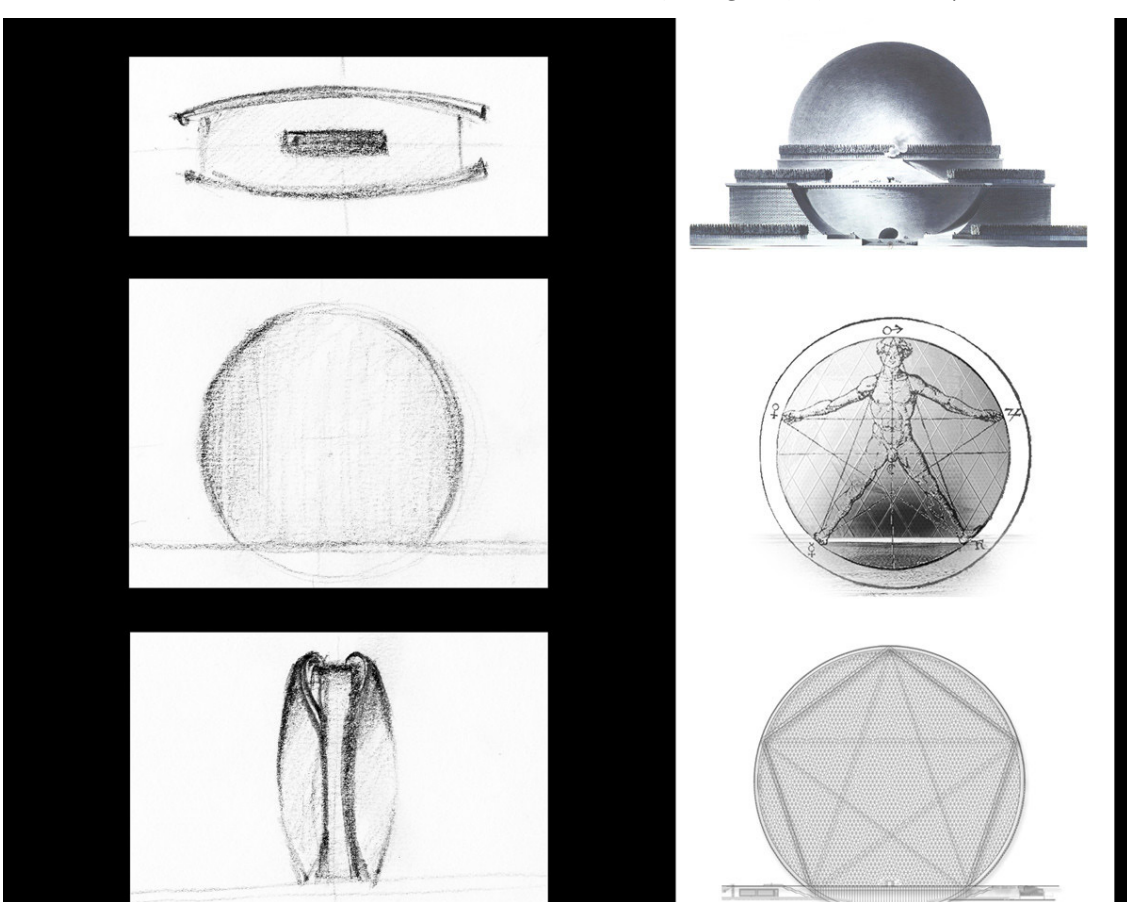

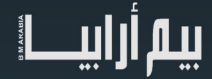

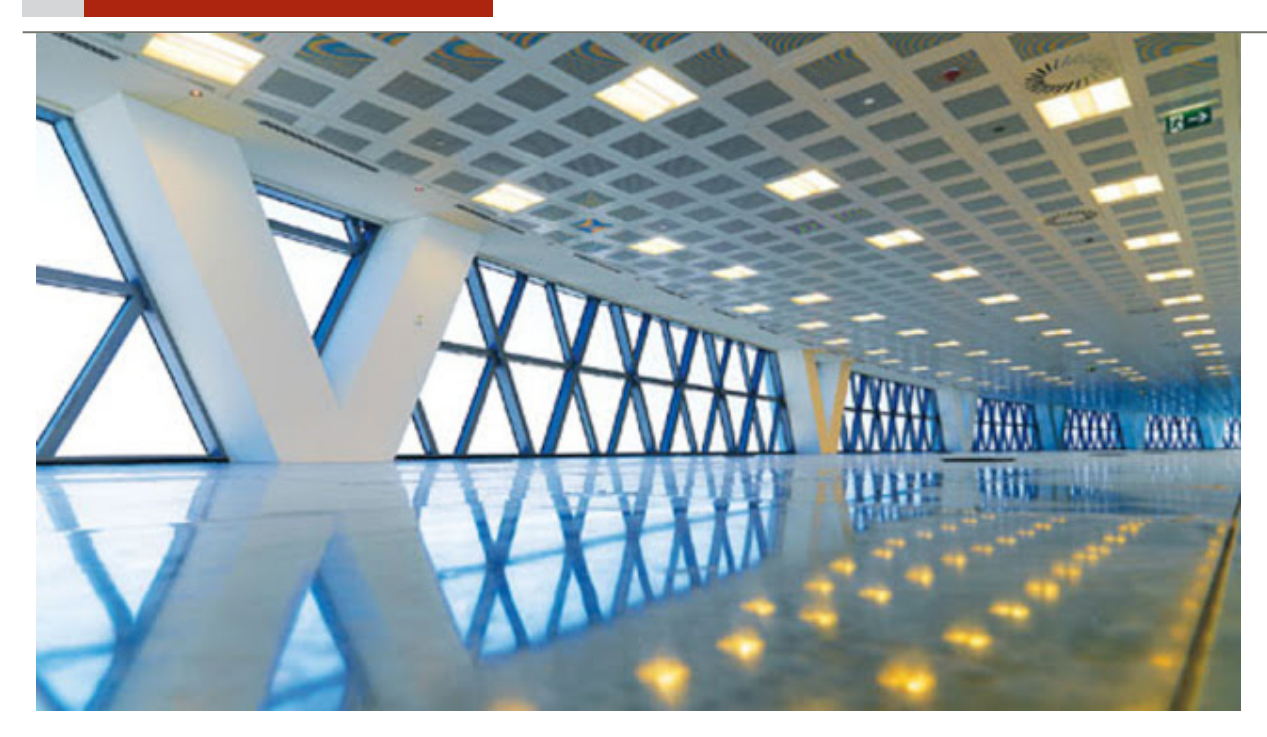

ش.<br>و قد أعلنت شركة الدار العقارية إنه تم تصميم المبنى وفق لأعلى المواصفات العالمية و يضم أكثر من 50،000 متر مربع من المساحات المكتبية الفخمة ر عقر عدد الله من المسلم المسلم المسلم المسلمي العام على الله عن مربع،<br>التي تتراوح مساحتها ما بين 1800 متر مربع و 2700 متر مربع، ت

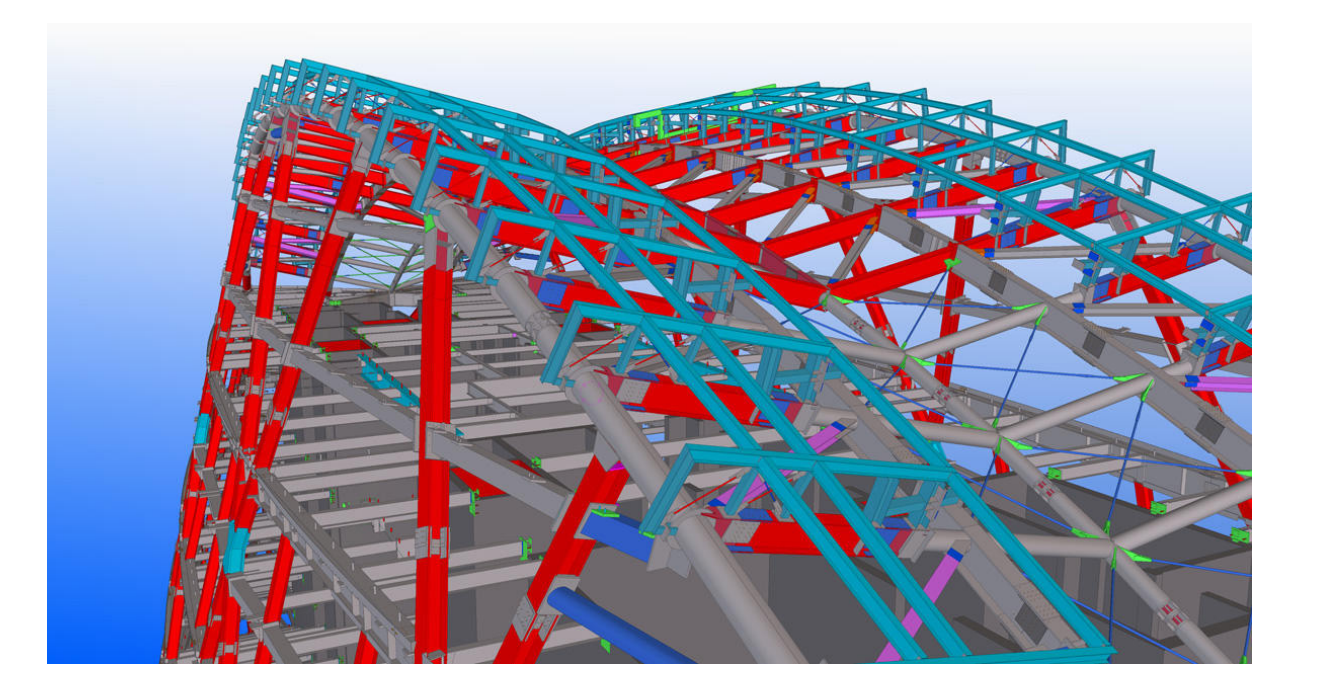

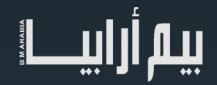

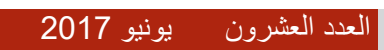

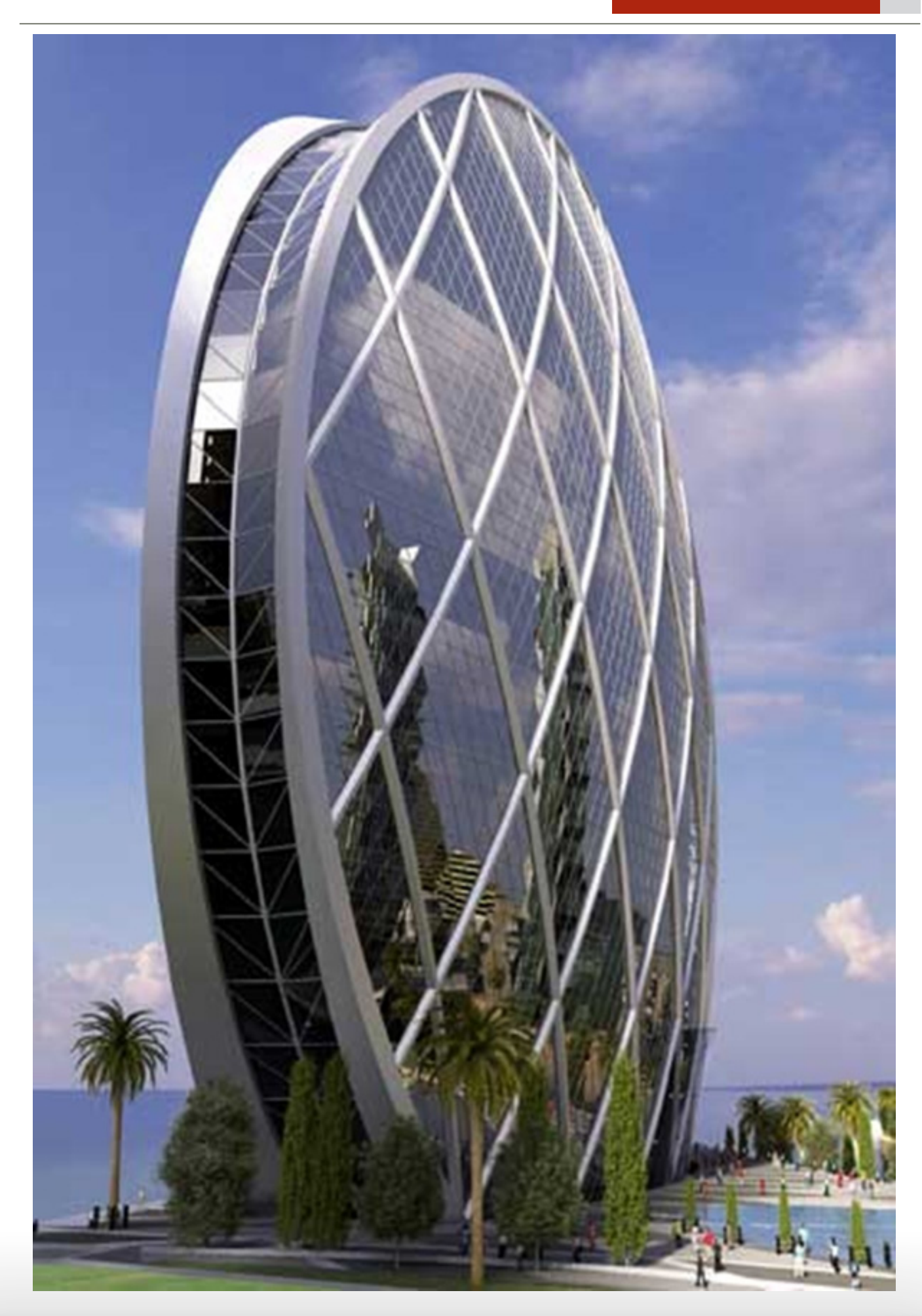

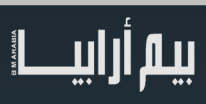

### BIMarabia 20 JUNE 2017

تصميم الأداء الأمثل للطاقة دعم فريق التصميم في تقييم بدائل التصميم

 $\mathcal{L}(\mathcal{L}(\mathcal{L}))$  is a subset of the set of  $\mathcal{L}(\mathcal{L})$  . The set of the set of  $\mathcal{L}(\mathcal{L})$ 

<span id="page-38-0"></span>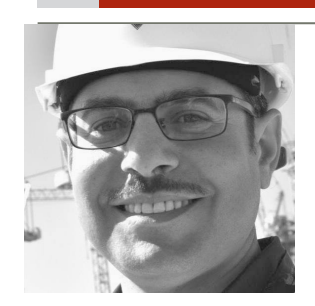

يم.�رس أبو السعود

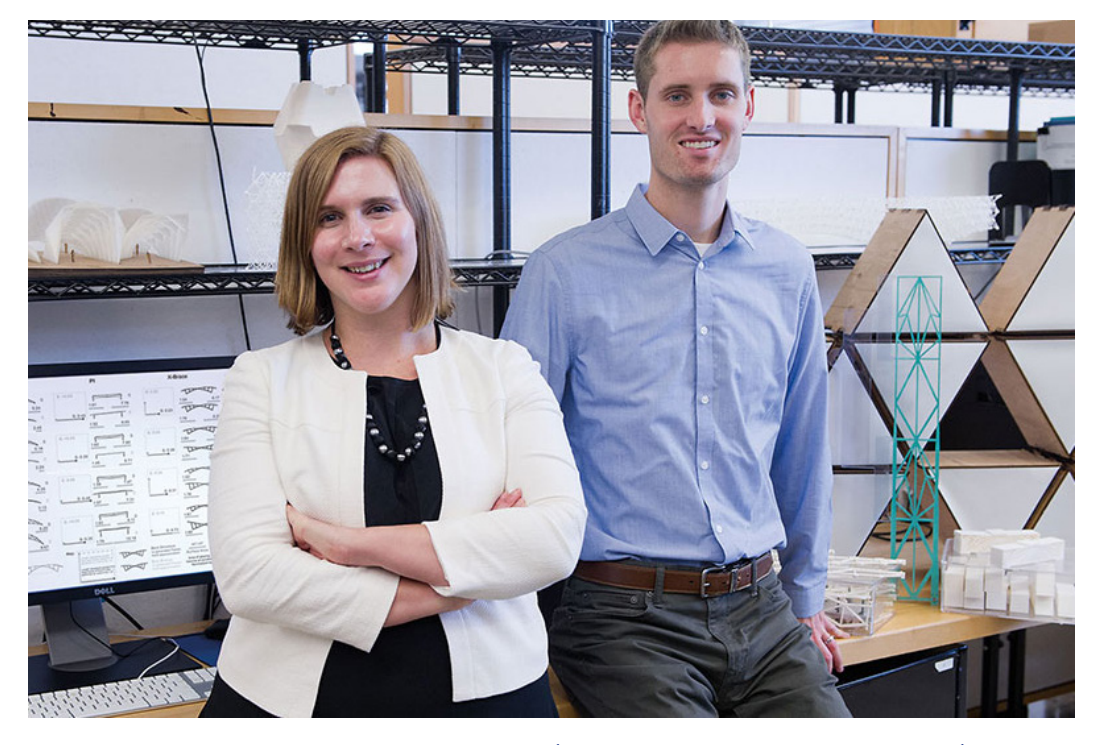

رسم توضيحي 1: أجرى كل من «Caitlin Mueller الأستاذ المساعد في الهندسة المعمارية والمدنية والبيئية والمعماري «Nathan Brown »تحليالت تبين كيف يمكن لمحاكاة الكمبيوتر مساعدة المعماريين على تحسين استهالك الطاقة عند تحديد شكل المبنى في مرحلة مبكرة من عملية التصميم. Stuart :by Photo Darsch

تصميم المباني ذات الكفاءة في استخدام الطاقة يمكن أن يكون صعباً: حيث أن دمج المميز ات التي تقلل من الطاقة اللازمة لتشغيلها غالباً ما يزيد من المواد الكثيفة اإلستخدام للطاقة الالزمة لبنائها، والعكس بالعكس. اآلن وقد أظهر فريق معهد ماساتشوستس للتكنولوجيا )MIT )محاكاة الكمبيوتر التي يمكن أن تساعد المهندسين المعماريين في تحسين مخرجات التصميم لكل من الطاقة التشغيلية في المستقبل والطاقة الأولية اللازمة لصنع المواد اإلنشائية - في نفس الوقت. هذه التقنية تولد بشكل سريع مجموعة من التصاميم التي تقدم أفضل البدائل بين هذين المكونين الحرجين للطاقة. بالتالي يمكن للمهندس بناء قراره في اإلختيار على أساس المعلومات الكمية وكذلك ال يهمل التفاصيل الجمالية. وقد أدت هذه المحاكاة إلى نتائج جديرة باالهتمام. إنه في حالة واحدة تم اكتشاف أن اختيار التصميم الذي كان أقل قليال كفاءة في الطاقة التشغيلية أدى إلى خفض الطاقة المستهلكة لمواد الإنشاء إلى النصف وهو ما كان لا يمكن اكتشافه في حالة محاكاة الأداء الأمثل للطاقة التشغيلية وحدها.

وفي السنوات الأخيرة، وتزايد القلق بشأن ظاهرة إحترار الأرض وانبعاثات الغازات المسببة لظاهرة الإحتباس الحراري مما أدى إلى بذل المزيد من الجهد لجعل المباني أكثر استدامة. وكان التركيز الرئيسي على خفض استهلاك الطاقة التي تتطلبها المباني لأغراض التدفئة والتبريد والتهوية رالإضاءة. ولكن هناك دوراً متزايداً تقوم به «الطاقة الكامنة للهياكل structural embodied energy»، أي الطاقة المستخدمة في استخراج مواد اإلنشاء، ومعالجتها، ونقلها.

تقول «Caitlin Mueller»، الأستاذ المساعد في الهندسة المعمارية والهندسة المدنية والبيئية: «أصبحت المباني التي شيدت حديثا أكثر كفاءة في العمل، حيث أن الطاقة الكامنة في المواد المطلوبة لإنشائها أصبحت نسبتها أكبر ؛ وأحياناً أكبر من إجمالي الطاقة المستخدمة''

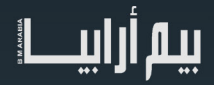

رسم توضيحي 2 : ويمثل هذا الرسم التوضيحي نتائج المحاكاة التي تنشأ ًفيها خيارات التصميم األمثل من خيارات ال تعد وال تحصى تستكشف العالقة المتبادلة بين الطاقة الكامنة للمنشأ والطاقة التشغيلية. التوصيف: Kam-Ming Mark Tam, and Renaud Danhaive, MIT

 "وتكمن الطاقة في مواد البناء مثل التشطيبات والعزل والكسوة، ولكن تكمن أكثر بكثير في المواد المستخدمة في النظام اإلنشائي للمبنى". وبينما تنتشر فوائد محاكاة الكفاءة األكثر في استخدام الطاقة )efficient-energy )على مدى عمر المبنى، وأيضاً النوُّفير في الطاقة الكامنة لعناصر الإنشاء، ولا سيما من خالل اتخاذ القرارات المبكرة حول الشكل العام للمبنى وضمان توفير الطاقة في وقت مبكر.

عند تصميم مبنى مع أخذ استهالك الطاقة في االعتبار، يجب على المهندسين المعماريين النظر في كل من الطاقة التشغيلية والطاقة الكامنة لعناصر المنشأ، حيث أن بينهما ارتباطاً وثيقاً؛ على سبيل المثال؛ يمكن لمد بلاطة السقف خارج حافة المبنى أن يظلل النوافذ ويعمل على تقليل احتياجات التبريد في المناخات الحارة، ولكن من جهة أخرى قد يتطلب ذلك استخداما أكثر للمواد كثيفة االستهالك من حيث الطاقة الكامنة.

ويتمثل التحدي في تحديد تصميم المبنى الذي يحقق الهدفين معاً - ويتيح ايضا مجالاً للإبداع واتخاذ القرآرات التي تخدم الجمال في التصميم . إنّ خوارزميات الكمبيوتر اليوم يمكن أن تساعد في توجيه عملية التصميم، واتخاذ ثوان فقط لتوليد خيارات التصميم الأمثل لمجموعة من الأهداف في وقت واحد. ومع ذلك، ال يزال العديد من المهندسين المعماريين والمهندسين اإلنشائيين يؤدون تحليالتهم منفصلين عن بعضهم البعض، محاولين إما تقليل استهالك الطاقة التشغيلية أو تقليل كمية المواد الكثيفة االستخدام للطاقة. وفي كلتا الحالتين، فإنهم يقومون بإجراء تحليالتهم في وقت متأخر من مرحلة التصميم تقول »Mueller »:« إنهم يستخدمون برامج المحاكاة لمعرفة ما إذا كان التصميم الذي توصلوا إليه «جيد بما فيه الكفاية أم لا»، وتسمى هذه الطريقة بعملية التخمين والفحص «guess and check».

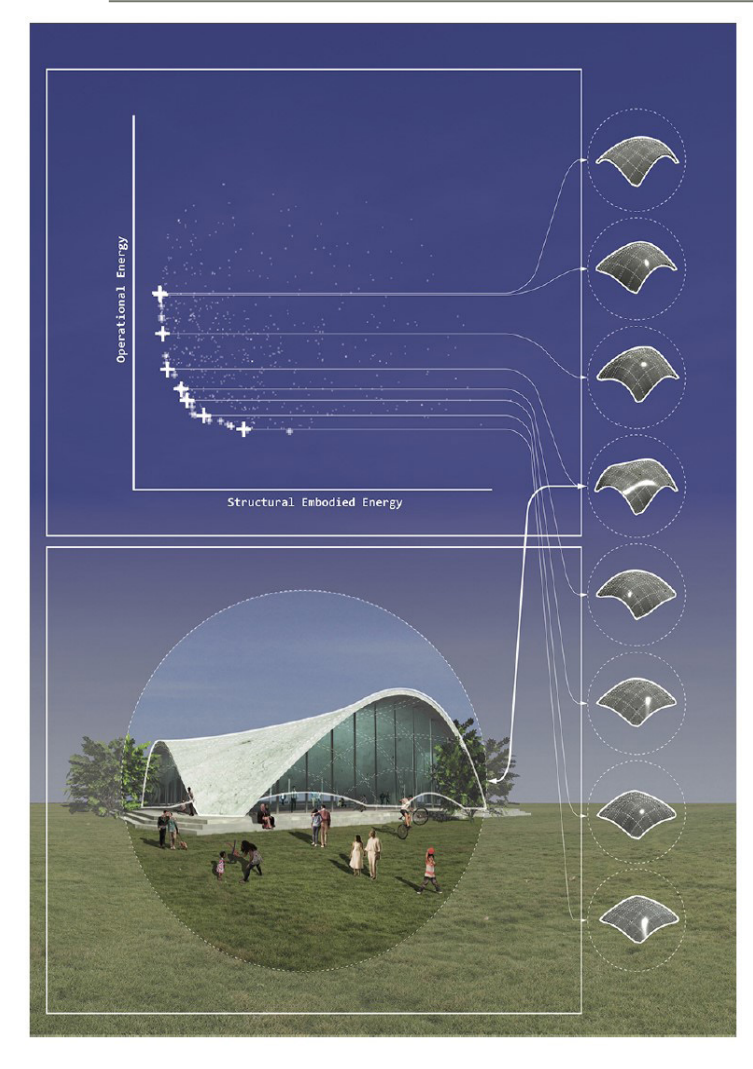

### الدور المتغير للمحاكاة »simulation of role changing The»

أوضحت «Caitlin Mueller» وزميلها «Nathan Brown» في عملهما على بحث الدكتوراه في تكنولوجيا البناء مدى أهمية التركيز على حساب الطاقة الكامنة لعناصر اإلنشاء وليس فقط طاقة التشغيل. وكالهما له خبرة جيدة في التصميم المعماري واإلنشائي وعلى قناعة بأهمية استخدام الكمبيوتر في عمليات التصميم، ويشيران على وجه الخصوص إلى خوارزميات »Algorithms Genetic »اليوم، التي تؤدي إلى تحسين التصميم استنادا إلى نظرية التطور «Evolutionary Metaphor»: حيث يتم إنتاج مجموعات "populations" من التصاميم التي «تتولد» و «تتحور» مع مرور الوقت لتحسين الأداء. وبالنظر إلى مجموعة البداية، يقوم الكمبيوتر بحساب الطاقة المجسدة التشغيلية والهيكلية لكل تصميم مبنى ثم يقوم بتعديل بعض الميزات أو الجوانب لتوليد مجموعة من التصاميم الجديدة ذات الخصائص الأفضل. ومن خلال تكرار العملية، يحلل الكمبيوتر الآلاف والآلاف من التصاميم إلنتاج مجموعة محدودة يستطيع المهندس المعماري أخذها في االعتبار.

يقول »Brown»:« هذه التصاميم النهائية يقترحها الكمبيوتر على أنها ستعمل بشكل جيد". "سيكون من الصعب العثور عليها من خالل التجربة والخطأ، فقط عن طريق التخمين. لذلك أعتقد أنه يغير دور تحليل المحاكاة في عملية التصميم. إنها ليست مجرد خوارزمية للتدقيق ولكن هي وسيلة للمساعدة الحقيقية مع استكشاف التصميم اإلبداعي. "

### حالة عملية »studies case Challenging»

ولإثبات صحة هذا التوجه، قام «Caitlin Mueller» و «Nathan Brown» بدراسة سلسلة من الحالات العملية التي تركز على «المباني ذات البحور الإنشائية الكبيرة» - مثل هياكل المطارات،وقاعات الحفلات الموسيقية، ومحطات الحافلات<sub>.</sub> وتبدو هذه المباني موضوعا جيدا للتحليل كونها تشكل تحدي في المحاكاة كنموذج خاص: وغالباً ما يكون لها مساحات مفتوحة ذات بحور إنشائية كبيرة مع أشكال غير ً عادية وعدد قليل من الأعمدة الداخلية، لذلك فهي تعتمد على أنظمة الدعامات الجمالونية «Triangular Trusses» مع الهيكل الإنشائي لدعم حمولة المبنى. وتشكل المواد الإنشائية المطلوبة لمهذه الأنظمة جزءاً كبيراً من مكونات الطاقة الكامنة، ولذلك فهي تُمثل هدفاً جَيداً لتوفير الطاقة. وبالإضافة إلى ذلك، فإن استخدام المحاكاة

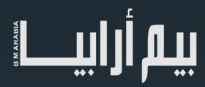

الحاسوبية في وقت مبكر من عملية التصميم-عندما يتم تحديد شكل المبنى-يمكن أن يكون لها تأثير كبير على الطاقة الكامنة. إن االختيار الدقيق لشكل المبنى والموقع العام للهيكل الإنشائي يمكن أن يقلل من الأحمال الداخلية ويقلل كمية المواد كثيفة الاستخدام للطاقة المستخدمة في العناصر الإنشائية للمبنى.

إثنين من السمات المميزة للمباني ذات البحور اإلنشائية الكبيرة تنطوي على استهالكها لكل من الطاقة التشغيلية والطاقة الكامنة لعناصر اإلنشاء وقد سبق ذكر مثال الجزء البارز «Cantilevered overhang». وهو سطح صلب يمتد من خارج حدود المبنى، ويثبت فقط في طرفه في جسم المبنى دون أي دعم إضافي على طوله. يمكن لهذه البروزات المصممة بعناية أن تؤدي إلى منع أشعة الشمس والحد من أحمال التبريد، ولكنها تزيد من الطاقة الكامنة من خالل طلب استخدام مواد إضافية للمنشأ.

الجانب الأخر من الاهتمام هو ارتفاع البناء. ووفقا لـ «Brown»، فإن زيادة الارتفاع سوف يزيد الأحمال الداخلية في الهيكل حيث يمكن لأنظمة الدعم أن تكون أرق وأكثر تباعدا على مستوى البحور الإنشائية بين عناصر الدعم. وجعل البناء مرتفعاً إلى الحد معين يمكن أن يعمل على تقليل كمية مواد البناء المطلوبة، وبالتالي سوف تقل الطاقة الكامنة. ولكن مبنى أطول يحتوي على سطح خارجي أكبر »Envelope Building »وحجم أكبر من الهواء يحتاج للتكييف، وكالهما يعتبر زيادة في استهالك الطاقة التشغيلية.

### أنواع المباني للحالات العملية «Building types for case studies»

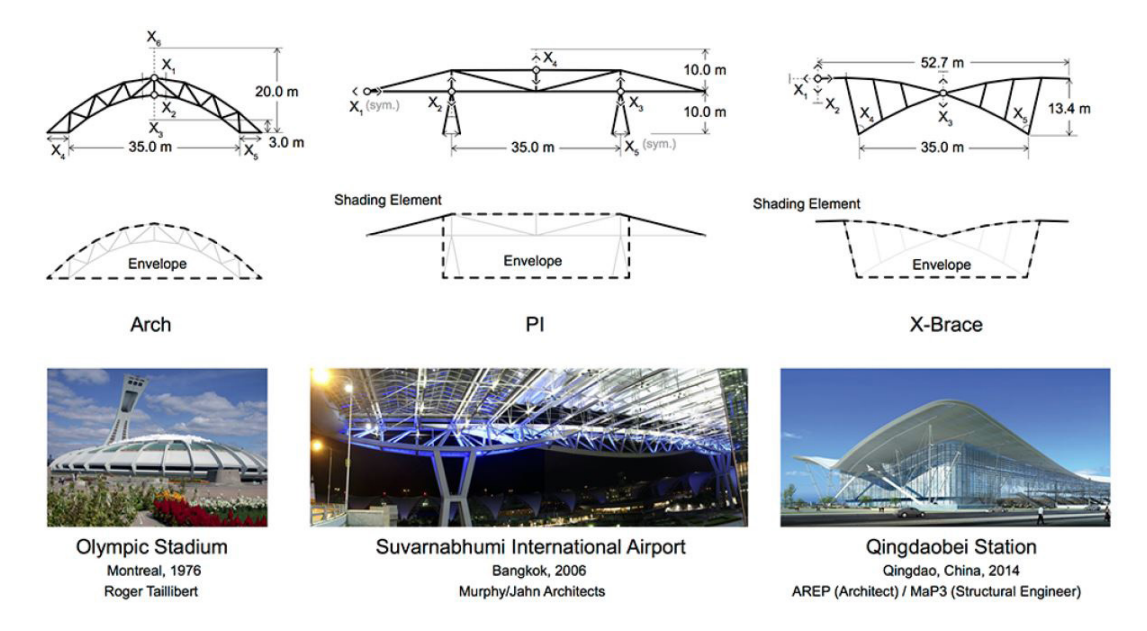

رسم توضيحي 3 : ولإثبات التحسينات ذات المتغيرات المتعددة (multi-objective optimization)، أجرى باحثو معهد ماساتشوستس للتكنولوجيا تحليلات لأنواع المباني الثلاثة المبينة أعلاه. وتظهر المخططات العليا هندسة كل مبنى مع كل من الأبعاد المحددة والمتغيرة؛ وتحدد المخططات السفلية غلاف المبنى(Envelope)؛ وتظهر الصور المباني التي شيدت، يتضمن النظام الإنشائي (Trussed Arch) مخرجات الطاقة التشغيلية والطاقة .ً الكامنة عند ارتفاعات مختلفة. ويتضمن هيكل PL و brace-X مخرجات مرتبطة باالرتفاع والبروزات معا

ولاختبار المخرجات عملياً قام «Mueller» و «Brown» بتحليل ثلاثة أنواع من الهياكل ذات البحور الإنشائية الكبيرة: (Trussed Arch - ""I X-brace -structure) ويبين الشكل أعلاه الرسوم البيانية لأنواع المباني الثّلاثة جنباً إلى جنب مع صور المباني الممثلةُ لما وتشير الرسومات في الأعلى إلى بعض الأبعاد المحددة جنباً إلى جنب مع غير ها لسهولة مقار نتها في حين أن الرسومات في الأسفل تتضمن الخطوط العريضة المتقطعة التي تظهر واجهات وأسطح المبنى (envelopes). ويبين تحليل الـ (Trussed Arch) مخرجات الطاقة المترتبة على اختيار الارتفاع فقط، في حين أن تحليلات (''BI'' structure و X-brace) تظهر مخرجات مرتبطة بالارتفاع والبروزات معاً. ولقد حدد الباحثان لكل نوع من المباني نماذج إنشائية ثلاثية الأبعاد للمحاكاة من خلال افتراض مجموعة متوازية من الوحدات المتطابقة لإنشاء مساحة داخلية بمساحة أرضية محددة. ثم تم إجراء المحاكاة باستخدام خوارزمية ذات متغيرات متعددة (Multi-objective genetic algorithm) بالإضافة إلى مجموعة من البرامج الأخرى لحساب طاقة التشغيل والطاقة الكامنة للمنشأ. في البداية تمت المحاكاة استناداً على الطاقة المستهلكة للتدفئة والتبريد، والإضاءة، والتهوية، وغيرها من العناصر؛ وفيما بعد، تم الأخذ في الاعتبار فقط استخدام الفولاذ وهو العنصر الرئيسي في المباني ذات البحور الإنشائية الكبيرة. ويتم تحديد كمية الفولاذ بحساب الأحمال على كل وحدة فولاذية (steel member) في المنشأ والقطاع الأصغر الذي يحتاجه للتثبيت حيث يتم حساب إجمالي الفولاذ من التصميم ومن ثم تحويله (على أساس الوزن) إلى طاقة كامنة باستخدام معامل قياسي. واستناداً إلى تلك التقييمات، تعمل الخوارزمية ذات المتغيرات المتعددة )algorithm genetic objective-Multi )على توليد مجموعة جديدة من التصاميم التي ينبغي أن تؤدي أداء أفضل ثم تعمل على تكرار العملية.

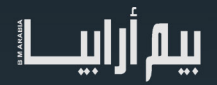

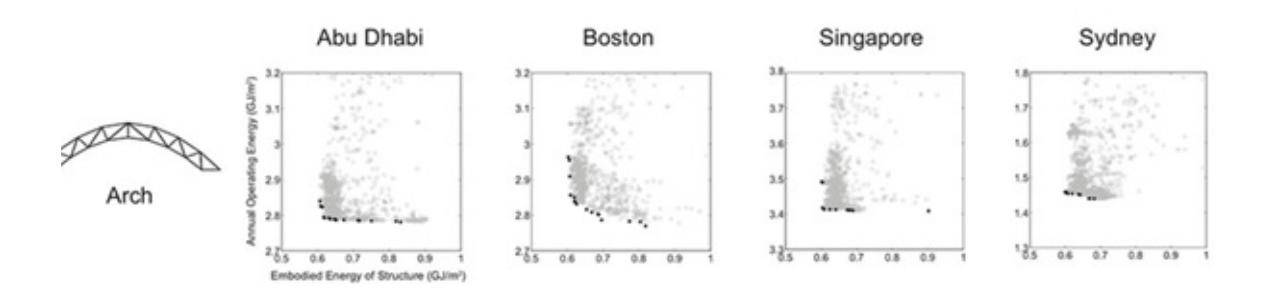

رسم توضيحي 4 : هذه المخططات توضح النتائج للطاقة التشغيلية السنوية مقابل الطاقة الكامنة لنظام (Enclosed Truss Arch) في أربعة مواقع مع المناخات المختلفة. تمثل كل نقطة تصميم معين تم إنشاؤه بواسطة الكمبيوتر. النقاط الداكنة على كل رسم بياني تشير إلى مجموعة من الخيارات المثلى حيث ال يجب على المصمم أن يحسن متغير يؤدي إلى تأثير غير مرغوب فيه على متغير آخر.

نتائج محاكاة نظام الأول «Simulation results for the analysis of the arch»

### نتائج المحاكاة »results Simulation»

ويبين الشكل أعلاه نتائج المحاكاة لنظام (Enclosed Truss Arch) في أربعة مواقع تمثل مناخات مختلفة: أبو ظبي (القاحلة) وبوسطن (باردة) وسنغافورة (المدارية) وسيدني (المعتدلة). كل رسم بياني يوضح الطاقة التشغيلية السنوية مقابل الطاقة الكامنة للمنشأ، كل منها تقاس بوحدة الجيجاجول لكل متر مربع (GJ/m²). كل نقطة مفردة على الرسم البياني تمثل تكرار معدل لمجموعة التصاميم التي تم توليدها بواسطة الكمبيوتر .

أما سلسلة النقاط الداكنة على كل رسم بياني تشكل «Pareto front»

"اإلجراءات" ذات النواتج المتعددة األبعاد بافتراض وجود ترتيب جزئي ضعيف جدًا "مرغوب فيه" ال ينطبق إال عندما تكون العمليات هي األفضل أفضل مجموعة من التصاميم الوسطية حيث لا يمكن للمصمم أن يعمل على تحسين أحد العناصر أو المتغيرات التي تؤدي إلى الإضرار بعنصر أو متغير آخر. إن النقطة الداكنة في أقصى اليسار في كل مخطط تقلل من الطاقة الكامنة للمنشأ بغض النظر عن الطاقة التشغيلية، في حين أن النقطة الداكنة في أقصى اليمين تقلل من الطاقة التشغيلية بغض النظر عن الطاقة الكامنة للمنشأ. وتمثل النقاط الفاصلة بين التصاميم حيث تمثل تنازالت تضر ببعض المتغيرات نظراً للتركيز على تحسين متغير واحد دون الأخر (على سبيل المثال، تقليل الطاقة التشغيلية أكثر من الطاقة الكامنة للمنشأ).

ويظهر بشكل خاص الرسم البياني الذي يمثل «Pareto front» في البديل (بوسطن) حيث تمثل الشكل الكلاسيكي، وتسمى أحيانا (banana curve.). تظهر النتائج على سلسلة متصلة من شأنها أن تتحرك في اتجاهين تجعل المصمم عند القيام بتحسين األداء ولو قليال لهدف واحد فإنه ينعكس بالضرر على الهدف اآلخر

على العكس في الرسم البياني الذي يمثل «Pareto front» في البديل (أبو ظبي) الذي يحتوي على قسم طويل ومسطح ثم ينعطف بشكل مفاجئ 90 درجة عند نقطة يشار إليها بالركبة. في هذه الحالة، فإن التحرك يسارا على طول »front Pareto »تمكن المصمم من الحد بشكل كبير من الطاقة الكامنة للمنشأ دون الكثير من التضحية في الطاقة التشغيلية – وفي نهاية الركبة، فإن الطاقة التشغيلية تتغير فجأة بالزيادة. وبالتالي فإن النقطة في زاوية الركبة من المرجح أن تكون خياراً جيدا، لأنه يوفر توازنا جيداً بين المتغيرين. يقول «Mueller»: «إن التحسين الأمثل للهدف من الطاقة التشغيلية من شأنه أن يخلق النقطة البعيدة إلى اليمين". وأضاف "ولكن من خالل النظر إلى كال الهدفين، نجد أنه مع زيادة طفيفة فقط في الطاقة التشغيلية، يمكننا خفض الطاقة الكامنة بنحو إلى أقل من النصف".

Visual catalog of the optimal set of arch geometries

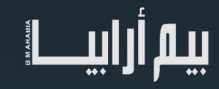

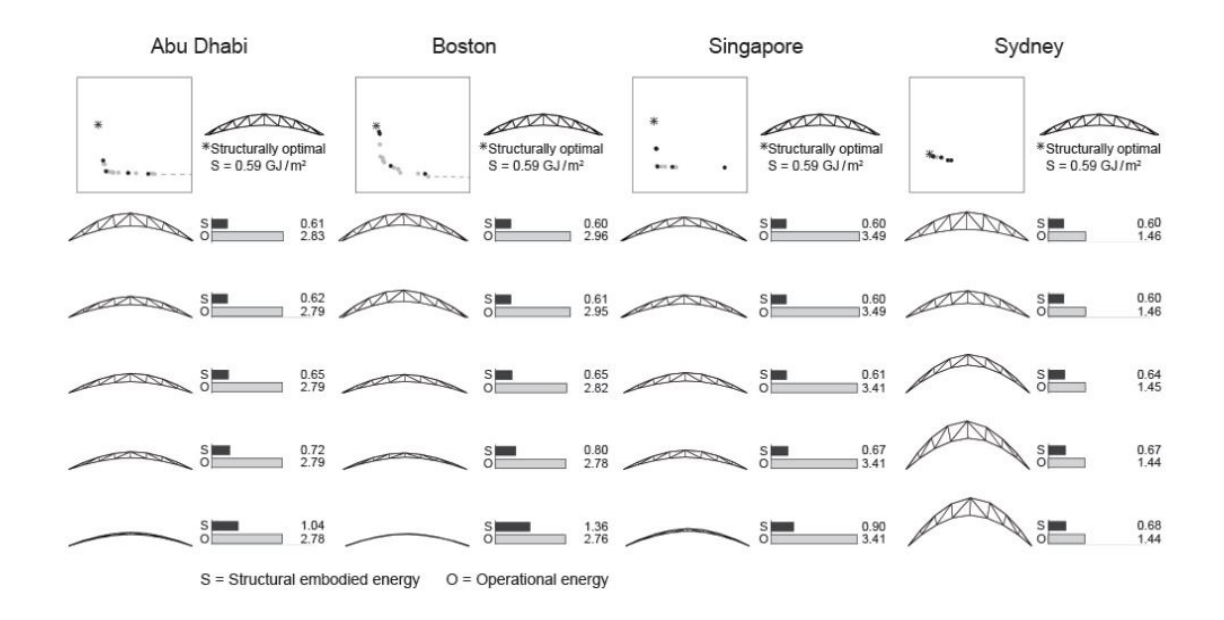

رسم توضيحي 5 : هذه الأشكال لنظام الـ (Truss Arch) النقاط الخمس الداكنة تعبر عن أفضل البدائل في الرسوم البيانية في الصورة السابقة. التصاميم الأكثر كفاءة إنشائياً هي في الجزء العلوي، والأكثر كفاءة من الناحية التشغيلية في الأسفل. الحلول تختلف من مدينة إلى أخرى، مع مجموعة سيدني تبدو مختلفة بشكل ملحوظ عن غيرها بسبب المناخ المعتدل للمدينة.

### الصورة البصرية للخيارات »Options Visualizing«

التصاميم الفعالة إنشائياً لا تختلف بشكل كبير من مدينة إلى مدينة، ولكن الخيارات مع كفاءة التشغيل تختلف. في أبو ظبي وبوسطن وسنغافورة، يتم تحقيق كفاءة في العمل من خلال خفض عمق الجمالون (Truss Arch) وارتفاعه للحد من حجم الفراغ الداخلي المراد تبريده أو تدفئته ومساحة سطح غلاف المبنى (Envelope)، و هو التغيير الذي يقلل أيضا من الكفاءة الإنشائية. في المقابل، فإن (Truss Arch) في حالة سيدني يحقق أعلى كفاءة تشغيلية من خالل أن يصبح أطول لتحقيق أقصى قدر من مساحة السطح. في مناخ سيدني المعتدل، حيث يمكن تبادل المزيد من الحرارة مع الجو الخارجي مع استقرار درجات الحرارة في الداخل.التحول من كفاءة الطاقة الكامنة إلى كفاءة الطاقة التشغيلية هو أكثر تدرجا مع )brace-X ) كما هو مبين أدناه. في أبو ظبي وسنغافورة، جميع الحلول سيئة إلى حد ما مع مساحات سطح أقل لغالف المبنى )Envelope )وحواف تظليل قصيرة والتي تنحني نحو النوافذ التي تحميها. في بوسطن تصبح عناصر (Truss Arch) الرئيسية أقل انحناءً، مع عناصر تظليل مستقيمة. والتي تسمح لمزيد من ضوء الشمس للدخول وتعويض أحمال التدفئة. وفي سيدني هذه العناصر أيضا تصبح مستقيمة ولكن بزاوية أعلى، مما يجعل الجدران والنوافذ أطول - مرة أخرى نحصل على دعم مساحة أكبر وتبادل حراري أكثر اتساعا مع الهواء الخارجي ومن المثير لالهتمام، في العديد من الحاالت فإن تحقيق الهدفين في )brace-X )غير متناظرة بشكل ملحوظ مما يؤدي إلى منع أو سماح أكثر ألشعة الشمس.

### Visual catalog of the optimal set of x-brace geometries

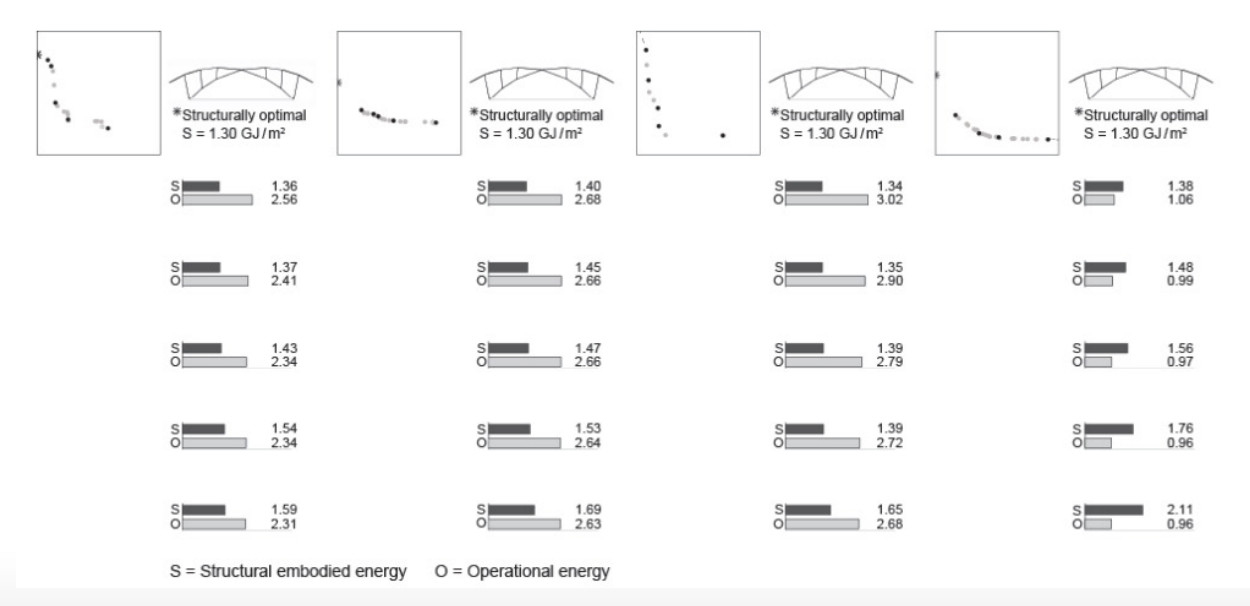

# سا أرانب

رسم توضيحي 6: ويعرض هذا الرقم المجموعة المثلي من التصاميم للهدفين. في أبو ظبي وسنغافورة، يتم تقليل الطاقة التشغيلية من خلال التقليل من الإنحناء على النوافذ. في بوسطن عناصر التظليل أقل إنحناءً للسماح لمزيد من أشعة الشمس، وفي سيدني فأنها تصبح مسطحة بزاوية أعلى مما يعني جدران و نوافذ أطول وبالتالي مساحة أكبر لتبادل الحرارة مع الهواء الخارجي. في العديد من الحالات، يكون الهدفين (X-brace) غير متماثلة مما يعظم التأثير على ضوء الشمس النافذ إلى المبنى.

عوامل أخرى للأخذ في الاعتبار «Considering other factors»

ويعتقد الباحثان أن هناك المزيد مما ينبغي عمله مع منهجيهما. وقد قاما بالفعل بإجراء سلسلة من التحليالت إلظهار الكيفية التي يمكن لالفتراضات المختلفة بشأن عمر المبنى والكفاءة التشغيلية أن تغير شكل الرسم البياني «Pareto front». ويمكن أيضاً النظر في عوامل مثل التكلفة النقدية والقدرة على التشييد وخلاف ذلك من العوامل، ولكنهم يأملون في أن يشجع عملهم حتى الأن المهندسين المعماريين والمهندسين الإنشائيين على دمج منهجية فريق معهد ماساتشوستس للتكنولوجيا )MIT )في مرحلة مبكرة من عملية التصميم، حيث يمكن أن يدفعوا الحلول بطرق مثيرة لالهتمام وغير متوقعة للوصول إلى تصميمات بناء جديدة عالَية الأداء، ولها تعبير ها المعماري المميز .

http://architecture.mit.edu/), including a) This research was supported by the MIT Department of Architecture N.C. Brown. :Nathan Brown. Further information can be found in one-semester Hyzen Fellowship awarded to MIT Department of Architec-, Multi-Objective Optimization for the Conceptual Design of Structures. SM thesis build- ture, June 2016 . N. Brown and C.T. Mueller. "Design for structural and energy performance of long span September 1,761–748 .ings using geometric multi-objective optimization." Energy and Buildings, vol. 127, pp .2016

This article appears and translated from the Autumn 2016 (http://energy.mit.edu/energyfutures/autumn-2016/) issue of Energy Futures, the magazine of the MIT Energy Initiative

ترجمة

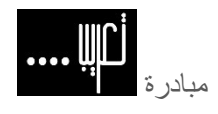

مهندس معماري/ ياسـر أبو السعود

تعريب هي مبادرة لترجمة الأبحاث والمنشورات العلمية وما يتعلق بها إلى اللغة العربية بهدف إثراء المكتبة العربية والتيسير على الباحث العربي الوصول إلى المراجع التي يحتاج إليها في مشواره البحثي.

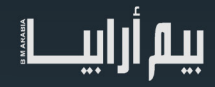

# الهولوغرام

الصور التجسيمية أو الذواكر الـهولوغرافية (بالإنجليزية: Holography) تقنية تصويرية تُسجل الضوء المُنبعث من جسم ما، ومن ثمْ تعرضه بطريقة تظهر الأبعاد الثلاثة للجسم.

يعتبر الهولوجرام هو تكوين صورة لألجسام بأبعادها الثالثة في الفضاء، عن طريق أشعة الضوء الطافية في الهواء، من خالل تغيير زوايا عرض ومشاهدة الصور، الميزة انه يمكنك تحميل عدد ال نهائي من المجسمات بسهولة.

ظهرت هذه التقنية في أفالم كثيرة مثل فيلم Twelve 'Oceans تم استخدام التقنية القناع الحاضرين ان الجوهرة مكانها لم تسرق و فيلم حرب النجوم حيث تظهر االميرة Leah .

<span id="page-44-0"></span>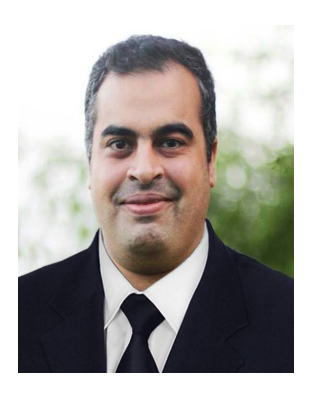

عمر سليم

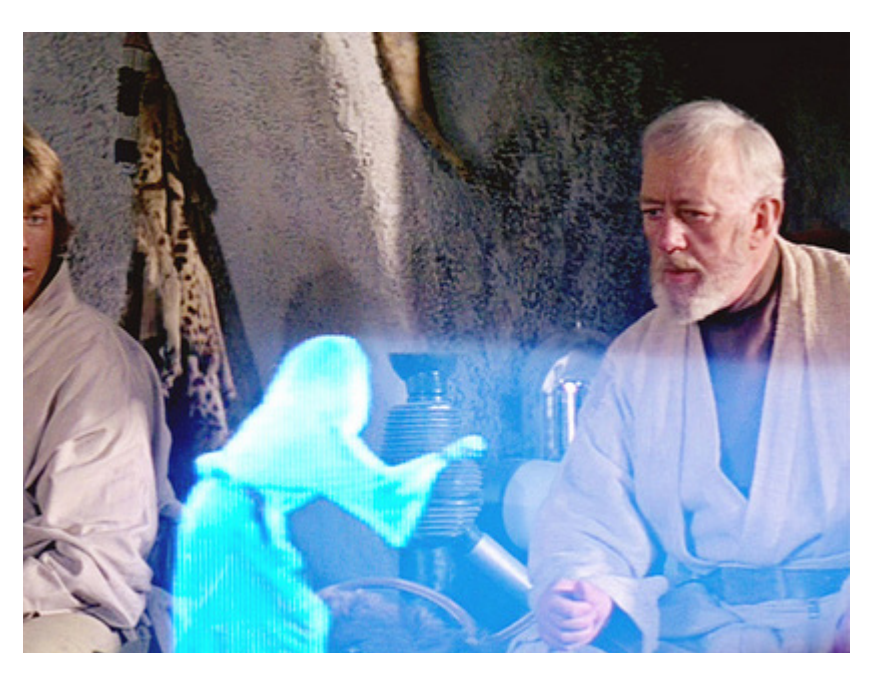

### كيف يمكن استخدام هذه التقنية في عالم التشييد ؟

لعقود طويلة كان يتم عمل نموذج مصغر للمبنى لتصوير افكار المعماريين للمالك و متخذي القرار و كان يتم صناعه النموذج او الماكيت من البالستيك او الخشب و معادن أخرى مكلفة و تاخذ وقت في صناعتها - هناك برج تكلف الماكيت الخاص به مليون درهم و لكنه فسد من أول يوم ألنه لم يتحمل الحرارة العالية و كان يجب تخزينه و نقله في وسط مكيف.

بفضل تقنية البيم أصبح لدينا نموذج على الحاسوب، مجسم ذكي به المعلومات الكافية التخاذ القرار و حل التعارضات.

و يمكن استخدام تقنية الهولوغرام لرؤية المجسم أمام متخذ القرار دون الحاجة لنظارة و يمكن تحريك أي جزء من المبنى و رؤية التصميم أسفله بسهولة و الجديد أن هناك من طور فيه و جعله ملموس أي يمكن لمس الصورة المجسمة أمامك من األمثلة على هذا Microsoft HoloLens

https//:www.youtube.com/watch?v=kXVW4sUsh3A

و يمكن رؤية الحركة في عملية البناء.

أيضا يمكن استخدامها في الإجتماعات بين أفراد في بلاد مختلفة،بحيث كل شخص يرى الأفراد الآخرين كأنهم معه في نفس الغرف.

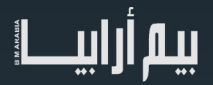

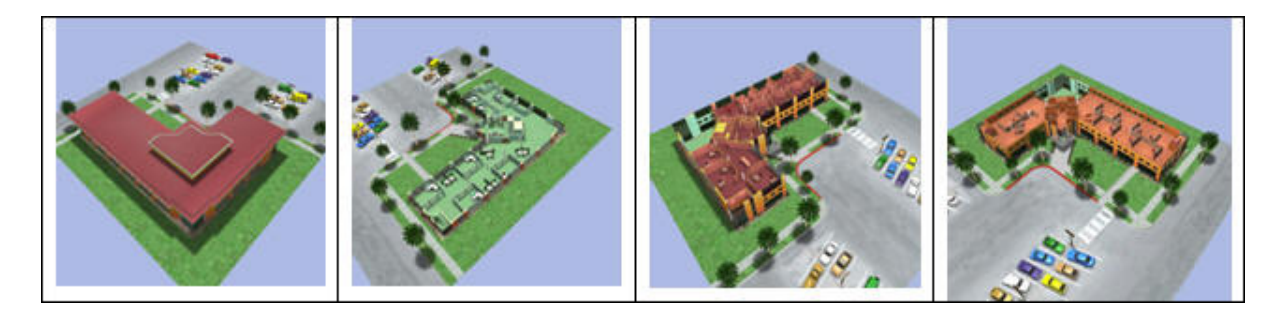

للمزيد

https//:www.[zebraimaging](https://www.zebraimaging.com/engineering).com/engineering

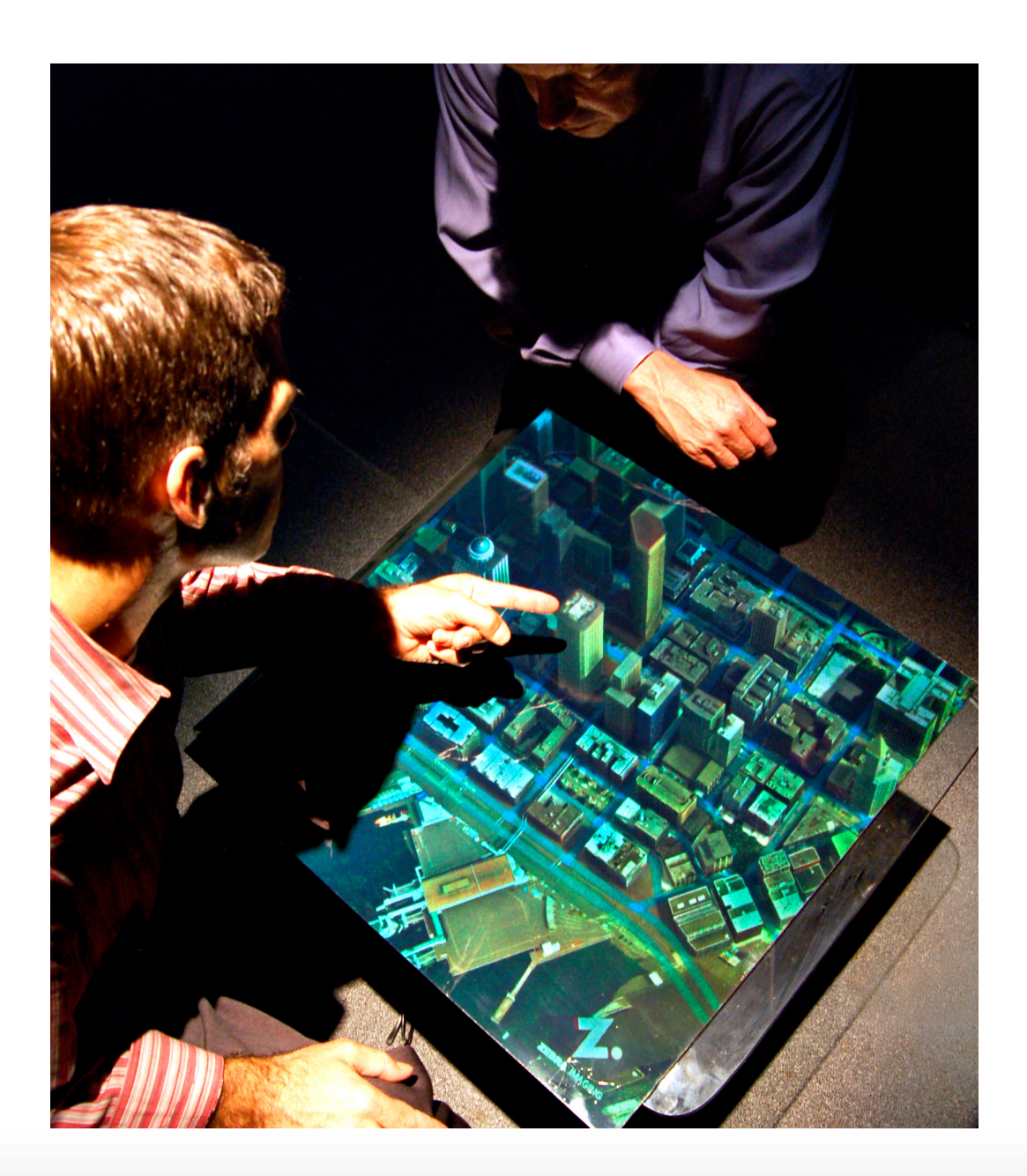

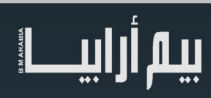

# كتاب bim little BIM BIG

<span id="page-46-0"></span>من الكتب الجيدة لمعرفة ما هي نمذجة معلومات البناء، الكتاب يساعدك على فهم الفرق بين نمذجة معلومات البناء ذو القدرات المحدودة والذي يعرفه الكثيرون و نمذجة معلومات البناء ذو القدرة الفائقة و الذي يعرفه أقل القليل و يسعى الكتاب لجعلك منهم و يعرفك الممارسة المتكاملة للطريق الصحيح و كيف تستطيع تطوير عملك لألفضل

الفرق بين BIM BIG و bim little هو الفرق بين كمبيوتر حديث موصل بشبكة االنترنت و كمبيوتر في السبعينات بال وصلة إنترنت

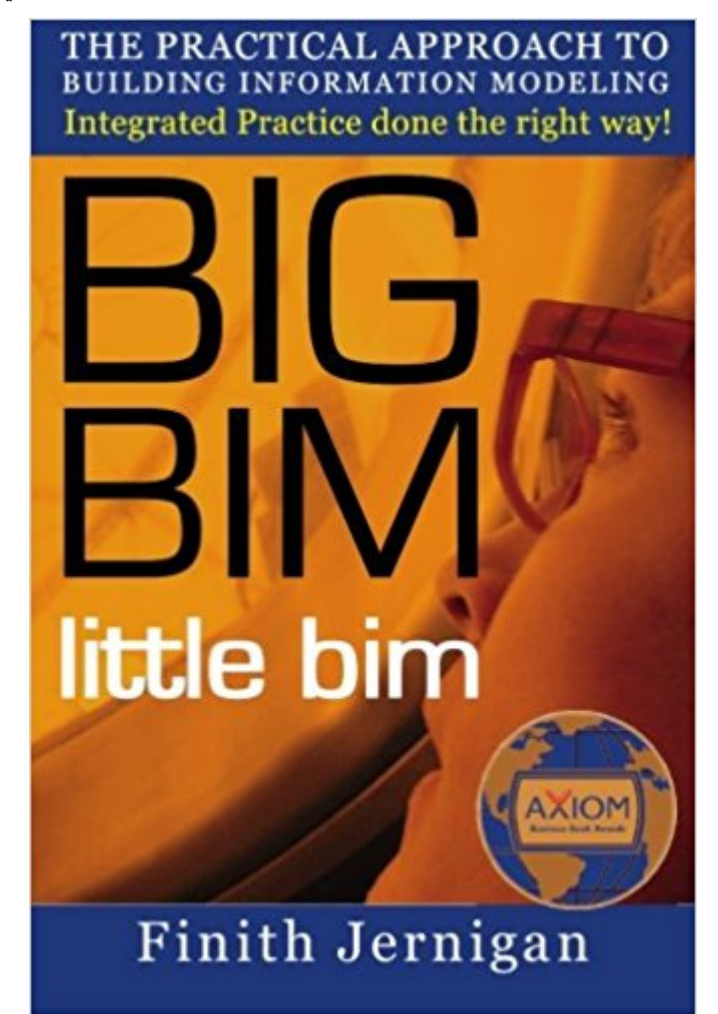

little bim نمذجة معلومات البناء ذو القدرات المحدودة :تطبيق البرامج المتقدمة والعمليات باستخدام تبادل البيانات القائمة على الملفات عبر خطوط الإنتاج المتجانسة, الإستيراد والتصدير . استبدال نمذجة معلومات البناء ب «جماد الكاد» . يرفع قيمة (أو مستوى) كفاءة وإنتاجية العمل، ولكن هذه التحسينات تكون داخلية للمشاريع ويمكن اعتبار انها كاد مع تحسينات، معلومات ثانوية للرسومات , رسومات متقدمة، وكشف تناقضات، وتتم نمذجة التكلفة و عملية المحاكاة، ولكنها ّ موجهة لكل شركه على حدى. التركيز على منتجات البرمجيات والربحية الحالية غالباً ما يسبب تجاهل أو سوء فهم لفوائد دورة حياة المشروع

BIM BIG هو نمذجة معلومات البناء ذو القدرة الفائقة: تغييرات العمليات والخطوات الالزمة لدمج البيانات من كل مكان لفهم ما تقومون به في سياق العالم الكبير. متطلبات العمل , بيانات صناعة البناء والمعلومات الجغرافية والعمليات في الوقت الحقيقي تتقاطع لدعم صنع القرار المتكامل باستخدام راجهات مصممة خصيصا للمستخدمين الأفراد واحتياجاتهم البيانات والمعلومات هي مَلِك مع نمذجة معلومات البناء الكبير ، ويتم تغذية البيانات من<br>التوزيع , المشاركة ,والتبادل القابل للتشغيل للمستودعات، مترابطة لتشمل كل شيء عن الأصول محدود تقريبا من الأدوات في عملية دائمة والتي لم تعد بمعزل عن باقي المشتركين في المشروع

الكتاب مفيد اكثر لمتخذي القرار و لفريق إدارة الشركة

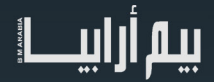

building SMART. **BUILDING SMART** International home of openBIM®

منظمة دولية غير ربحية تدار من قبل أعضائها، تهدف إلى تحسين تبادل المعلومات بين تطبيقات البرمجيات المستخدمة في صناعة البناء والتشييد. وقد وضعت (IFCs) باعتبار ها مواصفات محايدة ومفتوحة لنماذج معلومات البناء (بيم).

a sa kabilang sa kabilang sa kalawang sa kabilang sa pangalang sa pangalang sa pangalang sa pangalang sa panga<br>Mga kalawang sa pangalang sa pangalang sa pangalang sa pangalang sa pangalang sa pangalang sa pangalang sa pan

اسمها سابقا )IAI )وقد بدأت عام 1994 كإئتالف بين 12 شركة أمريكية بدعوة من اوتوديسك لتقديم المشورة عن تطوير مجموعة ++C classes لدعم تطوير التطبيقات المتكاملة.

الشركات هي:

- Jaros Baum & Bolles
- Lawrence Berkeley Laboratory
- Primavera Software
- Softdesk Software
- Timberline Software
- Tishman Construction
- Autodesk●
- Archibus
- AT&T
- Carrier Corporation
- **HOK** Architects
- Honeywell●

في عام 2005 تم تغيير الاسم إلى BuildingSMART لأنه أقصر وأكثر وضوحاً. تقوم BuildingSMART بتطوير وتنفيذ المعايير الدولية لمعالجة الحاجة إلى التشغيل البيني السلس بين التكنولوجيات العديدة المستخدمة حالياً في صناعة البناء والتشييد.

والفوائد الرئيسية لهذه المعايير هي تخفيض التكاليف، و وقت التسليم، والأثر البيئي الإيجابي، فضلًا عن تحسين الاتصال والإنتاجية والجودة. فهي تمكن صناعة البناء من اتخاذ قرارات أكثر وأفضل في مرحلة مبكرة من دورة حياة مرفق مبني. بناء القدرات يضمن لفريق العمل أن مهنة صناعة اإلنشاءات على دراية بمرفق مبني قبل إنشائه وطوال دورة حياته بأسرع وقت ممكن و بموثوقية.

### المعايير الأساسية

• )IFC (Class Foundation Industry – Standard Data فئات أسس الصناعة

تشير إلى مواصفات محايدة/مفتوحة (مخطط) و «ملف نمذجة معلومات البناء» غير مملوك لجهة، تم تطويره من خلال buildingSMART. أداة نمذجة معلومات البناء البرمجية تدعم استيراد وتصدير ملفات IFC

• )IDM (Manual Delivery Information – Standard Process كتيب تسليم المعلومات

 الطريقة الرسمية التي تم تطويرها ونشرها من قبل buildingSMART إلنشاء تعريف رؤية النموذج كمتطلب مقياسي لتبادل البيانات النموذجية في صناعة البناء والتشييد. IDM هو معامل ISO يهدف إلى »تسهيل قابلية التشغيل البيني بين تطبيقات البرمجيات المستخدمة في عملية البناء، لتعزيز التعاون الرقمي بين الجهات الفاعلة في عملية البناء وتوفير أساس لتبادل المعلومات دقيقة وموثوق بها، يمكن تكرارها وذات جودة عالية» (ISO  $(29481 - 1: 2010)$ 

•)BCF (Format Collaboration BIM – Coordination Change صيغة تعاون في نمذجة معلومات البناء

مخطط يستخدم لتبادل المعلومات ونموذج وجهات النظر بين الأفراد بغض النظر عن الأدوات والبرمجيات المستخدمة. تنفذ في كل من (bcfXML) وخدمة ويب API مريحة (bcfAPI)، يتم استخدام تنسيق تعاون نمذجة معلومات البناء المفتوح (BCF) عادة لتسليط الضوء على المُشكلات التي تم اكتشافها خالل استعراض النموذج. المخطط يسمح بتبادل التعليقات والصور المرتبطة بـ مكون نموذج عبر التعريف العالمي الموحد )GUID)

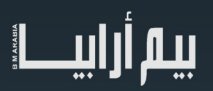

<span id="page-47-0"></span>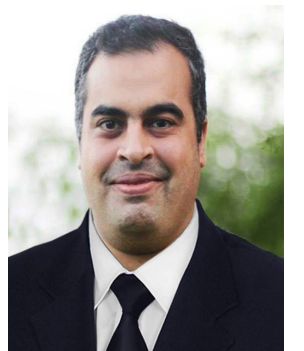

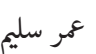

Mapping of Terms – International Framework for Dictionaries (IFD)  $\bullet$ المصطلحات الموحدة للبيانات والمنتجات المستخدمة في التصميم الظاهري والبناء والتشغيل

•)MVD (Definition View Model – Translation Processتعريف عرض النموذج

مواصفات تحدد الخصائص وتحدد متطلبات التبادل من عرض النموذج . ‹مقياس› عرض نموذج التعريف (MVD) هو مجموعة فرعية من فئات أسس الصناعة (IFC) مخطط مخصص لمطوري البرمجيات (وليس المستخدمين النهائيين) لتنفيذها في أداة نمذجة معلومات البناء البرمجية .. الأهداف الاستر اتيجية

- ●توفير معايير نمذجة معلومات البناء المفتوحة openBIM ذات قيمة ملموسة للمجتمع وتحقيق فوائد قابلة للقياس للمستخدمين.
	- ●توفير المنتدى الدولي المحايد الرائد لبناء توافق اآلراء ودعم إنشاء واعتماد واستخدام معايير openBIM .
		- على الصعيد العالمي : وضع معايير ذات صلة بتمكين القيم المفتوحة.
		- ●توفير شهادة البرمجيات للعمالء لتسريع اعتماد معايير openBIM .
	- ●تصبح مورد موثوق وشريك للحكومات وقادة الصناعة الراغبين في اعتماد معايير openBIM في جميع أنحاء العالم.

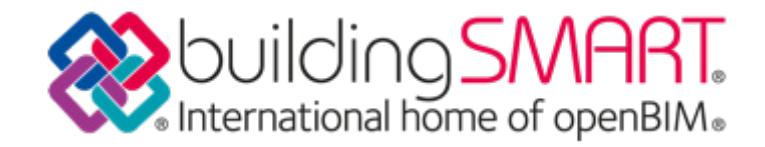

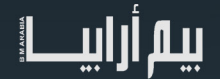

# الحلقه 24: فهم استخدام النموذج

هذا المقال يقدم استخدامات النموذج وكيف يُمكن تطبيقها في الممارسة العملية. هذا الموضوع علي ما يبدو بسيط ولكن في الواقع معقد جدً َ ا - ولم يعط العناية الواجبة على مدى السنوات القليلة الماضية. ومن الواضح أن التسرع في وضع قياسات ومعايير كل عملية وتسليم يمكن أن يكون له الأسبقية على الجهود الرامية إلى تبسيط عملية التعاون وتقليل تعقيد المشاريع إلى أدنى حد.

<span id="page-49-0"></span>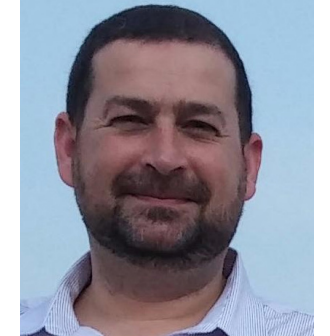

<mark>د . بلال سکر</mark>

 استخدامات النموذج - كما هو موضح في هذه المقالة - توفر لغة منظمة لترجمة أهداف المشروع إلى نتائج المشروع، وبالتالي يبرز وضوح خدمات المشتريات وتحسن الأداء.

هذا المقال طويل، وبالتالي سنحاول تجنب اإلنحرافات غير الضرورية: كمقدمة طويلة، ومواضيع المسار الجانبي،

وجميع المناقشات التي يمكن أن تؤجل حتى يتم تأسيس أساس متين الستخدامات النموذج. علی سبیل المثال، لن يستکشف ھذا المقال کیفیة تحدید أھداف المشروع بشكل عام، والأثار المحتملة للاستعمالات النموذج على أدوار المشروع ومسؤوليات سلسلة الإمداد؛ أو الأثار القانونية لتطبيق استخدامات النماذج في شراء الخدمات. على الرغم من أن هذه الموضوعات مهمة وسيتم مناقشتها في الحلقات المستقبلية، وهذاالمقال لديه تركيز وحيد: إدخال نموذج االستخدامات بطريقة ال لبس فيها، واستكشاف كيف يمكن استخدامها في الممارسة العملية.

### القسم الأول: مقدمة

لنبدأ ببعض الأسئلة البسيطة:

ما أسهل طريقة لتحديد متطلبات النمذجة للمشروع؟ هل هى تحديد ما يجب أن يتم نمذجته؟، أو عبر التحليالت التي يتعين القيام بها؟، أو ما هي مخرجات المشروع التي سيتم استخراجها؟

الجواب الواضح هو «كل ما سبق» ... ولكن، كيف يمكننا تحديد كل هذه المتطلبات والأنشطة والمخرجات بطريقة بسيطة ومتسقة؟

وكيف يمكننا ربطها بقدرات األفراد والمنظمات وفرق العمل؟

### تعريف

ووفقًا لقاموس البيم، فإن استخدامات النماذج هي «النواتج المقصودة أو المتوقعة للمشروع من توليد نماذج ثلاثية الأبعاد والتعاون معًا وربطها بقواعد البيانات الخارجية». ويمثل كل استخدام نموذجي مجموعة من المتطلبات المحددة والأنشطة المتخصصة ونتائج المشاريع المحددة، مجمعة معًا تحت عنوان واحد بحيث يُمكن تحديدها وقياسها وتعلمها بسهولة أكبر ٍ

### فوائد

ومن العوامل الرئيسية التي تؤدي إلى إنشاء قائمة شاملة بالاستخدامات النموذجية (القسم الثالث)، والمشاركة العامة فيها، أن تسهم في الحد من تعقيد المشروع من خالل:

)أ( تيسير االتصال بين األفراد والمنظمات والفرق.

)ب( توضيح متطلبات المشروع والنتائج المرغوبة منه.

(ج) ربط هذه المتطلبات والنتائج بالكفاءات والأدوات والأساليب الخاصة بكل منها، من خلال تحديد استخدامات النموذج بشكل صحيح، يمكننا بسهولة أكبر:

.1 تحديد مخرجات المشروع: بعد تحديد أهداف المشروع، توفر استخدامات النموذج لغة منظمة لملئ طلبات اإلقتراحات )RFP)، واستبيانات التأهيل المسبق، ومتطلبات معلومات المؤهالت )PQQ )والوثائق المماثلة.

.2 تحديد أهداف التعلم: استخدامات النموذج تسمح بتجميع الكفاءات المتخصصة التي سيتم الحصول عليها من قبل األفراد والمنظمات والفرق. .3 تقييم القدرة / النضج: استخدامات النموذج تعتبر كأهداف لألداء تستخدم لقياس أو تأهيل مسبق لقدرات كل المشاركين في المشروع؛ .4 السماح بتخصيص المسؤوليات: استخدامات النموذج تسمح بتطابق قدرات فريق المشروع وفريق العمل مع استخدامات نموذجية معينة وتحديد المسؤوليات.

.5 سد الفجوات بين الصناعات القائمة في المشروع فاستخدامات النموذج تمثل مخرجات نظم المعلومات المتعددة –BIM، نظم المعلومات الجغرافية PLM وتخطيط موارد المؤسسات ، وتساعد على سد الفجوة بين الصناعات المترابطة )مثل الجغرافيا المكانية والبناء والتصنيعEPR) .

قبل إدخال قائمة االستخدامات النموذجية، دعونا نستكشف كيفية تصور االستخدامات النموذجية وتحديدها وتصنيفها:

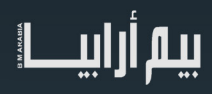

### القسم الثاني: المؤسسات

ً سيوضح هذا القسم مصادر المعرفة التي تم استعراضها لتحديد استخدامات النموذج، وسوف نسلط الضوء أيضا على الطريقة المتبعة إلنشاء قائمة استخدامات النماذج التي تكون شاملة إلى حد معقول وعالية من حيث الدقة، ولكنها مرنة من الناحية التصنيفية للسماح بالتخصيص في المستقبل والتوطين واإلرشاد.

تصور ومفهوم استخدامات النموذج

استخدامات النموذج تعتمد على هيكلة المفاهيم لإطار (البيم)، وتُسمى: الإطار المحوري الثلاثي، إطار الكفاءة، وعلم وجود البيم (الكينونة) لمزيد من المعلومات حول هذه الهياكل، يرجى الرجوع <u>إلى هذه المقاله</u> نشرت في وقت واحد على بلوق إطار بيم .

http://www.bimframework.info/2015/09/model-uses.html

تحديد استخدامات النماذج

- يتم تحديد استخدامات النموذج من خالل مراجعة ومقارنة العديد من مصادر المعرفة المتاحة للعموم في عدد من البلدان:
- •• بحوث أكاديمية منشورة) أو بحوث ذات جودة أكاديمية (، بما في ذلك »استخدامات بيم«)2010 ،al et Messner) ؛ »دليل بيم« الجدول 4-1 )إيستمان وآخرون، ،2008 ص 98(.
- •• منشورات بيم الجديرة بالمالحظة )NBP)، بما في ذلك دليل البيم )2010(؛ دليل بيم فيتيران )2010(؛ 2011) Guid BIM)؛ دليل بيم مدينة نيويورك )2012(؛ متطلبات بيم المشتركة - فنلندا (2012)؛2013) Statsbygg BIM Manual – Norway)؛ دليل بيم هيئة ميناء ماساتشوستس - الملحق أ (2014)؛-NAT 2014 Guide Inception Project BIM SPEC ؛ NBS مكونات المستوى 2 بيم
	- •• أنظمة التصنيف ذات الصلة، بما في ذلك الجدول 33؛ 2015UniClass.
- •• المعايير الدولية ومعايير المرشحين، بما في ذلك 2013 1192-2:PAS؛ 2012 12911: TS/ISO إطار بناء نمذجة المعلومات )بيم( التوجيه؛ و DIS/ISO 2014 29481-1: نمذجة معلومات البناء - دليل تسليم المعلومات.

وتوفر المصادر المذكورة أعلاه مصدراً غنياً لاستخدامات النماذج المحددة جيداً وغير المحددة، وبتطبيق تعريف استخدام النموذج الوارد سابقا، قام المؤلف بتحديد وتصنيف وتجميع عدد كبير من االستخدامات النموذجية المنظم. تمت مراجعة هذه المصطلحات وتمت إزالة عبارات مكررة، وإذا كان هناك مصطلّحان متشابهان جداً، فإن المصطلح الذي يظهر على نحو أكثر تكراراً في المصادر المذكورة أعلاه أصبح «الاستخدام النموذجي او استخدام النموذج»؛ وأضيفت المصطلحات الأخرى الأقل استخداماً كمرادفات. كما ساعدت الموارد المذكورة أعاله على توضيح عدد من المصطلحات المكافئة ودفعت إلى تطوير مصطلحات جديدة.

### استخدامات النماذج أو استخدامات البيم؟

المصطلحان ( استخدام النموذج و استخدام البيم ) يمكن تطبيقها بالتبادل. ومع ذلك من وجهة نظري، يفضل استخدام «استخدام النموذج» لعدة من الأسباب، منها:

• غالبًا ما يستخدم اختصار ربيم، في الولايات المتحدة للإشارة إلى نموذج معلومات البناء بينما ـ في أستراليا، والمملكة المتحدة والعديد من البلدان الأخرى - فإنه يشير باستمرار إلى نمذجة معلومات البناء، وبما أننا نصف العلاقة بين المستخدم (العامل البشري) والمنتج (النموذج)، فإن مصطلح استخدام النموذج أقل غموضًا.

ُ • مصطلح »استخدام النموذج« غير مرتبط بصناعة البناء، وبالتالي يمكن تطبيقه على نظم المعلومات الجغرافية )GIS , PLS )و PLM ونظم المعلومات األخرى.

• المصطلح »استخدام النموذج« مرتبط لدينا ويدل على عرض النموذج وتعريف عرض النموذج - كما سيتم توضيحه أدناه.

إذا كنت تفضل اعتماد مصطلح «استخدام بيم» أو «استخدام النموذج» فإن لذلك عواقب عملية قليلة أو معدومة. ومع ذلك من أجل الاتساق عبر هذه المقالة وجميع الحلقات الأخرى، سيتم التعامل مع "استخدام النموذج" على أنها المصطلح الجامع الذي يغطي استخدامات بيم، واستخدامات نظم المعلومات الجغرافية GIS ، واستخدامات PLM وغيرها من حاالت االستخدام القائمة على النماذج.

### استخدامات نموذجية والتسليمات القائمة على نموذج

من المهم التفريق بين استخدامات النموذج (ما يمكننا تقديمه أو التخطيط لتقديمه أو طلب من الأخرين تقديمه) والتسليمات المستندة إلى النماذج (ما يتم تسليمه). وبمعنى ما فإن «التسليمات واستخدامات البيم (استخدامات النموذج) هي وجهان لعملة واحدة - تمثل استخدامات البيم الأداة أو العملية - تمثل المخرجات» ( دليل مشروع بيم NATSPEC الاستهلالي، 2014، وبعبارة أخرى تترجم استخدامات النماذج متطلبات المشروع القابلة للقياس الكمي (المدخلات) إلى مخرجات مشاريع قابلة للقياس. كيف سيتم تحويل المعلومات التي تم تعريفها في استخدامات النماذج إلى تسليمات نموذجية فعلية سيتم تنفيذها - باستخدام العمليات والتفاعل وخرائط المعامالت - في حلقات bimthinkspace المستقبلية.

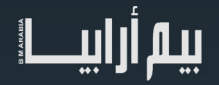

ولتجنب الخلط بين استخدامات النماذج، مثل: كشف االشتباك، والتحليل الحراري، وإدارة النقل، مع التسليمات المستندة إلى النماذج، سيتم الحاق تسميات استخدام النموذج الى المستند، مثل: تقرير كشف االشتباكات، وخريطة التحليل الحراري، ومحاكاة ادارة التنقيل.

### استخدامات نموذج وتعريفات عرض الوضع

وفقا لــ »buildingSMART»،« تعريف فئات أسس الصناعة - IFC»، أو تعريف عرض النموذج، MVD، يحدد مجموعة فرعية من مخطط فئات أسس الصناعة - IFC، وهو مطلوب لتلبية واحد أو العديد من متطلبات التبادل لصناعة المعمار والهندسة والتشييد AEC. « ووفقا ل NBIMS أيضًا، فإن «الهدف من دليل تسليم المعلومات (عمليات buildingSMART) وتعريف عرض النموذج هو تحديد بالضبط المعلومات التي سيتم تبادلها في كل سيناريو التبادل وكيفية ربطه بنموذج فئات أسس الصناعة - 3v-NBIMS-US (.IFC، القسم 2.5.4.4(، وحتى اآلن تم تعريف القليل من طرق عرض النموذج عبر MVDs الرسمية،بل تم تطبيق عدد اقل من MDVs في ادوات برامج البيم. وبغض النظر عن عدد MVD المتاحة حاليا، او التي سيتم تعريفها في المستقبل، أو سيتم تنفيذها من قبل مطوري البرمجيات المواكبين، هناك حاجة سابقة ومنفصلة لقائمة شاملة الستخدامات النموذج. هذا بسبب:

• من ناحية تعتزم تعريفات عرض النموذج بوضوح توحيد عمليات التبادل بين الحاسوب والحاسوب (11) استناداً إلى حالات الإستخدام الشائعة.

• من ناحية أخرى الغرض من استخدامات النموذج هو تبسيط التفاعالت البشرية والتعامالت بين األقسام، والتفاعالت بين اإلنسان والحاسوب )HCI). إن الغرض الرئيسي من استخدامات النموذج وفوائده - كما تمت مناقشته في القسم 1 - ليس تحسين أدوات البرمجيات، بل لتسهيل التواصل بين أصحاب المصلحة في المشروع وربط متطلبات العميل / صاحب العمل بنتائج المشروع وكفاءات الفريق.

### تعريف استخدامات النموذج

ويمكننا أن نقترب من استخدامات النماذج بطرق عديدة ومختلفة: بناء على كيف ومتى ومن يقوم بتطبيقها داخل المنظمات وعلى المشاريع؛ استنادًا إلى محتويات الكفاءة لكل استخدام نموذج ؛ أو استنادا إلى الأثار القانونية لتطبيق نماذج الاستخدام لتوزيع المسؤوليات بين الأفراد والمنظمات والفرق.

كل هذه هي النهج الصحيحة التي يجب مناقشتها بعد أن نؤسس أساسًا صُلْبًا للبناء عليها. لوضَّع مثل هذا الأسَّاس، سوف تطبق عدسة إدارة المعلومات لعزل استخدامات النموذج من بين جميع المعلومات المتاحة طوال دورة حياة المشروع )الشكل 2 (.

الشكل 2 يلخص جميع المعلومات المتاحة طوال دورة حياة المشروع إلى أشكال ملونة. هذه األشكال )ووضعها داخل دوائر متحدة المركز( تمثل خمسة أنواع من المعلومات المُنظمة وفقًا لحوسبتها:

علومات خلفية عامة ( $\rm (GBI)$ ): معلومات ليس لمها تأثير مباشر على $[..]$ المشروع،على سبيل المثال: تاريخ الأرض التي بني عليها المرفق). يمثل GBI المعلومات الغير متصلة بالمشروع وبالتالي فهو غير ممثل في الصورة أعاله.

]1[ معلومات المشروع غير المهيكلة )UPI): بيانات غير قابلة للحساب، ومعلومات غير موثقة، ومشاريع مؤقتة، مثل: الرسومات اليدوية والدردشات الهاتفية غير الرسمية، ويتم تمثيل UPIبأشكال غير منسقة من ألوان مختلفة.

]2[ معلومات المشروع المنظمة )SPI): بيانات قابلة للحساب ومعلومات منظمة تعكس أغراض معينة وحاالت استخدام، مثل: فيديو تسويقي أو طلب اقتراح. ويتضمن SPI الوثائق والرسومات والخرائط والرسائل والصور والتقارير والجداول الزمنية والتصورات.

تم تمثيل سبي كأشكال هندسية ثنائية األبعاد غير متصلة.

]3[ المعلومات المنمذجة )MI): المعلومات ممثلة في نموذج D3 لتعكس استخدامات نموذجية معينة،على سبيل المثال: التحليل االنشائي وتتبع األصول(. وتشمل المعلومات المنمذجة تلك المستخدمة للتخطيط والمحاكاة، وتحديد الكميات، والبناء، والتصنيع، والتشغيل، والحفاظ، والرصد، والسيطرة. MI ممثلة كأشكال هندسية ثلاثية الأبعاد متصلة.

]4[ البيانات المتكاملة )ID): المعلومات المترابطة عالية التنظيم والحبيبية، وتغطي مشاريع متعددة، والمحافظين والمبرمجين مستمدة من مصادر معلومات متنوعة، بما في ذلك النماذج وجميع أنواع معلومات المشروع المهيكلة. تم تمثيل البيانات المتكاملة كمجال مثالي من األشكال ثالثية األبعاد المترابطة.

والتصنيف الوارد أعلاه هو مفتاحنا لتحديد نوع المعلومات المقيمة في النماذج ثلاثية الأبعاد (أو التي يمكن أن تكون موجودة فيها)، وبالتالي يمكن تمثيلها باستخدام النماذج )MUs). كما أنه يساعدنا على تحديد نوع المعلومات التي تقع خارج النموذج )على سبيل المثال صورة األقمار الصناعية، أو CNC ) ويتم تمثيلها من قبل استخدامات المعلومات (IUs) أو استخدامات البيانات (DU) مرتبطة في نماذج ثلاثية الأبعاد.

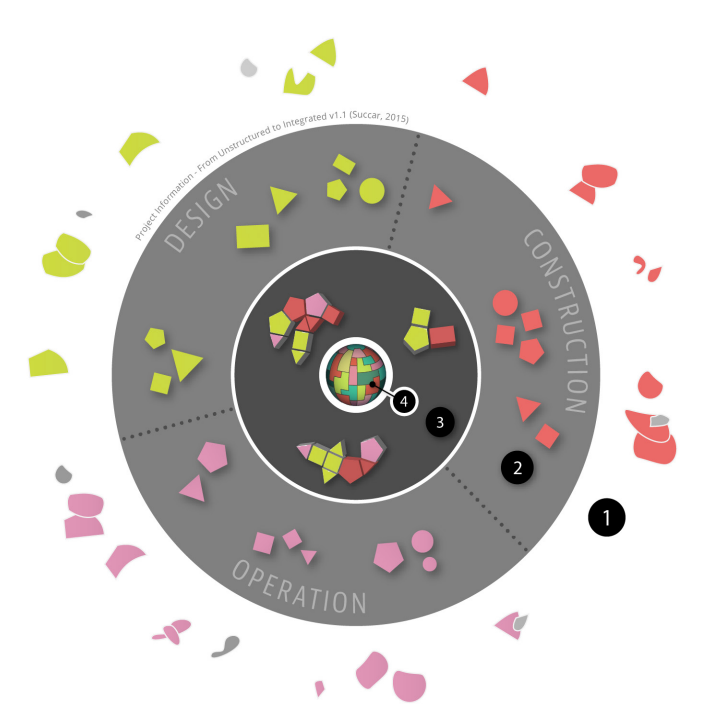

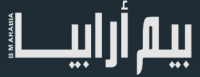

وسوف أتوسع على العالقات الحرجة بين MUs، IUs و DUs في مقالة أخرى. خالل ما تبقى من هذه الحلقة، سأركز بشكل حصري على النوع 3 من نمذجة المعلومات، وكيف يمكن تمثيله باستخدام نماذج من فئات و تصنيفات مختلفة.

تصنيف استخدامات النموذج

 من الممكن تعريف عشرات أو حتى مئات من استخدامات النموذج )MU )لتمثيل معلومات نموذجية أو قابلة للنمذجة، ومع ذلك من المهم تحديد الحد الأدنى من العدد العملي (لا أكثر ولا أقل) الذي يتُبح هدفان يبدوان متناقضين و: دقة التمثيل ومرونة الاستخدام.<br>وفيما يتعلق بدقة التمثيل، إذا كان عدد الاستخدامات النموذجية صغيرًا جدًا، فإن تعريفاتها ستكون و وفيما يتعلق بدقة التمثيل، إذا كان عدد الاستخدامات النموذجية صغيرًا جدًا، فإن تعريفاتها ستكون واسعة، وأفل دقة، وقابلة للتقسيم الفرعي إلى استخدامات<br>فرعية، ومع ذلك إذا كان عدد الاستخدامات النموذجية كبير جدًا، فإن تعريفاتها س إلتباس. ما نحتاجه هو هيكل تجزيئي لنموذج العمل بحيث يكون صحيح وقابل للتطبيق.

وفيما يتعلق بمرونة االستخدام، والسماح بتطبيق استخدامات النموذج في سياقات متنوعة، يجب أن تستبعد تعريفات استخدام النموذج المؤهالت غير الضرورية التي تختلف من مستخدم إلى مستخدم آخر ومن سوق لأخرّ؛ وتُحقيقاً لهذه الغاية يتم تعريف استخدامات النموذج بشكل مستقل عن المستخدمين، والصناعة، والسوق، والمرحلة، واألولوية، واألنشطة المتأصلة:

1. يتم تعريف استخدامات النموذج بشكل مستقل عن مراحل دورة حياة المشروع، وبالتالي يمكن تطبيقها - اعتماداً على قدرة البيم لأصحاب المصلحة - في أي / جميع مراحل المشروع.

2. يتم تعريف استخدامات النموذج بشكل مستقل عن الكيفية التي سيتم تطبيقها بها: وهذا يسمح باستخدامها بشكل متسق في عمليات شراء المشاريع، وتطوير القدرات، والتنفيذ التنظيمي، وتقييم المشاريع والتعلم الشخصي.

3 - تعریف استخدامات النموذج دون أولویة المضمنة: یسمح ذلك بتحدید أولویة استخدامات النموذج من قبل أصحاب المصلحة في کل مشروع.

.4 استخدامات النموذج ال يتم تعيينها مسبقا ألدوار تخصصية: وهذا يسمح بتعيين المسؤولية عن استخدامات النموذج استنادًا إلى خبرة المشاركين في المشروع والقدرة المقاسة.

من خالل الجمع بين الهدفين - الدقة والمرونة - وبعد تحديد نقطة التوازن بينهما، تم تطوير قائمة االستخدامات النموذجية أدناه ويتم إصدارها للمناقشة أدناه. ويستند هذا الإصدار (v0.73) على العديد من التكرارات، والمشاورات، والاختبارات :

القسم الثالث: قائمة االستخدامات النموذجية

تمثل قائمة االستخدامات النموذجية )8 - 0.73V سبتمبر 2015( أحدث تصنيف مستقر مع125 استخدامات نموذج، والتي تم تنظيمها تحت 3 فئات و 9 سالسل - الشكل :3 **Model Uses** 

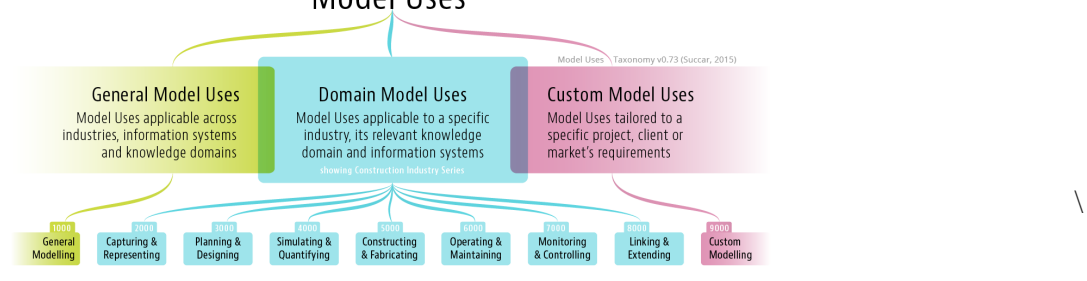

### الفئة الأولى: استخدامات النموذج> استخدامات النموذج العامة

الاستخدامات العامة للنموذج قابلة للتطبيق في جميع المجالات الصناعية ونظم المعلومات ومجالات المعرفة. وتشتمل "الاستخدامات العامة للنموذج" على حسب النمذجة» في إسمها، وعادة ما تقاس باستخدام مقاييس التفصيل، مثل: مستوى التعريف ومستوى التطوير ومستوى التحبيب) على مستوى المكون / العنصر. هناك حاليا 52 MUS العام - مع100 من المرادفات المحتملة - نظمت على أنها سلسلة استخدام نموذج واحد، النمذجة العامة )1000-1990(. وفيما يلي نماذج لاستخدامات النماذج العامة [مع عدد قليل من المر ادفات]:

- 1020 نمذجة اجهزة سمعية بصرية ]نمذجة أنظمة الصوت. نمذجة شبكة الفيديو[
	- 1420 نمذجة الهياكل المؤقتة ]نمذجة انضمة السقاالت، نمذجة السياج[
		- 1490 النمذجة الحضرية ]نمذجة المدن، نمذجة المناطق[

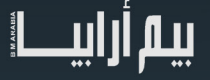

Series 2: Capturing and Representing (2000-2990), synonyms not listed

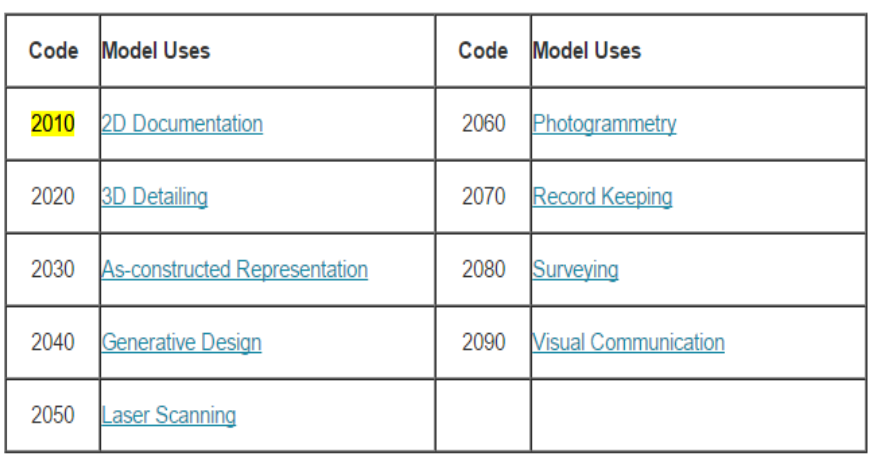

الفئة الثانية: استخدامات النموذج< استخدامات نماذج النطاق

تعد استخدامات نماذج النطاق خاصة بالصناعة. تلك المحددة أدناه هي استخدامات نموذج نطاق البناء )أو استخدامات بيم باختصار(. تنسيق التسمية لكل استخدام نموذج نطاق هو إما اسم + صفة(أو مجرد صفة)<sub>.</sub> ويوجد حاليا 73 مجال MUs، ينظم في سبعة استخدامات نماذج:

Series 3: Planning and Designing (3000-3990), synonyms not listed

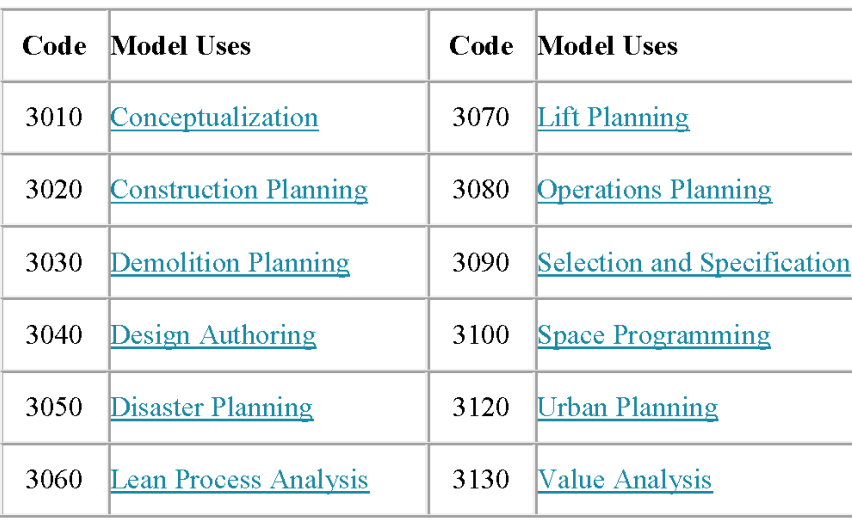

Series 4: Simulating and Quantifying (4000-4990), synonyms not listed

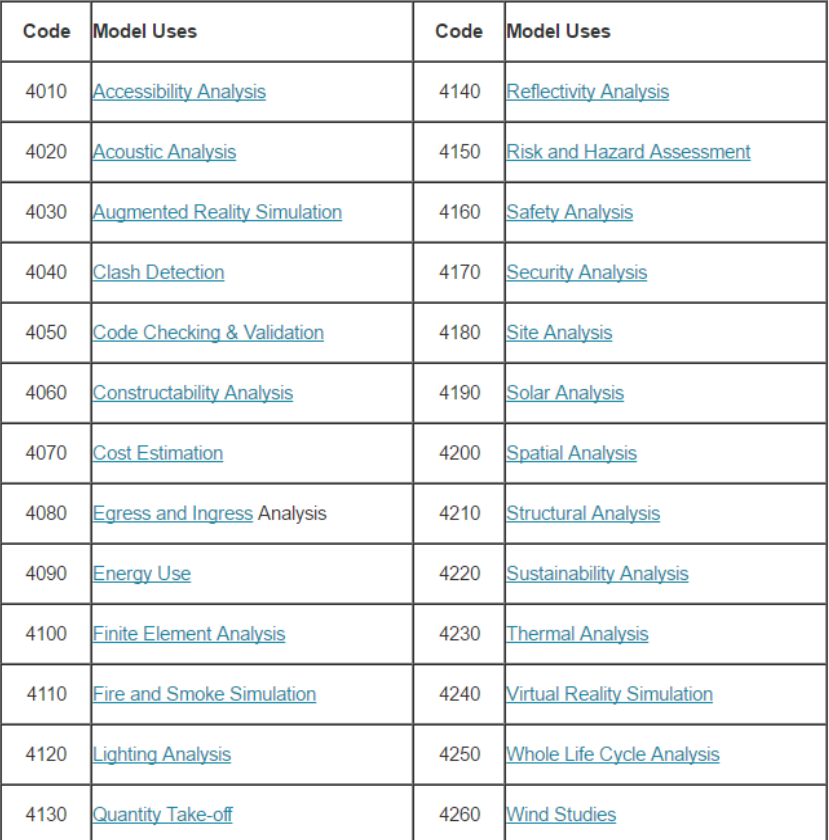

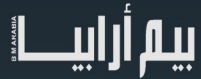

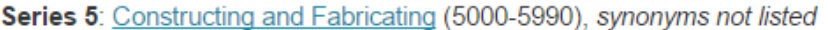

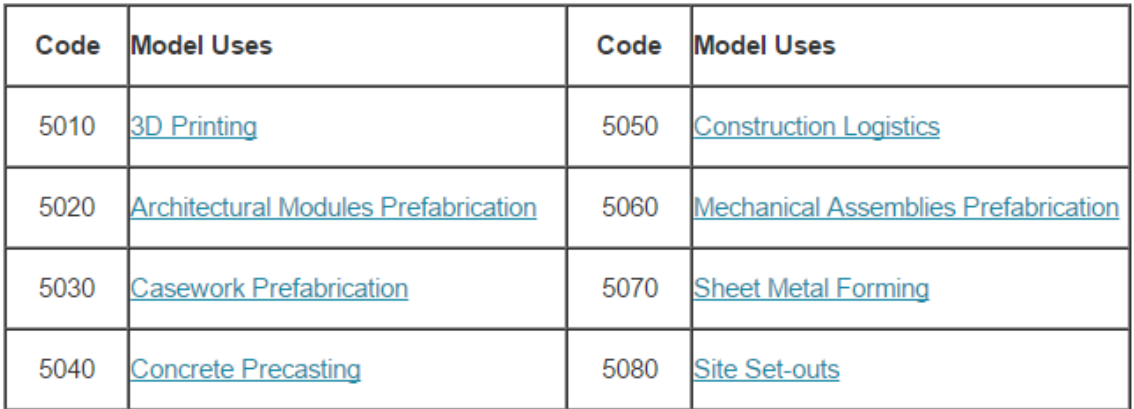

### Series 6: Operating and Maintaining (6000-6990), synonyms not listed

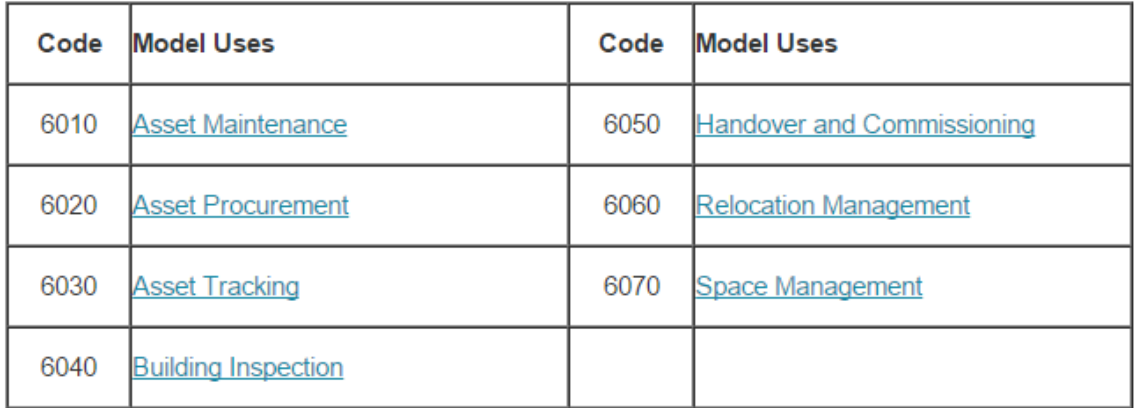

### Series 7: Monitoring and Controlling (7000-7990), synonyms not listed

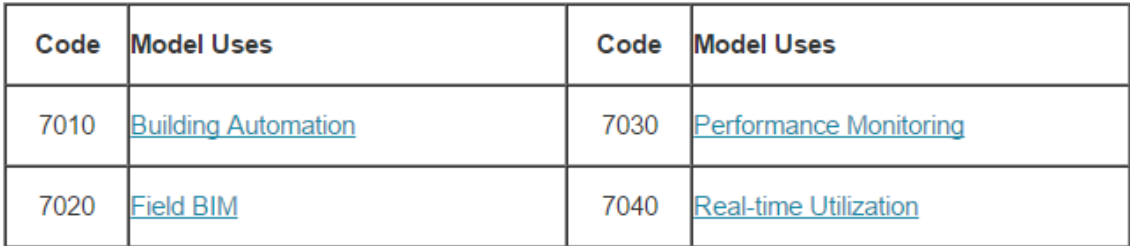

Series 8: Linking and Extending (8000-8990), synonyms not listed

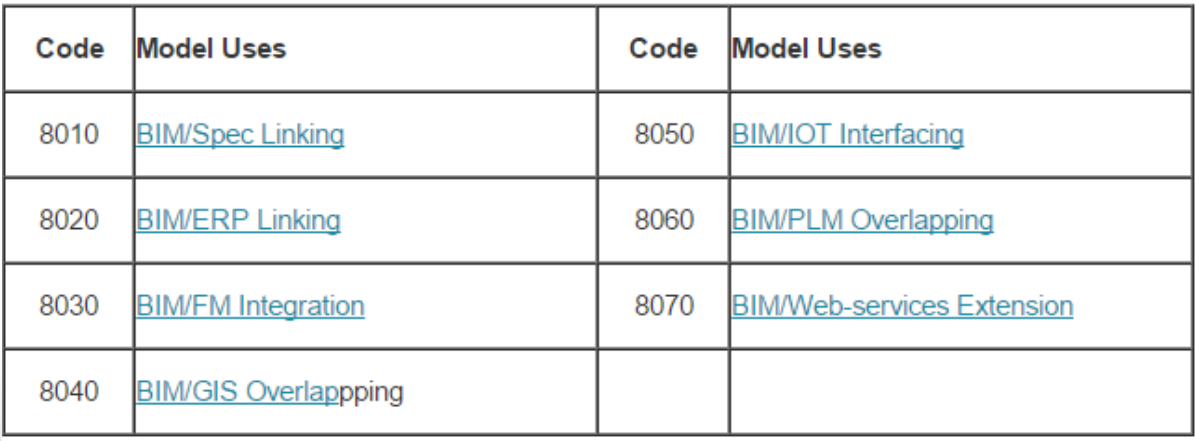

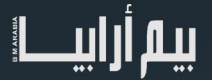

### الفئة الثالثة: استخدامات النموذج< استخدامات النموذج المخصص

استخدامات النماذج المخصصة عبارة عن مزيج من استخدامات النموذج العام والنطاق. يتم تخصيص استخدامات النموذج - عند الحاجة - لكل مشروع، العميل / صاحب العمل أو متطلبات النمذجة الخاصة بالسوق. ليس هناك عدد ثابت من MUs مخصصة ويتم تنظيمها جميعا تحت سلسلة MU واحد، النمذجة المخصصة )9000-9990(. وفيما يلي افتراضات نموذج مخصص يستخدم:

- XXX9 نمذجة من النحت العائم مع منارة اإلشارات بالطاقة الموجة
	- YYY9 نمذجة أنظمة األمن للمرفق اإلصالحي
- ZZZ9 أنظمة التهوية النمذجة لمحطة انطالق رواد الفضاء على سطح القمر

ملاحظة: يتم استضافة قائمة الاستخدامات النموذجية الكاملة على BIMexcellence.org كصفحة مجتمع تحت رخصة كريتيف كومونس محدودة. للحصول على أحدث التكرار ومعلومات الترخيص وتغيير السجل، يرجى الرجوع إلى BIMexcellence.org/model-uses.

### القسم الرابع: تطبيق نماذج االستخدامات في الممارسة العملية

بعد إدخال قائمة استخدامات النموذج، من المفيد التعرف على طرق تطبيق استخداماته من الناحية العملية: نموذج االستخدامات كنموذج للتنفيذ، واستخدامات النماذج كمقياس للأداء (بالنسبة إلى التطبيقات الأخرى، يرجى الرجوع إلى القسم الأول):

### نموذج يستخدم كقالب التنفيذ

من منظور التنفيذ، كل استخدام نموذج هو «حاوية من الأنشطة» التي - إذا اكتملت - من شأنها أن تحقق نتيجة المشروع المحددة مُسبقًا أو تلبية متطلبات<br>العميل / صـاحب العمل المحددة. دعونا نلقي كشف الاشتباك، واستخدام نموذج المجال، وت مر احل تحسين الأداء:

### 1 - مرحلة النطاق - تشمل األنشطة ما يلي:

أ. تحديد إذا كان [كشف الاشتباك] ينطبق على هذا النوع من المشاريع. ب. تحديد إذا كان مطلوبًا [كشف الصدام] لهذا المشروع المحدد. ج. تحديد الأولوية النسبية لـ [كشف الصدام] لهذا المشروع المحدد. د. تحديد من هو [الطرف المسؤول] لإجراء [كشف الاشتباك], 2 - مرحلة التقييم - تشمل األنشطة ما يلي: أ. تقييم ما إذا كان [الطرف المسؤول] لديه القدرة على إجراء [كشف الاشتباك]. ب. تقييم جودة ]الكشف عن الصدام[ الذي قدمه ]الطرف المسؤول[. 3 - مرحلة التحليل - تشمل الأنشطة: ا. تحليل ما إذا كانت قدرات [كشف الصدام] تطابق متطلبات [كشف الصدام]. ب. قم بتوليد توصية إيقاف أو إيقاف مؤقت / توضيح أو إيقاف / تعديل أو إحباط [كشف الاشتباك]. 4 - مرحلة التخطيط - تشمل الأنشطة (غير مرتبة): أ. حدد تطبيق البرنامج المناسب إلجراء ]كشف االشتباك[. ب. الوصول إلى نموذج (نماذج) في الشكل اللازم لإجراء [كشف الاشتباك]. ج. إعداد نماذج أو جزء نماذج ل ]كشف الصدام[ - مهام العينة: • حذف / تطهير / إيقاف قبالة أجزاء مهمة غير مهمة.

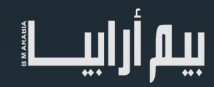

• فتح / استيراد / تجميع نماذج في ]كشف اشتباك[ تطبيق البرمجيات. د. تحديد المكونات / الأنظمة المستهدفة ل [كشف الاشتباك] (حدد مجموعة، مرشح تحميل ...) هـ. تحديد النتائج المستهدفة ل [كشف الاشتباك] - أمثلة: • المكانية والهندسية والداللية أوالرسومات والتفاصيل والكميات والمواصفات أو البيانات التحليلية. 5. الطور الفعال - وتشمل الأنشطة (حسب الترتيب الزمني): أ. تنفيذ برنامج ]كشف االشتباك[ / البرنامج النصي / التمديد. • التحقق من وجود التكرار واألخطاء. • إزالة / عزل التكرار واألخطاء. ب. إنشاء تقرير ]كشف االشتباك[. ج. مشاركة وتواصل ]كشف الصدام[. 6. مرحلة القياس - وتشمل الأنشطة (ليس في ترتيب النظام): أ. تأكد من سير العمل للجولة التالية من ]كشف االشتباك[ . ب. تحسين عملية الجولة التالية من ]كشف االشتباك[ ملاحظة: يمكن استبدال [كشف الاشتباك] مع أي [استخدام نموذج المجال] استخدامات النموذج كمقياس الأداء إن استخدامات النماذج ونواتجها المستندة إلى النماذج مفيدة في تحديد أداء وتوافق أصحاب المصلحة المتعددين على مختلف المستويات التنظيمية )OScales )- الجدول :1

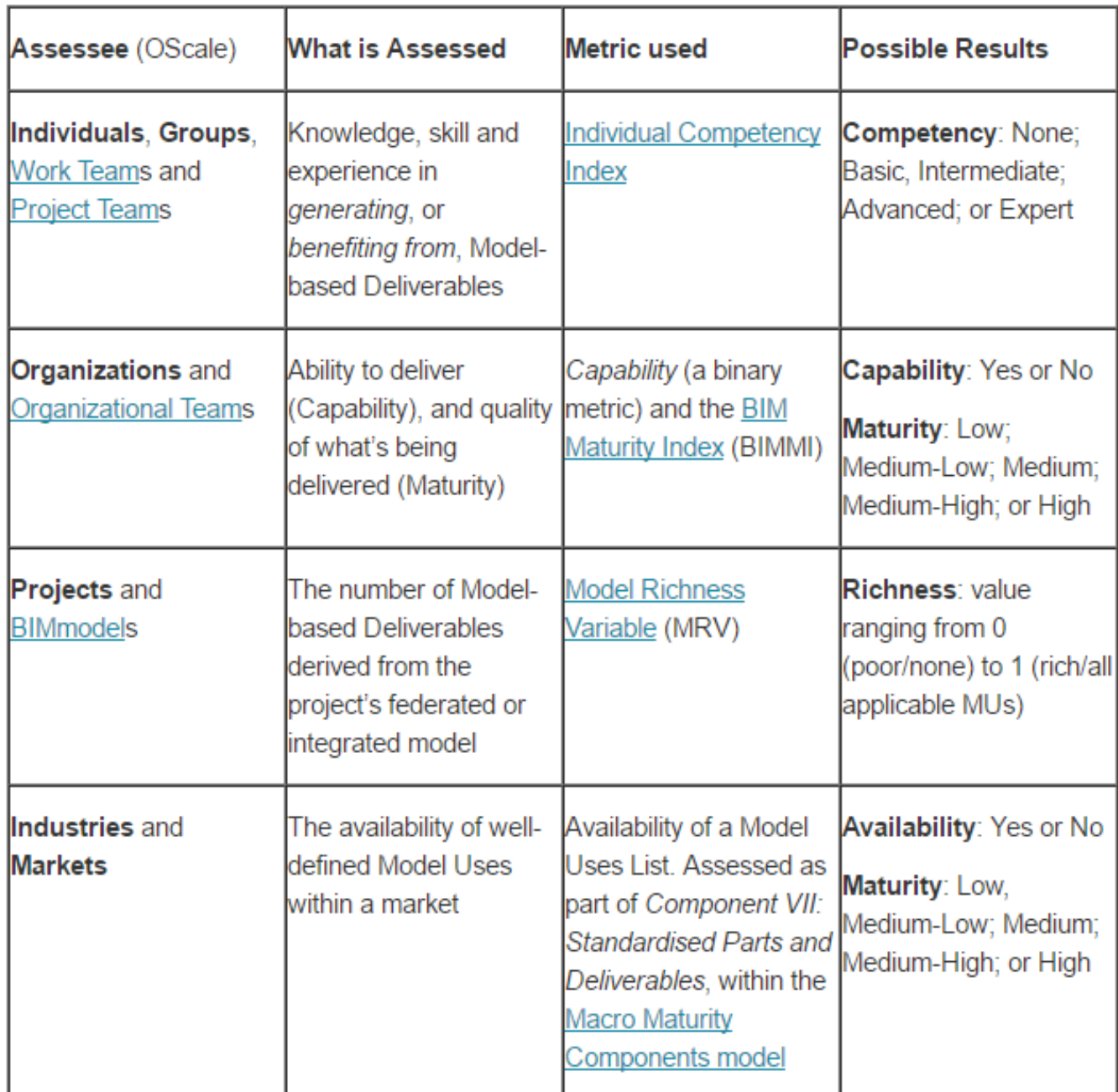

Table 1. Model Uses as a performance metric across organizational scales (partial)

### دعونا نشرح كيفية توظيف استخدامات النموذج في قياس الأداء:

يريد عميل/ صاحب عمل تقييم الفريق المعين لمشروع بيم كبير ومعقد. بعد تحديد أهداف المشروع ومتطلباته، يستخدم العميل / صاحب العمل قائمة استخدامات النموذج كقائمة مرجعية بسيطة لتحديد سير العمل القائم على النموذج الذي يحتاج إليه أثناء - أو المنجزات النموذجية التي يتوقعها عند الانتهاء من المشروع. واستنادا إلى بنود القائمة المرجعية، تقوم اللجنة بإجراء تقييم مع عدة مجموعات من الأسئلة، يركز كل منها على استخدام نموذج واحد، مع الأسئلة التالية:

- هل لديك خبرة في إجراء ]تقدير التكلفة[ على ]نوع المشروع[؟
- إذا كانت اإلجابة بنعم، فكم عدد المشاريع التي أجريتها ]تقدير التكلفة[ في السنوات ]X ]الماضية؟
	- ما أداة (أدوات) بيم البر مجية التي لديك الخبر ة فيها؟
	- ما األداة الرئيسية التي ستستخدمها إلجراء ]تقدير التكلفة[؟

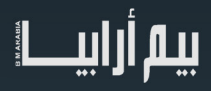

- ھل لدیك عملیات موثقة إلجراء ]تقدیر التکلفة[؟
- ما المعايير والبروتوكوالت والتصنيفات التي تتبعها عند إجراء ]تقدير التكلفة[؟
	- ما تقدير التكلفة وأنواع الوثائق التي سوف تقدمونها في مرحلة المشروع ؟
- ملاحظة: يمكن استبدال [تقدير التكلفة] بأي طريقة أخرى من [استخدام نموذج النطاق]

عند الانتهاء من التقييم - وتسليمها عبر أداة تقييم مخصصة - تمكن العميل / صاحب العمل من مقارنة قدرات فريق المشروع على متطلبات محددة مسبقًا (الشكل 4):

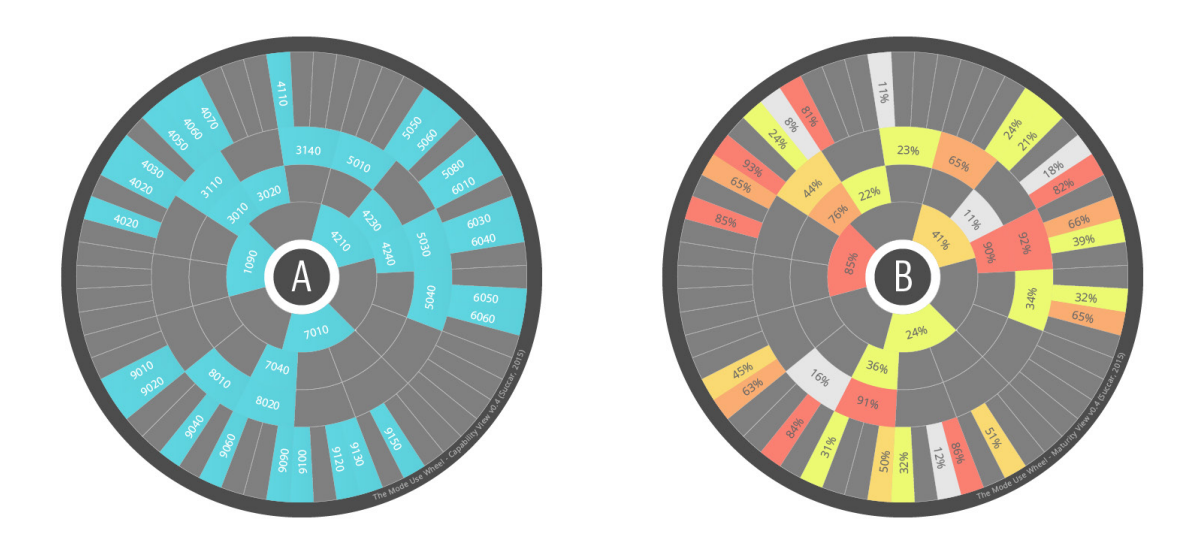

كما هو مبين في الشكل 4، الخلايا المميزة في نموذج استخدام عجلة A (يسار) تحدد كافة الاستخدامات نموذج المطلوبة من قبل العميل / صاحب العمل على مشروع بيم كبير ومعقد. يمثل كل تمييز (أزرق) عنصرًا مرجعيًا واحدًا. توفر الخلايا المميزة في عجلة استخدام النموذج B (يمين) ملخصًا العمل على مشروع بيم كبير ومعقد يمثل كل تمييز (أزرق) عنصرًا مرجعيًا واحدًا. توفر الخلايا المميزة في عجلة استخدام النموذج B (يمين) ملخصًا<br>مرنيًا لكفاءة فريق المشروع (يتم تقييمه كوحدة واحدة) مقابل كل استخدام نموذجي. النتائج متوسطة-منخفضة (أصفر، 40-21٪)؛ متوسطة (الضوء البرتقالي، 60-41٪)؛ متوسطة عالية (برتقالي داكن، 80-61٪)؛ أو عالية (أحمر، -81 100٪).، وبناء على هذا التحليل البصري، من الواضح أن عددا من توقعات العميل / صاحب العمل لا يمكن تلبيتها من قبل فريق المشروع. على سبيل المثال: استخدامات النموذج ،4060 ،4110 ،4230 ،5080 8010 و 9120 هي عمليا غير متوفرة. وبناء على ذلك: يمكن للعميل معالجة هذا النقص من خلال (أ) يطلب من أعضاء فريق معينين اكتساب هذه القدرات؛ (ب) تعيين مزود خدمات متخصص لمساعدة فريق المشروع؛ أو حتى (ج) … وبطبيعة الحال، ليس من الضروري استخدام أداة تقييم مخصصة أو عجلة استخدام نموذج لإنشاء قدرة الفريق الأساسي مقابل الاستخدامات النموذجية. يمكن للمرء أن يفعل ذلك باستخدام الأسئلّة الأساسية ونظام التصنيف الأساسي (على سبيل المثّال الوان ضوء المرور) للحصول على عائد كبير من جهد التقييم

### ملخص (ودعوة)

 عرضت هذه المقالة مفهوم استخدامات النموذج كأساس للبناء عليها، واستخدام النماذج، والتصنيفات لتوسيع نطاقها. وبطبيعة الحال، هناك الكثير مما ينبغي قوله عن MUS وخاصة كيفية تأثيرها على أدوار سلسلة التوريد وتمكين بديل بديهي يستند إلى األداء للبروتوكوالت الوصفية. آمل أن نناقش هذه الجوانب االستراتيجية والتطبيقات العملية اإلضافية الستخدامات النماذج في المستقبل القريب. و أخيرًا من أجل استخدام مفهوم «استخدامات النموذج» لتحقيق الفوائد العديدة الموصوفة في القسم الأول، ينبغي توسيع نطاقه من خلال جهد مجتمعي تعاوني<br>ومفتوح؛ لذا فأنت مدعو إلى اعتماد واختبار وتعديل قائمة استخدامات النماذج؛ لتلبية ، ال تتردد في استخدام المفاهيم والهياكل والقائمة لتعميم وثائق الشراء، وتوليد قوائم التنفيذ، وتطوير وحدات التعلم.

http://www.bimthinkspace.com/2015/09/episode-24-understanding-model-uses.html

ترجمة :محمود سعيد

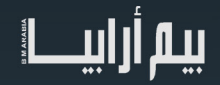

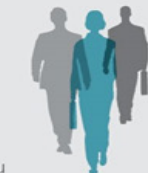

<span id="page-59-0"></span>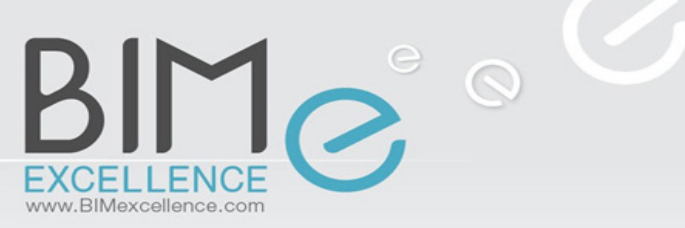

www.ChangeAgents.com.au **CHANGE AGENTS** BIM ASSESSMENT<br>BIM STRATEGY and<br>FACILITATION

شخصية العدد: د.بالل سكر

د. بالل سكر: أسترالي من أصل لبناني، مستشار استراتيجي في نمذجة معلومات البناء، لديه خبرة في تقييم وتحسين الأداء، وهو باحث في مجال الكفاءة المتعلقة بالتعلم وتطوير سياسة BIM ُ ، ومن أبرز كتاب بيم ارابيا الذين نفتخر بهم.

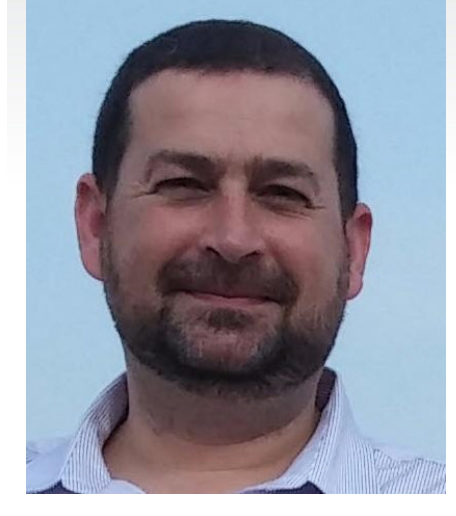

بين عامي ١٩٩٤ ـ ٢٠٠٤، عمل د. بلال كمصمم، وقائد فريق ومدير موقع لعدد من المشاريع الكبيرة في استراليا والشرق الأوسط ثم استشاري بشركته الخاصة قبل أن يركز انتباهه على الإبداع الرقمي وتقييم الأداء وتحسين العملية في عام ٢٠٠٤، حيث أسس د.بلال عملاء التغيير

)au.com.Agent change AEC)، استشارية إبداعية مفتوحة لمساعدة مستخدمي BIM في التنفيذ والتدريب واالستالم الرقمي.

 فى عام ،2009 أطلق عمالء التغيير Excellence BIM، وهو نهج قائم على البحوث لتقييم األفراد والشركات وتطبق هذه الطريقة من خلال مجموعة من الوحدات النمطية عبر الإنترنت والخدمات في الموقع وتشكل نهجاً متكاملًا لتقييم الأداء، والتعلم القائم على الكفاءة، وتحسين الأداء القابل للقياس.

حتى الآن تم تقييم أكثر من ١٧٠ منظمة من القطاعين العام والخاص وعدة آلاف من الأفراد فى جميع أنحاء العالم. واستناداً إلى هذه الخبر ة، فاز عملاء التغيير في استشارات وبحوث دولي[ة](http://www.qnrf.org/en-us/Funding/Research-Programs/National-Priorities-Research-Program-NPRP) عديدة. على سبيل المثال، بالتعاون مع جامعة قطر وجامعة تيسايد (المملكة المتحدة) عام 2016 فاز عمالء التغيير بمنحة الثالث سنوات: منحة » تطوير وتطبيق الرواية نهج متكامل أداء متميز لتقييم المعايير وتحسين كفاءة قطر في BIM صناعة البناء«.

استناداً إلى نموذج الابتكار في عام ٢٠١٦، أطلق عملاء التغيير مبادرة BIMe Initiative وهي مبادرة غير ربحية لتشجيع مفتوح لتقاسم المعرفة. يقود مبادرة BIMe عدد متزايد من المهنيين والباحثين من جميع أنحاء العالم. إن المبادرة تهدف إلى توصيل BIMe وأدلة مبتكرة لقوالب الأدوات عن طريق مشاريع تكميلية تشمل: اعتماد سياسة الاقتصاد الكلي، قياس الكفاءة، منصـة معلومات متكاملة .

و مؤسس قاموس البيم الذى يستضيف مئات المصطلحات الشائعة االستخدام، واألوصاف واالختصارات والمرادفات. كثير من هذه المصطلحات ترجمت الأن إلى الفرنسية والإسبانية والروسية والعربية (ترجمة فريق بيم ارابيا) والصينية، والكتالانية والليتوانية مع ١٤ لغة أخرى مخطط لها لعام .2017

ومؤسس [W](http://www.bimthinkspace.com/)WW[.bimthinkspace.](http://www.bimthinkspace.com/)COMمن عام 2005 به العديد من القضايا البحثية في مجال نمذجة معلومات البناء وتقييم األداء وتحسينه، وهندسة المعرفة وإدارة المعلومات.

أكاديمياً، درس د. بلال سكر إدارة الأعمال والتصميم الداخلي والفنون الجميلة في الجامعة اللبنانية الأميركية (Lebanese American ALU (University ) قبل إجراء دراسات عليا فى السلوك التنظيمي وإدارة الموارد البشرية. فى عام ،2013 أنجز بالل الدكتوراه في BIM بنية المفاهيم وأدوات تحسين الأداء في جامعة نيوكاسل NSW أستراليا، حيث انه حالياًعضو فى مركز البحوث المتعددة<br>التخصصات للبيئة العمرانية (). في عام ٢٠١٦، تم تعيين الدكتور بلال كباحث صناعي في جامعة التكنولوجيا في سيدني، التخصصات للبيئة العمرانية [\)\(](http://bit.ly/CIBER). فى عام ،2016 تم تعيين الدكتور بالل كباحث صناعي فى جامعة التكنولوجيا فى سيدنى، ويساهم حاليا

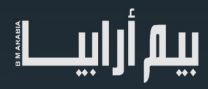

في البيئة المبنية على المعلوماتية واالبتكار )141BE )بحث القياس. نشر د.بالل العديد من المقاالت النظرية ومعظم مقاالته في مجال BIM.

 شارك د.بالل فى عدة مبادرات على مستوى الصناعة بما فى ذلك المبادئ التوجيهية الوطنية - للنمذجة الرقمية ))CI-CRC( 2008 )وترأس BIM CA/AIA فريق عمل التعليم عن ))BIM( 12-2011). وألقى العديد من الكلمات والمحاضرات وحلقات العمل فى استراليا، نيوزيلندا، الواليات المتحدة، بريطانيا، واال[مار](http://bimthinkspace.com/)ات العربية المتحدة، الصين، ماليزيا، قطر، سنغافورة، اسبانيا، ايطاليا، والبرازيل. وفى هيئة تحريرمجلة [FM](http://www.fmindustry.com/en/static/company_information/2031/Editorial-Board-Facilities-Management-Magazine-FM-Magazine-Editorial-Board-Brian-Atkin-Robert-Wing-Mohamad-Kassem-Michel-Theriault-Bilal-Succar-editorial-independence-editorial-integrity-peer-reviewed-fm-periodical.htm) ، ويشارك أفكاره عن طريق مدونات )منذ عام 2005(،

BIM Framework BIM Framework Channel

د. سكر فى ملبورن بأستراليا. يمكنك متابعة عمله على اللينكد إن والتويتر ( Dsuccar)). جميع أوراقه والعروض التي يتم تنزيلها يمكن تنزيلها مجانا من قائمة الفعاليات العامة متوفرة هنا

> BIMthinkSpace.com/about.html[./](http://www.bimthinkspace.com/about.html/) http//:bit.ly/Bilal-Succar

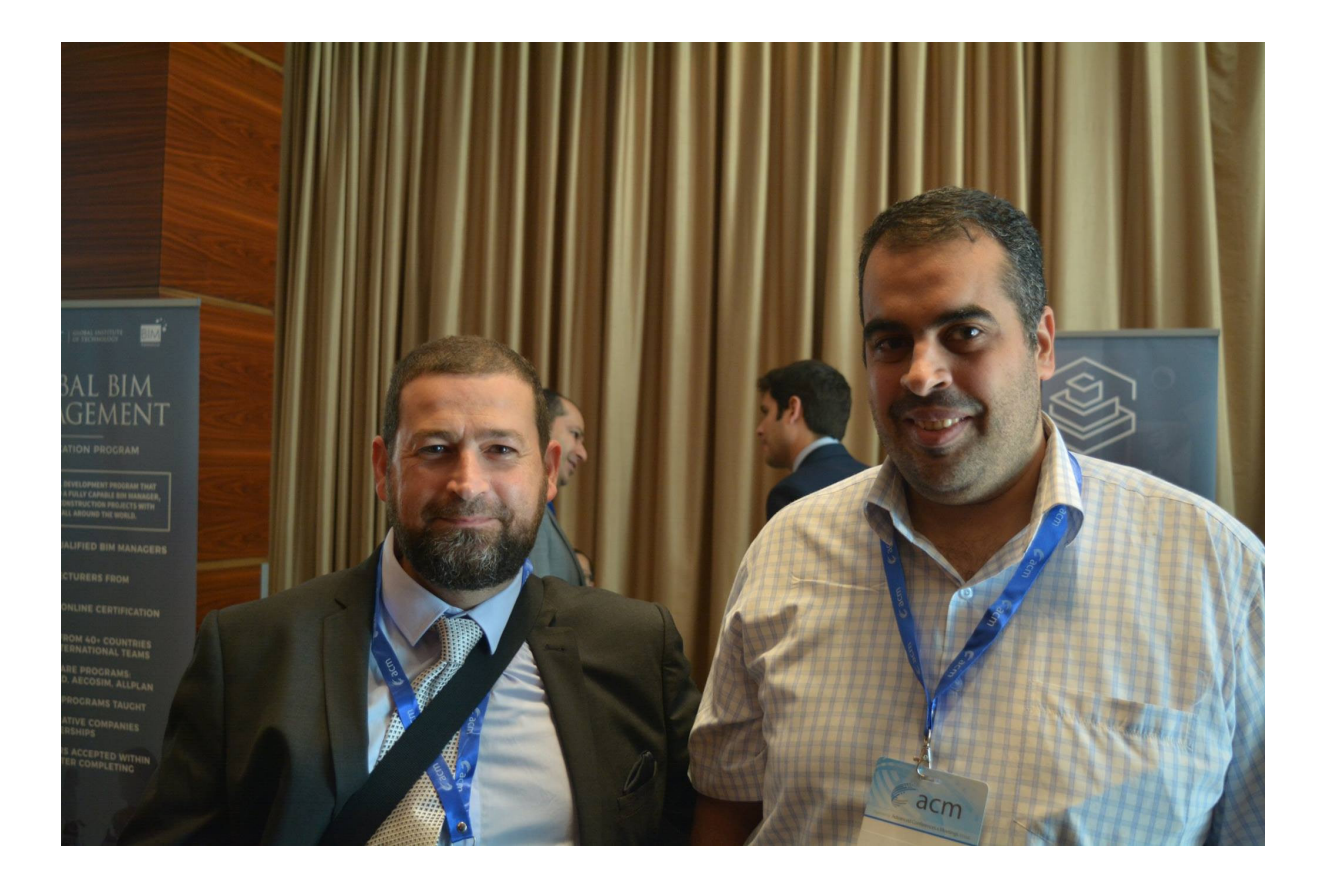

عمر سليم و الدكتور بالل سكر

BIM Excellence by Change Agents AEC p/l

Melbourne, Australia | Phone: +61 (0) 412 556 671 ChangeAgents.com.au | info@ChangeAgents.com.au Bilal\_Succar\_ShortBio\_April2017.docx |

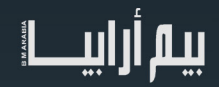

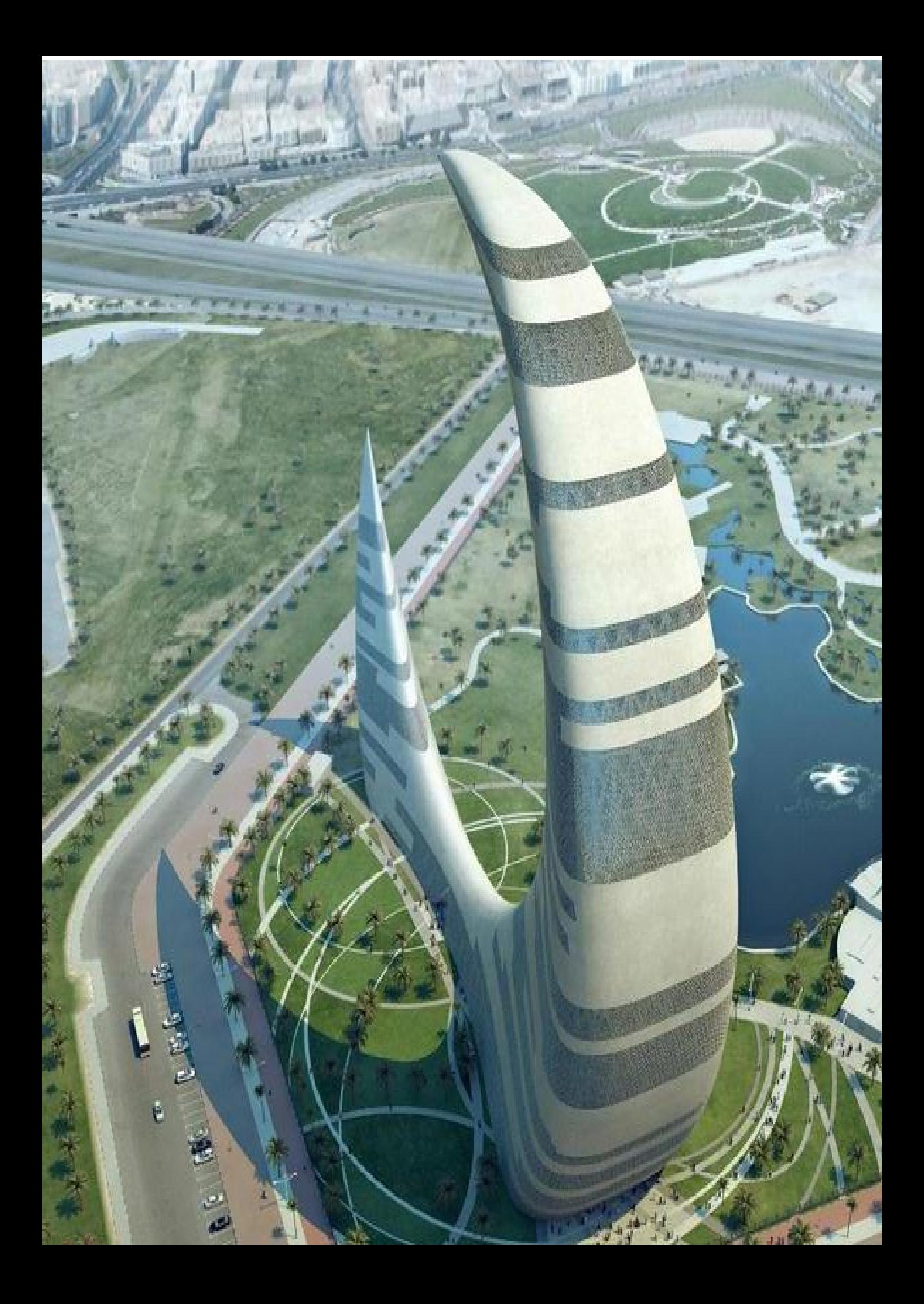